## UNIVERSIDADE ESTADUAL DE MARINGÁ CENTRO DE CIÊNCIAS EXATAS PROGRAMA DE MESTRADO PROFISSIONAL EM MATEMÁTICA EM REDE NACIONAL - PROFMAT

FERNANDO ZILLI PHILIPPI

**SEQUÊNCIAS E SÉRIES: uma proposta de trabalho com o uso da Engenharia Didática e a Teoria dos Registros de Representações Semióticas**

> Maringá -PR 2020

# **FERNANDO ZILLI PHILIPPI**

## SEQUÊNCIAS E SÉRIES: UMA PROPOSTA DE TRABALHO COM O USO DA ENGENHARIA DIDÁTICA E A TEORIA DOS REGISTROS DE REPRESENTAÇÕES SEMIÓTICAS

Dissertação apresentada ao Programa de Mestrado Profissional em Matemática em Rede Nacional do Departamento de Matemática, Centro de Ciências Exatas da Universidade Estadual de Maringá, como parte dos requisitos necessários para a obtenção do título de Mestre em Matemática tendo a Comissão Julgadora composta pelos membros:

# COMISSÃO JULGADORA:

Prof. Dr. Rui Marcos de Oliveira Barros - Universidade Estadual de Maringá - Orientador Profa. Dra. Claudete Cargnin - Universidade Tecnológica Federal do Paraná - Campo Mourão Prof. Dr. Emerson Vitor Castelani - Universidade Estadual de Maringá

### Dados Internacionais de Catalogação na Publicação (CIP) (Biblioteca Setorial BSE-DMA-UEM, Maringá, PR, Brasil)

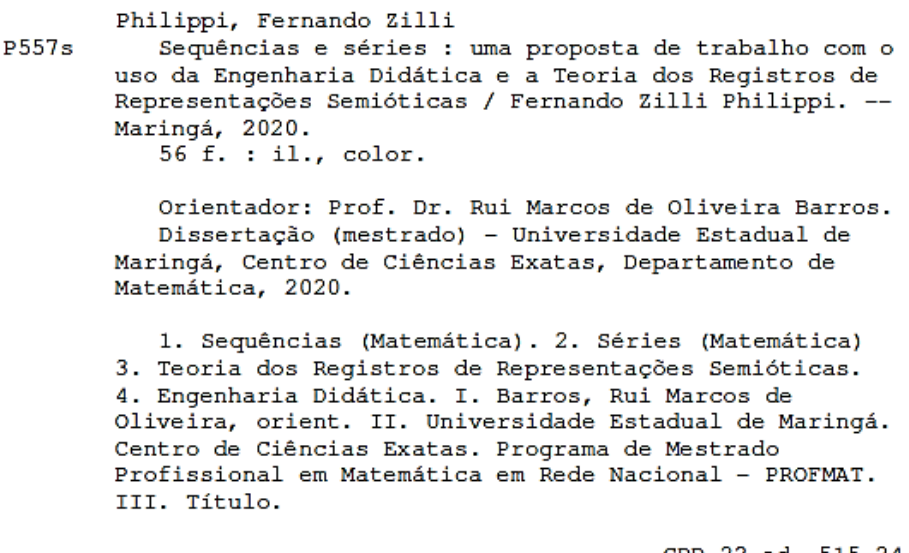

CDD 22.ed.  $515.24$ <br>Edilson Damasio CRB9-1.123

*A minha esposa Rejane, aos meus pais, Regina e Gilmar (in memoriam), e ao meu irmão Fábio, que não mediram esforços para me ajudar nessa etapa tão importante da minha vida.*

### **AGRADECIMENTOS**

Primeiramente a Deus pela vida, saúde e por todos os sonhos alcançados.

Agradeço a minha esposa Rejane, pelo apoio, carinho e incentivo. Obrigado por aguentar tantas crises de estresse e ansiedade.

Aos meus pais Regina e Gilmar (in memoriam), pelo exemplo, amizade e carinho.

Ao meu irmão Fábio pela amizade e atenção dedicada quando sempre precisei.

Aos professores do programa PROFMAT que sempre estiveram dispostos a ajudar e contribuir para um melhor aprendizado.

Ao meu orientador, Professor Dr. Rui Marcos de Oliveira Barros, pela orientação exemplar, pela confiança, pelo auxílio, disponibilidade de tempo e material, sempre com uma simpatia contagiante.

Aos amigos, que sempre estiveram ao meu lado, pela amizade incondicional e pelo apoio demonstrado ao longo de todo o período de tempo em que me dediquei a essa pesquisa.

Aos meus alunos, por aceitarem e se dedicarem à participação da pesquisa.

Por fim, a todos aqueles que de alguma forma doaram um pouco de si para realização dessa pesquisa.

*"Ensinar não é transferir conhecimento, mas criar as possibilidades para sua própria produção"*

*Paulo Freire*

### **RESUMO**

A presente pesquisa, teve como objetivo a confecção de uma sequência didática para investigar a convergência de sequências e séries numéricas. Para elaborar a sequência didática, consideramos os pressupostos da Teoria de Registros de Representação Semiótica e para a preparação, testagem e refinamento das atividades, adotamos como metodologia de pesquisa, a Engenharia Didática. A sequência didática foi aplicada por meio de um minicurso, em um grupo de onze alunos de 2º e 3º períodos do curso de Engenharia Civil na cidade de Medianeira - PR. Na sequência didática aplicada em dois encontros nos dias 22 de fevereiro de 2020 e 14 de março de 2020, foram desenvolvidos quatro blocos de atividades, referente a sequências e séries. O *software* Geogebra foi utilizado como recurso didático na resolução das atividades propostas. Foi observado que a exploração computacional traz importantes contribuições para a aprendizagem dos conceitos. Observou-se ainda, que as atividades planejadas a fim de proporcionar autonomia e ação pelo aluno, baseados nos diferentes registros de representação semiótica, tornam-se mais propícias à atribuição de significação ao conteúdo ensinado.

**Palavras-Chave:** Sequências e Séries, Teoria dos Registros de Representações Semióticas, Engenharia Didática.

### **ABSTRACT**

The purpose of this research was to create a didactic sequence in order to investigate the convergence of sequences and numerical series. As to elaborate the didactic sequence, we considered the assumptions of the Theory of Semiotic Representation Records and for the preparation, testing and refinement of activities, we adopted Didactic Engineering as the research methodology. The didactic sequence was applied in a short course for a group of eleven students of 2nd and 3rd periods of the Civil Engineering course in the city of Medianeira - PR. In the didactic sequence which was applied in two meetings, February 22, 2020 and March 14, 2020, four blocks of activities were developed, referring to sequences and series. The Geogebra software was used as a didactic resource so as to solve the proposed activities. It was observed that computational exploration brings important contributions to the learning of concepts. It was also observed that the activities planned to provide autonomy and action by the student, based on the different records of semiotic representation, become more conducive to the attribution of meaning to the content taught.

**Keywords:** Sequences and Series, Theory of Registrations of Semiotic Representations, Didactic Engineering.

# **LISTA DE QUADROS**

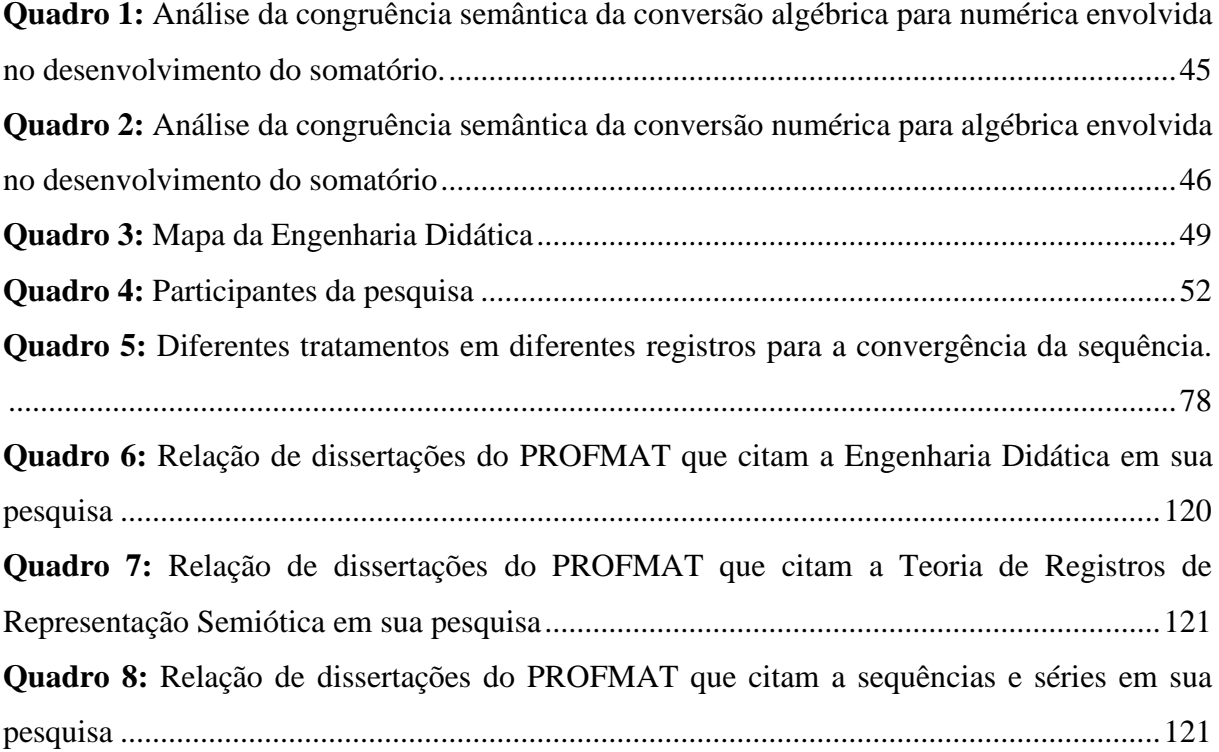

## **LISTA DE FIGURAS**

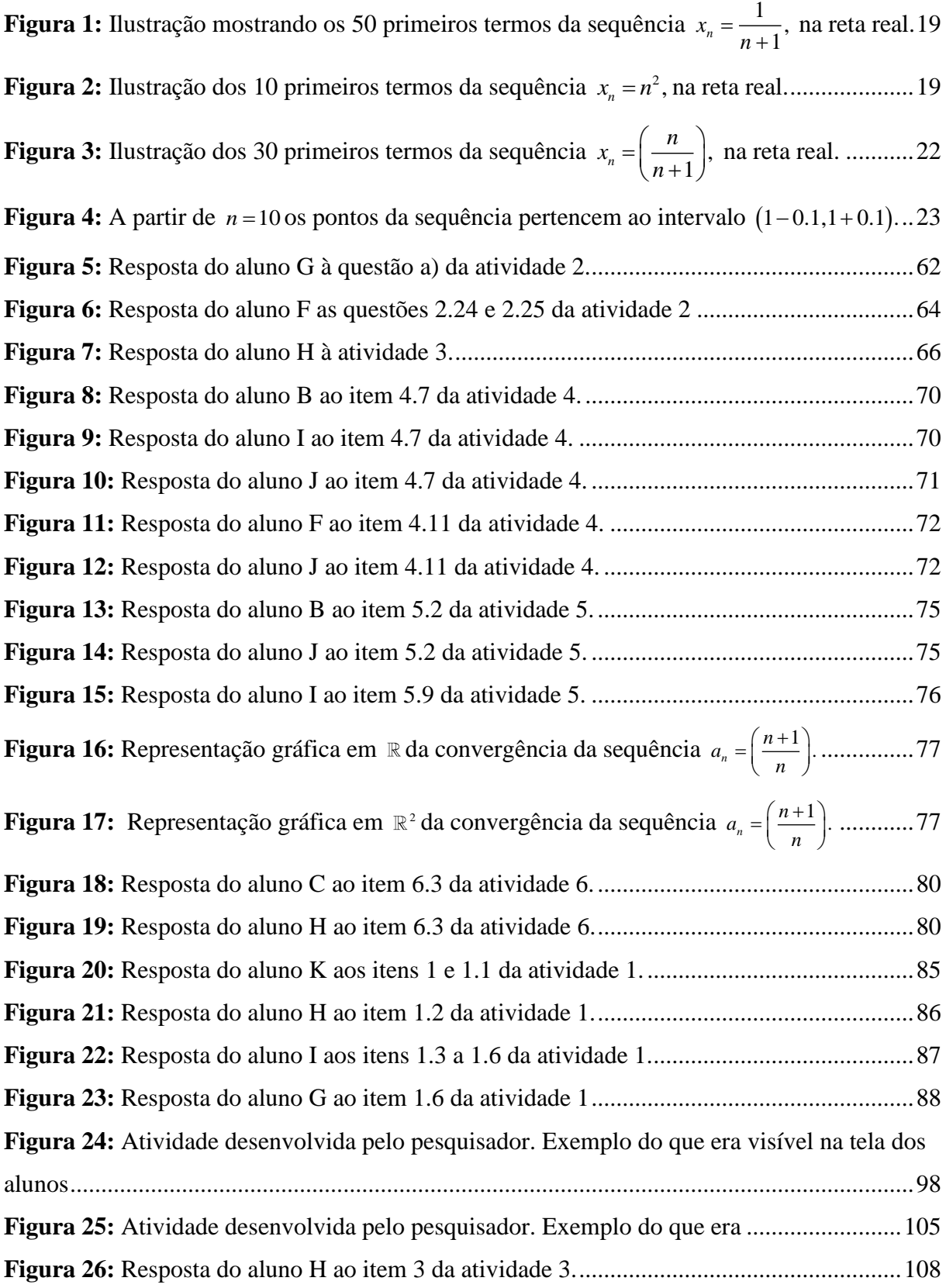

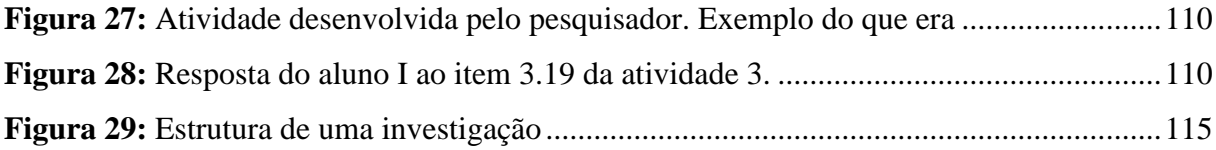

# **SUMÁRIO**

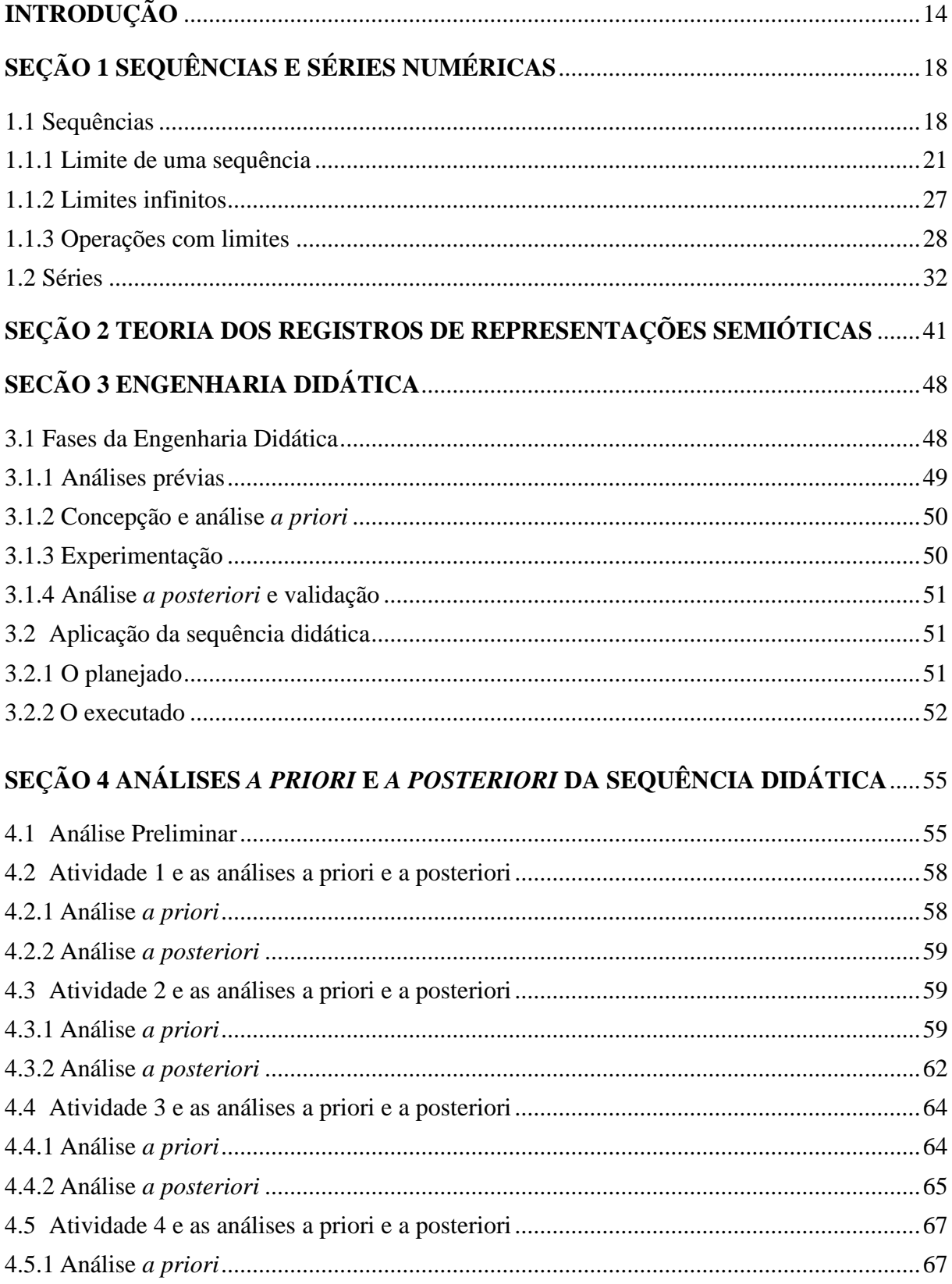

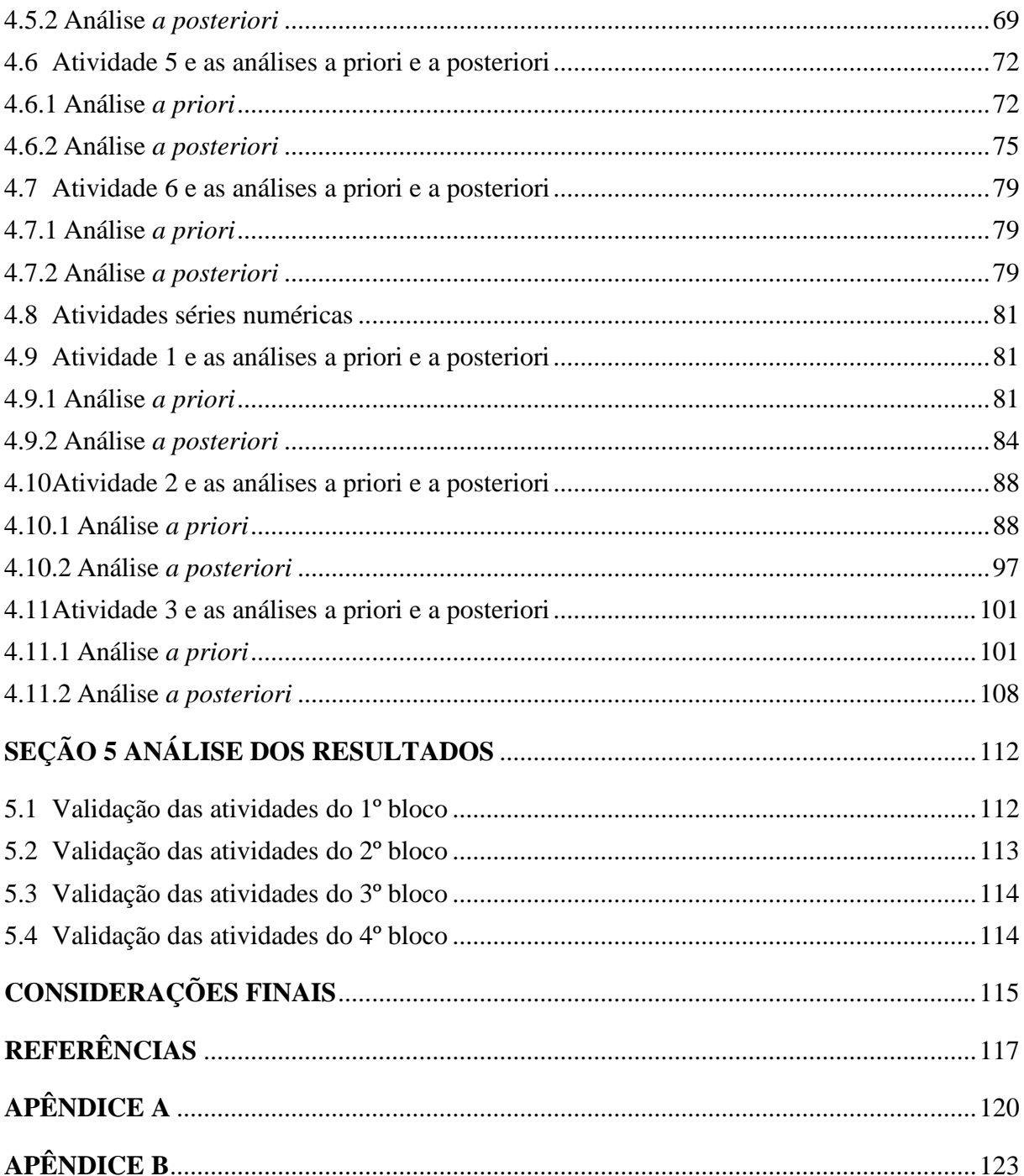

# **INTRODUÇÃO**

<span id="page-13-0"></span>Durante a minha vida escolar, sempre tive afinidade com a Matemática e como resultado, ingressei, em 2006, no curso de Licenciatura em Matemática da Universidade Estadual do Oeste do Paraná (UNIOESTE). Concluí a graduação em 2010 e passei a lecionar para turmas do ensino médio. Em fevereiro de 2013, comecei a trabalhar em uma faculdade particular em Foz do Iguaçu – PR, ministrando disciplinas no curso de Farmácia, e quando abriu o curso de Engenharia Civil, passei a lecionar as disciplinas de Cálculo Diferencial Integral I, II e III. Em 2014 fui contratado por outra faculdade particular na cidade de Medianeira – PR para também lecionar disciplinas de Cálculo Diferencial Integral I, II e III. Desde então venho acompanhando de perto as dificuldades dos alunos para entender alguns conteúdos desses cursos, em especial os assuntos de sequências e séries numéricas contemplados na disciplina de Cálculo III.

Mesmo que os alunos tenham sido aprovados nas disciplinas de Cálculo I e II, eles apresentam dificuldades em compreender o conceito de convergência de sequências e séries. Para Cargnin "a progressão do discente para as séries ou períodos posteriores torna-se consequência de simples memorização que, passada sua necessidade, ou seja, a avaliação, a obtenção da nota para aprovação, desaparecem da memória" (CARGNIN, 2013, p. 19). Vivenciando esse cenário, surgiu assim uma preocupação: como ensinar os conteúdos de sequências e séries sem adotar o método tradicional, com aulas expositivas e resoluções de exercícios semelhantes aos dados como exemplo? Outras dificuldades dos alunos também têm sido apontadas por pesquisadores que discutem o ensino de Cálculo, Pedroso e Krupechacke (2009), Feitosa et al (2020), Richit et al (2012), Cury e Cassol (2004), em especial usaremos a tese de Cargnin (2013) que destaca algumas dificuldades como: "a falta de compreensão de princípios básicos, dos conceitos, propriedades, teoremas e da relação entre diversos assuntos relacionados à chamada matemática básica" (CARGNIN, 2013, p. 19).

O ensino de cálculo é um tema de pesquisa importante que tem preocupado a comunidade vinculada à SBEM – Sociedade Brasileira de Educação Matemática. Trabalhos e pesquisas têm sido feitos e nos encontros nacionais, dois grupos de trabalhos GT´s abordam o tema da pesquisa aqui apresentada, são o GT 4 – Educação Matemática no Ensino superior e o GT 6 – Educação Matemática, Tecnologia e Educação à Distância.

No início de 2018 ingressei no Programa de mestrado profissional em matemática em rede nacional (PROFMAT) pela Universidade Estadual de Maringá (UEM) e juntamente com meu orientador buscamos investigar possibilidades aos apontamentos citados.

Entendemos, naquele momento, que deveríamos procurar alternativas para tornar os resultados mais acessíveis aos alunos, ou seja, tentar trabalhar os "resultados abstratos" de uma forma mais "concreta".

Nessa procura, surgiu a **Questão da Pesquisa**: *Será que diferentes representações visuais e/ou numéricas dos termos de uma sequência podem auxiliar o acadêmico a compreender o conceito de convergência de sequências numéricas ou de séries numéricas?* 

Essa questão esclarece qual é o assunto da pesquisa, **Tema da Pesquisa**: *A influência do uso de diferentes representações na compreensão dos conceitos de Sequências e Séries*.

Para responder à Questão de Pesquisa será necessário responder as seguintes questões específicas que se relacionam com os seguintes objetivos específicos da pesquisa.

*1 – É possível ter contato com o conceito de "tão perto quanto se queira" sem o uso de épsilons e deltas?*

*2 – É possível observar a construção da conceitualização da convergência de sequências numéricas quando a mediação dos processos de ensino e de aprendizagem se dão por meio algum software?*

*3 – Quais as maneiras de representar sequências numéricas com ferramentas computacionais disponíveis no software Geogebra?*

*4 – Existem maneiras eficientes de propor conversões com o uso de ferramentas digitais?*

*5 – Como é possível compreender a dependência entre "épsilons" e "deltas" com o uso de representações na tela de microcomputadores?*

*6 – É possível compreender o conceito de "infinito" com o uso de softwares?*

Ao final dessa pesquisa apresentamos, como material instrucional, uma sequência didática que pode auxiliar outros professores no trabalho com sequências e séries numéricas. Adotamos a utilização de um *software* gratuito de geometria, o Geogebra. O uso do *software* tem por objetivo o manejo e a transição entre diferentes registros de representações semióticas, buscando a percepção da convergência e/ou divergência de sequências e séries.

Diante disso, foi necessário resgatar o aparecimento das notações modernas e do desenvolvimento moderno dos conceitos de sequências e séries numéricas. Depois, para elaborar a sequência de atividades, acredita-se que considerar os pressupostos da Teoria de Registros de Representações Semióticas de Duval (2012) seja uma opção importante, pois visa uma maior autonomia do aluno para entender as especificidades da matemática, e proporciona maior interação entre aluno e objeto de conhecimento, bem como maior reflexão sobre o tema estudado. Essa adoção trará benefícios para o discente.

Para a preparação, testagem e refinamento do material instrucional adotamos, como metodologia de pesquisa, a Engenharia Didática de Artigue (1995), que segundo Pais, (2001) "a utilização de uma engenharia didática reforça a confiabilidade da pesquisa e sua potencialidade se deve à defesa do vínculo com a realidade da sala de aula" (PAIS, 2001, p. 108).

Inicialmente, como primeira etapa do trabalho, fizemos uma pesquisa bibliográfica no banco de dados do PROFMAT e encontramos 15 dissertações que fazem o uso de Engenharia Didática, 12 dissertações que fazem o uso de Teoria de Registros de Representações Semióticas e 12 dissertações que pesquisam sobre sequências e séries, porém nenhuma faz o uso de Engenharia Didática como metodologia de pesquisa e a Teoria de Registros de Representações Semióticas como instrumento para a elaboração da sequência didática. Isso acarreta que o material instrucional obtido com nossa pesquisa tem uma abordagem inédita dentro do âmbito do Programa PROFMAT. A pesquisa bibliográfica está disponível no Apêndice A.

O desenvolvimento da pesquisa em nível teórico e prático, bem como os resultados obtidos, estão apresentados neste texto, organizado por meio de seções.

Na primeira seção trataremos de conceitos e definições essenciais sobre sequências e séries. Fizemos isso para possibilitar ao professor a revisão de definições e propriedades desses elementos matemáticos. Tal revisão permitirá ao professor compreender e utilizar a sequência didática com seus alunos.

Na segunda seção apresentaremos os principais elementos da Teoria de Registros de Representações Semióticas e como ela auxilia o trabalho do professor na sala de aula.

Na terceira seção apresentaremos as características e as quatro fases da Engenharia Didática como metodologia de pesquisa. Isso é importante para a confecção da sequência didática de maneira a ser reconhecida pela comunidade acadêmica.

Na quarta seção apresentamos as respectivas análises *a priori* e *a posteriori* das atividades propostas na sequência didática.

Na quinta seção são apresentadas as conclusões que sintetizam os resultados obtidos na pesquisa, a revisão com correção das atividades propostas, que culminou na confecção do material instrucional na forma de uma apostila que poderá ser utilizada por professores que desejem trabalhar com sequências e séries no ensino superior, bem como sugere trabalhos futuros.

# <span id="page-17-0"></span>**SEÇÃO 1 SEQUÊNCIAS E SÉRIES NUMÉRICAS**

### <span id="page-17-1"></span>**1.1 Sequências**

A ideia de sequência, que comumente usamos no dia a dia, está relacionada a uma sucessão ordenada de objetos ou acontecimentos, na qual é possível indicar o primeiro elemento, o segundo elemento, e assim por diante. Na Matemática, esse conceito é formalizado usando a definição de função.

**Definição 1.1.** Uma sequência de números reais é uma função  $x:\mathbb{N} \to \mathbb{R}$  , definida no conjunto  $= \{1, 2, 3, \ldots \}$  dos números naturais e tomando valores no conjunto  $\mathbb R$  dos números reais.

Se  $x:\mathbb{N} \to \mathbb{R}$  é uma sequência, costuma-se usar a notação  $(x_n)_{n\in\mathbb{N}}$  ou simplesmente  $(x_n)$  para representá-la. Também podemos denotar tal sequência por  $(x_1, x_2, x_3, ..., x_n, ...)$ onde  $x_n$  é o seu *n*−ésimo termo.

É importante ressaltar que não se deve confundir a sequência *x* com o conjunto imagem  $x(N)$  dos seus termos. Para esse conjunto, usaremos a notação  $x(N) = \{x_1, x_2, x_3, ..., x_n, ...\}$ . A função  $x: \mathbb{N} \to \mathbb{R}$  não é necessariamente injetora, podemos ter  $x_m = x_n$  com  $m \neq n$ . O conjunto  $\{x_1, x_2, x_3, ..., x_n, ...\}$  pode ser finito, ou até mesmo reduzir-se a um único elemento.

**Exemplo 1.1.** Considere a sequência cujo *n*-ésimo termo é  $x_n = a$ , com  $a \in \mathbb{R}$ . Então  $(x_n) = (a, a, a, \ldots, a, \ldots)$ , isto define a sequência constante, e seu conjunto de valores é  $x(N) = \{a\}$ . Ela é evidentemente limitada pois  $x(N) = \{a\}$  é não-decrescente e também nãocrescente. Aqui, ainda utilizamos os termos "limitada", "crescente" e "decrescente" de maneira intuitiva. As definições formais serão dadas mais adiante.

**Exemplo 1.2.** Considere a sequência cujo *n*-ésimo termo é  $x_n = \frac{1}{n+1}$ . *n*  $=\frac{1}{n+1}$ . Explicitamente podemos escrevê-la como  $\left(\frac{1}{2}, \frac{1}{2}, \frac{1}{2}\right)$  $\left(\frac{1}{2}, \frac{1}{3}, \frac{1}{4}, \frac{1}{5}, \dots\right)$ .

Qualquer termo dessa sequência está localizado no intervalo  $\left(0,\frac{1}{2}\right)$ .

<span id="page-18-0"></span>**Figura 1:** Ilustração mostrando os 50 primeiros termos da sequência  $x_n = \frac{1}{n}$  $x_n = \frac{}{n+1},$  $=\frac{1}{n+1}$ , na reta real.

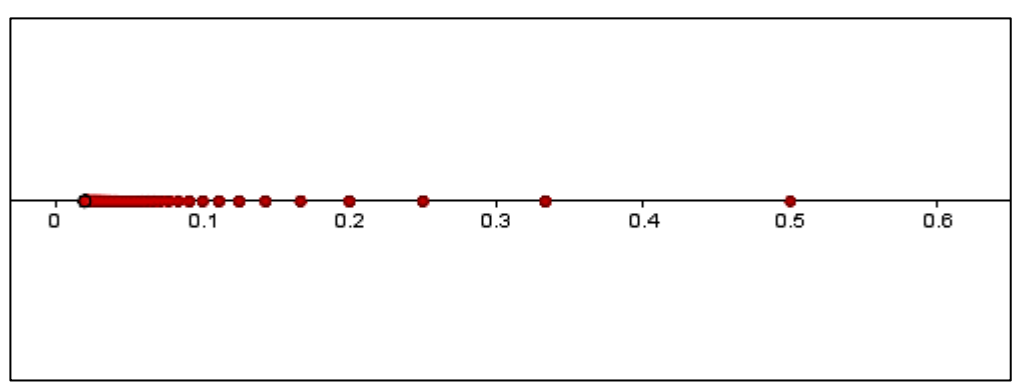

Fonte: Elaboração do autor.

De fato, como  $n \ge 1 \ge 0$ , então  $x_n = \frac{1}{1} > 0$ .  $x_n = \frac{1}{n+1}$ *n* =  $\frac{1}{n+1} > 0$ . Por outro lado,  $x_n = \frac{1}{n+1} \le \frac{1}{2}$  $x_n = \frac{1}{n+1} \leq \frac{1}{2}$ , *n* =——≤  $\frac{1}{+1} \leq \frac{1}{2}$ , para todo

 $n \geq 1$ . Observe ainda que os termos desta sequência estão decrescendo pois como  $n+2 > n+1$ para todo  $n \geq 1$ , segue que  $\frac{1}{\sqrt{2}} < \frac{1}{\sqrt{2}}$  $\frac{n+2}{n+1}$  $\frac{1}{n+2} < \frac{1}{n+1}$ , ou seja,  $x_{n+1} < x_n$ ,  $\forall n \in \mathbb{N}$ .

Tais observações, permitem-nos afirmar que a sequência  $(x_n) = \left(\frac{1}{n+1}\right)$ *n*  $=\left(\frac{1}{n+1}\right)$  é limitada e decrescente (ainda de maneira intuitiva).

**Exemplo 1.3.** Considere a sequência cujo *n*-ésimo  $x_n = n^2$ , então  $x(N) = \{1, 4, 9, 16, ...\}$ , ou seja, a sequência dos quadrados perfeitos.

**Figura 2:** Ilustração dos 10 primeiros termos da sequência  $x_n = n^2$ , na reta real.

<span id="page-18-1"></span>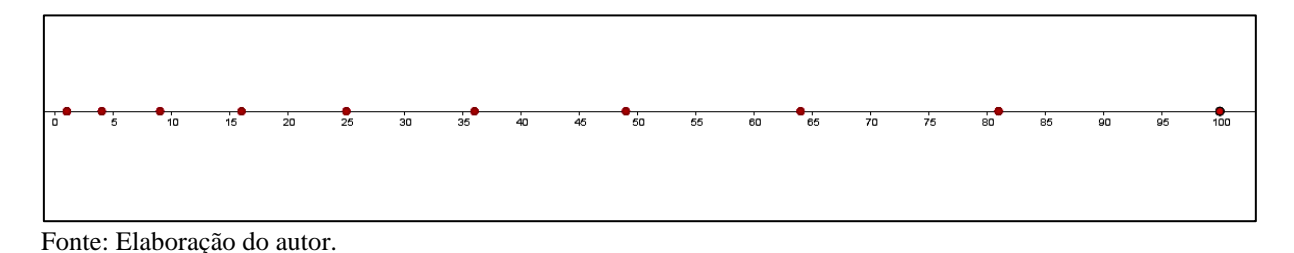

Observe que essa sequência é *crescente*, pois  $x_{n+1} = (n+1)^2 = n^2 + 2n + 1 \ge n^2 = x_n$  e note que ela não possui limitante superior, ou seja, é ilimitada superiormente (ainda de maneira intuitiva).

Os exemplos anteriores motivam as definições que seguem.

**Definição 1.2.** Uma sequência  $(x_n)$  será dita limitada quando o conjunto dos seus termos é limitado, isto é, quando existirem números reais *a* e *b* tais que  $a \le x_n \le b$  para todo  $n \in \mathbb{N}$ . O número *b* é chamado limitante superior e o número *a* é chamado limitante inferior.

Note que todo intervalo  $[a,b]$  está contido num intervalo da forma  $[-c,c]$  com  $c > 0$ ,  $\text{basta tomar } c = \max\{|a|, |b|\}.$ 

Uma vez que  $x_n \in [-c, c]$  é o mesmo que  $|x_n| \le c$ , vemos que uma sequência  $(x_n)$  é limitada se, e somente se, existir um número real  $c > 0$  tal que  $|x_n| \leq c$  para todo  $n \in \mathbb{N}$ . Daí resulta que  $\big(x_{\scriptscriptstyle n}\big)$  é limitada se, e somente se,  $\big(|\,x_{\scriptscriptstyle n}\,|\big)$  é limitada.

Quando uma sequência  $(x_n)$  não é limitada, diremos que ela é ilimitada.

Além disso  $(x_n)$  será dita *limitada superiormente* quando existir um número real b tal que  $x_n \leq b$  para todo  $n \in \mathbb{N}$ . Geometricamente, isso significa que todos os termos  $x_n$  pertencem  $\alpha$  semirreta  $(-\infty, b]$ .

Analogamente,  $(x_n)$  será dita *limitada inferiormente* quando existir  $a \in \mathbb{R}$  tal que  $a \le x_n$  para todo  $n \in \mathbb{N}$ . Neste caso, os termos  $(x_n)$  estarão na semirreta [a, + $\infty$ ). Evidentemente, uma sequência é limitada se, e somente se, é limitada superiormente e inferiormente. Isto quer dizer que todos os termos da sequência pertencem a algum intervalo  $[a,b] \subset \mathbb{R}$ .

No Exemplo 1.1 a sequência é limitada inferiormente e superiormente pelo número *a*, no exemplo 1.2, a sequência é limitada inferiormente por 0 e superiormente por  $\frac{1}{2}$  $\frac{1}{2}$ , já no exemplo 3.3, a sequência é apenas limitada inferiormente por 1.

**Definição 1.3.** Uma sequência  $(x_n)$  será dita crescente quando  $x_n < x_{n+1}$  para todo  $n \in \mathbb{N}$ . Quando  $x_n \le x_{n+1}$  para todo  $n \in \mathbb{N}$ , a sequência será dita não-decrescente. Analogamente quando  $x_n > x_{n+1}$ , para todo  $n \in \mathbb{N}$ ,  $(x_n)$  será dita decrescente. Se  $x_n \ge x_{n+1}$  para todo  $n \in \mathbb{N}$ , a sequência será dita não-crescente.

As sequências crescentes, não-decrescentes, decrescentes, e não-crescentes são chamadas de *sequências monótonas*.

**Definição 1.4.** Dizermos que  $(y_k)$  é uma subsequência de  $(x_n)$  se existe uma sequência  $(n_k)$   $\subset$  N estritamente crescente tal que  $y_k = x_{n_k}$  para todo  $k \in \mathbb{N}$ .

**Exemplo 1.4.** Considere  $(x_n)$  como sendo a Progressão Aritmética (P.A.) de termo inicial  $a$  e razão *r*. A Progressão Aritmética  $(y_k)$  de termo inicial *a* e razão 2*r* é uma subsequência de ( *x<sup>n</sup>* ) . De fato, pela fórmula do termo geral de uma P.A., temos que:

$$
x_n = a + (n_k - 1) r.
$$

Tomando 
$$
n_k = 2k - 1
$$
, para todo  $k \in \mathbb{N}$  obtenos:  

$$
x_{n_k} = a + (n_k - 1)r = a + (2k - 2)r = a + (k - 1)2r = y_k.
$$

Uma questão que se coloca naturalmente é de saber se os termos de uma sequência para *n* suficientemente grande, se aproximam de um número real *L* e permanecem próximos deste. Para abordar essa questão, estudaremos o limite de uma sequência na próxima seção.

#### <span id="page-20-0"></span>**1.1.1 Limite de uma sequência**

Intuitivamente, dizer que o número real *L* é limite da sequência  $(x_n)$  significa afirmar que à medida que o índice *n* cresce, os termos *n x* tornam-se e se mantém tão próximos de *L* quanto quisermos. Dizer isso, significa que  $|x_n - L|$  torna-se inferior a qualquer número positivo  $\varepsilon$ , por menor que ele seja, desde que façamos o índice  $n$  suficientemente grande. Dizemos que o número real L é o limite da sequência  $(x_n)$  de números reais, e escrevemos:

$$
\lim_{n \to \infty} x_n = L, \quad \lim x_n = L \quad \text{ou} \quad x_n \to L.
$$

**Definição 1.5.** O número real L será dito limite da sequência  $(x_n)$  de números reais se, para cada  $\varepsilon > 0$ , for possível encontrar um número natural  $n_0$  tal que  $|x_n - L| < \varepsilon$  sempre que  $n > n_0$ . Simbolicamente temos.  $\lim x_n = L \Leftrightarrow \forall \varepsilon > 0, \exists n_0 \in \mathbb{N} : n > n_0 \Rightarrow |x_n - L|$  $x_n = L \Leftrightarrow \forall \varepsilon > 0, \exists n_0 \in \mathbb{N} : n > n_0 \Rightarrow |x_n - L| < \varepsilon.$ 

$$
\lim x_n = L \Leftrightarrow \forall \varepsilon > 0, \exists n_0 \in \mathbb{N} : n > n_0 \Rightarrow |x_n - L| < \varepsilon \, .
$$

**Definição 1.6.** Quando existir o limite de uma sequência e ele for igual a um número real *L*, diremos que a sequência é convergente. Caso contrário, diremos que a sequência é divergente.

**Exemplo 1.5.** Vamos provar, segundo a Definição 1.5, que a sequência

$$
(x_n) = \left(\frac{n}{n+1}\right) = \left(\frac{1}{2}, \frac{2}{3}, \frac{3}{4}, \dots, \frac{n}{n+1}, \dots\right)
$$

<span id="page-21-0"></span>converge para 1.

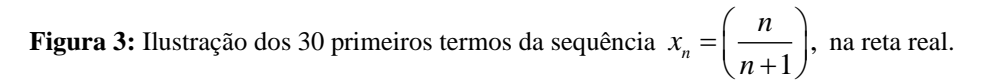

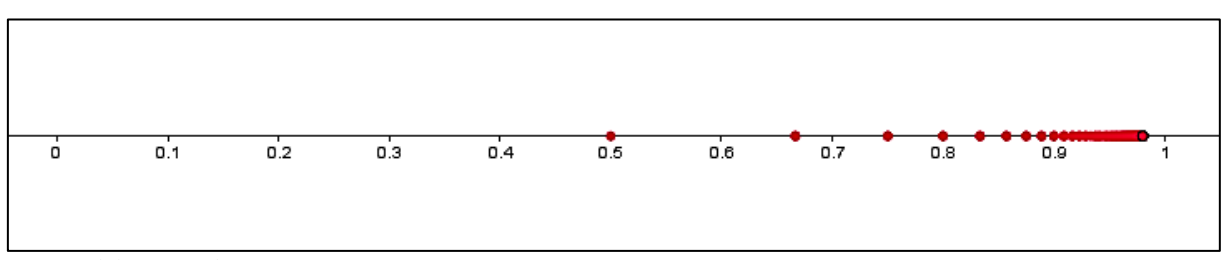

Fonte: Elaboração do autor.

Note que, dado  $\varepsilon > 0$ ,

$$
|x_n-1|=\left|\frac{n}{n+1}-1\right|=\frac{1}{n+1}<\varepsilon\iff n>\frac{1}{\varepsilon}-1.
$$

Logo, dado qualquer  $\varepsilon > 0$ , existe natural  $n_0$  $n_{0} \geq -1$ ε  $\ge$   $\stackrel{+}{-}$  −1 tal que

$$
n > n_0 \Longrightarrow \left| \frac{n}{n+1} - 1 \right| < \varepsilon.
$$

Portanto, a sequência converge para 1.

Por exemplo, tomemos experimentalmente  $\varepsilon = 0,1$ . Então para  $n \in \mathbb{N}$  tal que 0  $\frac{1}{2} - 1 = 10 - 1 = 9$ ,  $n > n_0 = \frac{1}{0.1} - 1 = 10 - 1 = 9$ , teremos que  $|x_n - 1| < \varepsilon$ .

Para 
$$
n = 10
$$
 tem-se  $|x_{10} - 1| = \left| \frac{10}{11} - 1 \right| = \frac{1}{11} = 0,090... < 0,1 = \varepsilon.$ 

**Figura 4:** A partir de  $n = 10$  os pontos da sequência pertencem ao intervalo  $(1 - 0.1, 1 + 0.1)$ .

<span id="page-22-0"></span>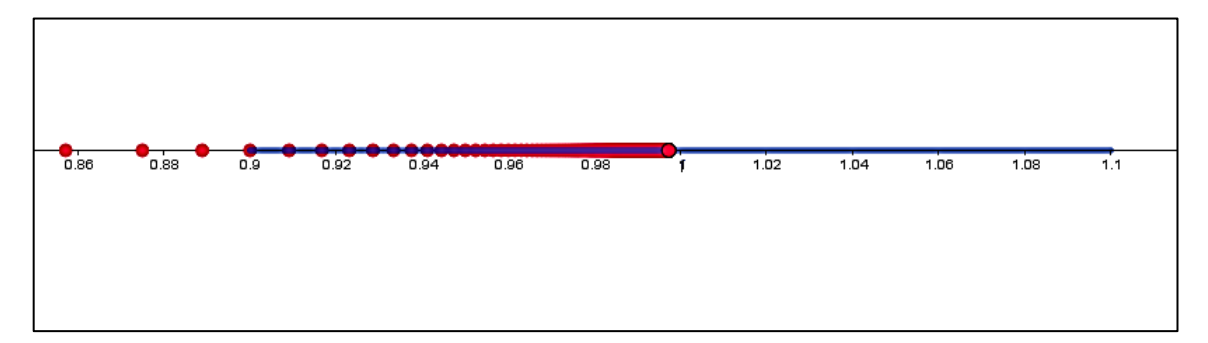

Fonte: Elaboração do autor.

Demonstraremos agora, que uma sequência não pode possuir dois limites distintos, ou seja, se o limite existe ele é único. Escreveremos isso na forma de um teorema.

**Teorema 1.1.** Se  $\lim x_n = L$  e  $\lim x_n = L_1$  então  $L = L_1$ .

**Demonstração.** Suponha que  $L \neq L<sub>1</sub>$  e tomemos

$$
\varepsilon < \frac{\big|L-L_1\big|}{2}.
$$

Agora, se  $\lim x_n = L$  então para um certo  $n_1$  temos

$$
n > n_1 \Longrightarrow |x_n - L| < \varepsilon.
$$

Da mesma forma se,  $\lim x_n = L_1$ , então para um certo  $n_2$  temos

$$
n > n_2 \Longrightarrow |x_n - L_1| < \varepsilon.
$$

Então, tomando  $n_0 = \max\{n_1, n_2\}$ , de forma que  $n > n_0$  nos leva simultaneamente a  $n > n_1$  e  $n > n_2$ . Assim,  $n > n_0$  implica que

$$
\left|L-L_1\right| = \left|(L-x_n) + (x_n - L_1)\right| \leq \left|L-x_n\right| + \left|L_1 - x_n\right| < 2\varepsilon < \left|L-L_1\right|,
$$

logo,  $|L − L_1|$  <  $|L − L_1|$ , o que é uma contradição. Portanto,  $L = L_1$ . **■**  **Teorema 1.2.** Se  $\lim x_n = L$  então toda subsequência de  $(x_n)$  converge para o limite L.

**Demonstração.** Como  $\lim x_n = L$ , então,

 $\forall \varepsilon > 0, \exists n_0 \in \mathbb{N}: n > n_0 \Rightarrow |x_n - L| < \varepsilon.$ 

Seja  $(y_k)_{k\in\mathbb{N}}$  uma subsequência de  $(x_n)$ . Assim  $(y_k)$  =  $(x_{n_k})$  para todo  $k\in\mathbb{N}$  e  $n_k\in\mathbb{N}$ . Dessa forma,

$$
\forall \varepsilon > 0, \text{ se } n_k > n_0 \Rightarrow |y_k - L| = \left| x_{n_k} - L \right| < \varepsilon.
$$

Logo,  $\lim y_k = L$ .  $y_k = L$ .

**Corolário 1.1.** Se  $\lim x_n = L$  então, para todo  $k \in \mathbb{N}$ ,  $\lim x_{n+k} = L$ .

Com efeito,  $(x_{1+k}, x_{2+k}, x_{3+k}, x_{4+k}, \ldots, x_{n+k}, \ldots)$  é uma subsequência de  $(x_n)$  e pelo teorema anterior seu limite é *L***.** ■

**Exemplo 1.6.** A sequência  $(x_n) = (-1)^n = (-1, 1, -1, 1, -1, 1, ...)$ *n*  $f(x_n) = (-1)^n = (-1, 1, -1, 1, -1, 1, ...)$  é divergente. De fato, pelo Teorema 1.2 e o Corolário 1.1, todas as suas subsequências devem convergir para o mesmo limite. Mas note que as subsequências  $(1, 1, 1, ...)$  e $(-1, -1, -1, ...)$  convergem respectivamente para 1 e −<sup>1</sup>.

### **Teorema 1.3.** Toda sequência convergente é limitada.

**Demonstração.** Seja  $(x_n)$  uma sequência que converge para *L*. Então pela definição de sequência convergente, tomando  $\varepsilon > 0$ , temos que existe  $n_0 \in \mathbb{N}$ , tal que  $|x_n - L| < \varepsilon$  se  $n > n_0$  ou seja  $L - \varepsilon < x_n < L + \varepsilon$ . Tomando,  $x_n < L + \varepsilon$ . Tomando,<br>  $a = \min \{x_1, ..., x_n, L - \varepsilon\}$  e  $b = \max \{x_1, ..., x_n, L + \varepsilon\}$ ,  $\varepsilon$  } e *b* = máx { $x_1$ , ...,  $x_n$ ,  $L + \varepsilon$ },

$$
a = \min \{x_1, ..., x_n, L - \varepsilon\} \text{ e } b = \max \{x_1, ..., x_n, L + \varepsilon\},
$$

temos que  $x_n \in [a, b]$  para todo  $n \in \mathbb{N}$ . Portanto,  $(x_n)$  é limitada.

Pelo exemplo 1.6 vemos que a recíproca do Teorema 1.3 é falsa, pois temos uma sequência limitada entre 1 e <sup>−</sup><sup>1</sup> , e que é divergente.

**Teorema 1.4.** Toda sequência monótona limitada é convergente.

**Demonstração.** Façamos a demonstração para o caso não-decrescente. Seja ( *<sup>x</sup><sup>n</sup>* ) uma sequência não-decrescente, ou seja,

$$
x_1 \le x_2 \le x_3 \le \cdots \le x_n \le \ldots
$$

Note que  $(x_n)$  é limitada inferiormente pelo elemento  $x_1$  e, por hipótese  $(x_n)$  é limitada. Consequentemente, a sequência é limitada superiormente, ou seja, o conjunto de elementos possui um supremo *S* . Vamos provar que

$$
(x_n) \to \operatorname{Sup}\{x_n; n \in \mathbb{N}\} = S.
$$

Com efeito, como *S* é o supremo do conjunto, dado  $\varepsilon > 0$ , existe um elemento  $x_{n_0}$  da sequência, tal que  $S - \varepsilon < x_{n_0} < S$ . Como a sequência é não-decrescente,  $x_{n_0} \le x_n$ , para todo  $n \geq n_0$ , logo,

$$
n \ge n_0 \Rightarrow S - \varepsilon < x_n < S < S + \varepsilon
$$

isto é,

 $x_n - S < \varepsilon$ .

Logo,  $x_n \to S$ .  $x_n \to S$ .

Para escrever a demonstração do Teorema 1.4 no caso de uma sequência não-crescente, observe que a sequência será limitada superiormente e admitirá um ínfimo no conjunto dos seus elementos. Dessa forma, os argumentos para a demonstração são análogos aos apresentados no caso de sequências não-decrescentes.

**Teorema 1.5.** (Bolzano-Weierstrass) Toda sequência limitada ( *<sup>x</sup><sup>n</sup>* ) possui uma subsequência convergente.

**Demonstração.** Seja  $\left(x_{\scriptscriptstyle n}\right)$  uma sequência limitada e considere o conjunto

$$
M = \{n \in \mathbb{N}; x_n > x_m, \ \forall m > n\},\
$$

denominado conjunto dos pontos destacados. Existem duas possibilidades para o conjunto *M.*  Este conjunto pode ser finito ou infinito.

**Caso finito.** Como *M* é finito, existe  $n_p \in \mathbb{N}$  tal que  $n_p \notin M$ , assim,

$$
\exists m_1 > n_p \Longrightarrow x_p \le x_{m_1}.
$$

Como  $m_1 \notin M$ , então,

$$
\exists m_2 > m_1 \Longrightarrow x_{m_1} \le x_{m_2}.
$$

Como  $m_2 \notin M$ , então,

$$
\exists m_3 > m_2 \Longrightarrow x_{m_2} \le x_{m_3}.
$$

Seguindo esse raciocínio, concluiremos que a subsequência  $x_{n_p} \le x_{m_1} \le x_{m_2} \le x_{m_3} \le$ é não-decrescente e, por hipótese, limitada. Logo, pelo teorema 1.4, a subsequência é convergente.

**Definição 1.7.** Uma sequência  $(x_n)$  é dita ser uma sequência de Cauchy se

$$
\forall \varepsilon > 0, \ \exists n_0 \in \mathbb{N} \ ; \ n, m \ge n_0 \Longrightarrow |x_n - x_m| < \varepsilon.
$$

**Teorema 1.6.** (Sequência de Cauchy) Uma sequência é convergente se, e somente se, ela é de Cauchy.

**Demonstração.**  $(\Rightarrow)$  Seja  $(x_n)$  uma sequência convergente. Logo  $\lim x_n = L$ , com  $L \in \mathbb{R}$ , então,

$$
\forall \varepsilon > 0, \exists n_0 \in \mathbb{N} \, ; n \ge n_0 \Rightarrow |x_n - L| < \frac{\varepsilon}{2}.
$$

Temos que se  $n, m \ge n_0$  então,

$$
|x_n - x_m| \le |x_n - L| + |L - x_m| < \frac{\varepsilon}{2} + \frac{\varepsilon}{2} = \varepsilon.
$$

Logo, concluímos que ( *<sup>x</sup><sup>n</sup>* ) é uma sequência de Cauchy.

(⇐) Suponha que  $\left(x_{_n}\right)$  seja uma sequência de Cauchy, então

$$
\forall \varepsilon > 0, \ \exists n_0 \in \mathbb{N} \ ; \ n, m \ge n_0 \Longrightarrow |x_n - x_m| < \varepsilon.
$$

Admitindo  $m = n_0$ , temos que

$$
\forall \varepsilon > 0, \forall n > n_0 \Rightarrow \left| x_n - x_{n_0} \right| < \varepsilon \Leftrightarrow x_{n_0} - \varepsilon < x_n < x_{n_0} + \varepsilon.
$$

 $\text{Tomando, } a = \min \{ |x_1|, |x_2|, \ldots, x_{n_0} - \varepsilon \} \text{ e } b = \max \{ |x_1|, |x_2|, \ldots, x_{n_0} + \varepsilon \}$ teremos que  $x_n \in [a, b]$  e, portanto, é limitada.

Pelo Teorema de Bolzano-Weierstrass (1.5),  $(x_n)$  tem uma subsequência  $(x_{n_k})$ convergente para todo  $k \in \mathbb{N}$ .

Digamos que  $(x_{n_k}) \rightarrow L$ ,  $L \in \mathbb{R}$ . Vamos mostrar que  $(x_n) \rightarrow L$ .

De fato, como  $(x_{n_k}) \rightarrow L$  então,

$$
\forall \varepsilon > 0, \ \exists n_1 \in \mathbb{N} \ ; n_k \geq n_1 \Longrightarrow \left| x_{n_k} - L \right| < \frac{\varepsilon}{2}.
$$

Além disso, como  $(x_n)$  é de Cauchy,

$$
\forall \varepsilon > 0, \ \exists n_0 \in \mathbb{N} \ ; \ n, m \ge n_0 \Rightarrow |x_n - x_m| < \frac{\varepsilon}{2}.
$$

Tomando  $M = \max \{n_0, n_k\}$  temos que  $\forall n, n_k \ge M$ ,

$$
\left|x_{n}-L\right|\leq\left|x_{n}-x_{n_{k}}\right|+\left|x_{n_{k}}-L\right|<\frac{\varepsilon}{2}+\frac{\varepsilon}{2}=\varepsilon.
$$

Logo,  $x_n$  $x_n \to L$ .

### <span id="page-26-0"></span>**1.1.2 Limites infinitos**

Certas sequências embora não convergentes, apresentam um comportamento com certa regularidade, a saber, aquelas cujos valores se mantêm arbitrariamente grandes ou arbitrariamente grandes em módulo, mas negativos.

**Definição 1.8.** Seja  $(x_n)$  uma sequência. Diremos que  $x_n$  tende a "mais infinito", e escrevemos  $\lim x_n = +\infty$  quando para todo número real  $M > 0$  dado arbitrariamente, pudermos encontrar  $n_0 \in \mathbb{N}$  tal que  $n > n_0 \Rightarrow x_n > M$ . Analogamente, diremos que  $x_n$  tende a "infinito negativo", e escrevemos lim  $x_n = -\infty$  quando dado arbitrariamente *M* > 0 pode-se encontrar  $n_0 \in \mathbb{N}$  tal que  $n > n_0 \Rightarrow x_n < -M$ .

<span id="page-27-0"></span>Mostraremos agora algumas operações aritméticas com limites de sequências.

**Teorema 1.7.** Se  $\lim x_n = 0$  e  $(y_n)$  é uma sequência limitada, então  $\lim x_n \cdot y_n = 0$ .

**Demonstração.** Como  $(y_n)$  é limitada, existe  $c > 0$  tal que  $|y_n| < c$  para todo  $n \in \mathbb{N}$ .

Dado  $\varepsilon > 0$ , como por hipótese  $\lim x_n = 0$ , podemos encontrar  $n_0 \in \mathbb{N}$  tal que

$$
n > n_0 \Rightarrow |x_n| < \frac{\varepsilon}{c}.
$$

Logo,

$$
n > n_0 \Longrightarrow |x_n \cdot y_n| = |x_n| |y_n| < \frac{\varepsilon}{c} \ c = \varepsilon.
$$

■ The Control of the Control of the Control of the Control of the Control of the Control of the Control of the

**Exemplo 1.7.** Qualquer que seja  $x \in \mathbb{R}$ , temos

$$
\lim_{n\to\infty}\frac{\operatorname{sen}(nx)}{n}=0.
$$

De fato,

$$
\frac{\text{sen}(nx)}{n} = \text{sen}(nx) \cdot \frac{1}{n}
$$

e como,

 $\left|\operatorname{sen}(nx)\right|\leq 1,$ 

ou seja, a sequência é limitada e,

$$
\lim_{n\to\infty}\frac{1}{n}=0,
$$

pelo Teorema 1.7, temos o resultado desejado.

**Teorema 1.8.** Sejam  $(x_n)$  e  $(y_n)$  sequências que convergem respectivamente para os números  $L_1$  e  $L_2$ , então,

- 1)  $\lim_{n \to \infty} (x_n + y_n) = L_1 + L_2$  e  $\lim_{n \to \infty} (x_n y_n) = L_1 L_2$ ;
- 2)  $\lim_{n \to \infty} (x_n \cdot y_n) = L_1 \cdot L_2;$

3) 
$$
\lim_{n \to \infty} \left( \frac{x_n}{y_n} \right) = \frac{L_1}{L_2}
$$
 se  $L_2 \neq 0$ .

### **Demonstração.**

1) Como  $\lim x_n = L_1$  e  $\lim y_n = L_2$  temos que existem  $n_1$  e  $n_2$  em  $\mathbb N$  tais que:

$$
n > n_1 \Longrightarrow |x_n - L_1| < \frac{\varepsilon}{2}
$$

e

$$
n > n_2 \Longrightarrow |y_n - L_2| < \frac{\varepsilon}{2}.
$$

Seja  $n_0 = \max\{n_1, n_2\}$ . Então  $n > n_0$ , nos leva a  $n > n_1$  e  $n > n_2$ . Logo  $n > n_0$  implica

$$
|(x_n + y_n) - (L_1 + L_2)| = |(x_n - L_1) + (y_n - L_2)| \le |x_n - L_1| + |y_n - L_2| < \frac{\varepsilon}{2} + \frac{\varepsilon}{2} = \varepsilon.
$$

Com isso provamos que  $\lim_{n \to \infty} (x_n + y_n) = L_1 + L_2$ . De maneira análoga se prova a igualdade  $\lim_{n} (x_n - y_n) = L_1 - L_2$ .

2) Como ( *x<sup>n</sup>* ) é convergente, esta sequência é limitada. Observe que

$$
x_n y_n - L_1 L_2 = x_n y_n - x_n L_2 + x_n L_2 - L_1 L_2 = x_n (y_n - L_2) + (x_n - L_1) L_2.
$$

Note ainda que  $\lim_{n \to \infty} (y_n - L_2) = 0$  e pelo Teorema 1.7, segue que  $\lim_{n \to \infty} [x_n (y_n - L_2)] = 0$ .

De modo análogo,  $\lim \left[ \left( x_n - L_1 \right) L_2 \right] = 0$  e, pelo item anterior, segue o resultado, pois

$$
\lim (x_n y_n - L_1 L_2) = \lim [x_n (y_n - L_2) + (x_n - L_1) L_2]
$$
  
= 
$$
\lim [x_n (y_n - L_2)] + \lim [x_n - L_1) L_2]
$$
  
= 0 + 0  
= 0.

3) Pelo item anterior,  $\lim_{n} (y_n - L_2) = 0$ , sendo assim,  $\lim_{n} y_n L_2 = (L_2)^2$ , com isso existe

 $n_0 \in \mathbb{N}$  tal que 2  $v_n \Rightarrow y_n L_2 > \frac{L_2}{2}$  $_{n}L_{2}>\frac{(L_{2})^{2}}{2}.$  $n > n_0 \Rightarrow y_n L_2 > \frac{(L_2)^2}{2}$ . De fato, tomando 2  $\frac{\left(L_{2}\right)^{2}}{2},$  $\varepsilon = \frac{(L_2)^2}{2}$ , existe  $n_0 \in \mathbb{N}$  tal que  $|y_n L_2 - (L_2)^2| < \frac{(L_2)^2}{2},$  $n > n_0 \Rightarrow |y_n L_2 - (L_2)^2| < \frac{(L_2)^2}{2}$ , donde  $(L_2)^2 - \frac{(L_2)^2}{2} < y_n L_2 < (L_2)^2 + \frac{(L_2)^2}{2},$  $(L_2)^2 - \frac{(L_2)^2}{2} < y_n L_2 < (L_2)^2 + \frac{(L_2)^2}{2}$ , para  $n > n_0$  e, portanto 2  $n_2 > \frac{12}{2}$  $(L_{\!\scriptscriptstyle 2})$  $n^2$  2  $y_n L_2 > \frac{(L_2)^2}{2}$  para  $n > n_0$ . Então para  $n > n_0$ , 2 1  $y_nL$ é um número positivo e inferior a

$$
\frac{(L_2)^2}{2}
$$
. Note ainda que  $\frac{x_n}{y_n} - \frac{L_1}{L_2} = \frac{L_2 x_n - L_1 y_n}{y_n L_2} = (L_2 x_n - L_1 y_n) \frac{1}{y_n L_2}$ .  
Como  $\lim_{x_n \to \infty} (L_2 x_n - L_1 y_n) = L_2 L_1 - L_1 L_2 = 0$ , segue do Teorema 1.7 que  $\lim_{x_n \to \infty} \left[ \frac{x_n}{y_n} - \frac{L_1}{L_2} \right] = 0$ , e consequentemente,  $\lim_{x_n \to \infty} \frac{x_n}{L_2} = \frac{L_1}{L_2}$ .

**Teorema 1.9.** Sejam  $(x_n)$ ,  $(y_n)$ ,  $(z_n)$  sequências de números reais tais que  $x_n < y_n < z_n$  para todo  $n \in \mathbb{N}$ . Se  $\lim x_n = \lim z_n = L$ , então  $\lim y_n = L$ .

**Demonstração.** Dado  $\varepsilon > 0$ , então existem  $n_1, n_2 \in \mathbb{N}$  tais que

$$
n > n_1 \Longrightarrow |x_n - L| < \varepsilon \Leftrightarrow L - \varepsilon < x_n < L + \varepsilon
$$

e

$$
n > n_2 \Rightarrow |z_n - L| < \varepsilon \Leftrightarrow L - \varepsilon < z_n < L + \varepsilon.
$$

Tomando  $n_0 = \max\{n_1, n_2\}$  temos que

$$
n > n_0 \Rightarrow L - \varepsilon \le x_n \le y_n \le z_n < L + \varepsilon
$$
\n
$$
\Rightarrow L - \varepsilon < y_n < L + \varepsilon
$$
\n
$$
\Rightarrow |y_n - L| < \varepsilon.
$$

Mostrando que  $\lim y_n = L$ .

**Exemplo 1.8.** Seja  $(y_n) = \frac{1}{n^2}$  $y_n$ ) =  $\frac{1}{n^2}$  uma sequência para todo  $n \in \mathbb{N}$ . Vamos mostrar que a sequência

converge e calcular, se possível, seu limite.

De fato, para todo  $n \in \mathbb{N}$  temos que

$$
0 < \frac{1}{n^2} < \frac{1}{n}.
$$

Tomando  $x_n = 0$  e  $z_n = \frac{1}{n}$  $z_n = \frac{1}{n}$ , temos que  $\lim x_n = 0$  e  $\lim z_n = 0$ , logo pelo Teorema 1.9 segue que  $\lim y_n = 0$ .

**Teorema 1.10.** Sejam  $(x_n)$  e  $(y_n)$  duas sequências e  $c > 0$ .

1) Se  $\lim x_n = +\infty$  e  $(y_n)$  é limitada inferiormente, então  $\lim (x_n + y_n) = +\infty$ .

2) Se  $\lim x_n = +\infty$  e existe  $c > 0$  tal que  $y_n > c$  para todo  $n \in \mathbb{N}$ , então  $\lim_{n \to \infty} (x_n \cdot y_n) = +\infty.$ 

3) Se existirem  $c > 0$  tal que  $x_n > c$  para todo *n* e se  $\lim y_n = 0$  tem-se  $\lim \frac{x_n}{x_n} = +\infty$ . *n x y*  $= + \infty$ 

4) Se  $(x_n)$ é limitada e  $\lim y_n = +\infty$  então  $\lim \frac{x_n}{n} = 0$ . *n x y* =

### **Demonstração.**

1) Seja  $M > 0$ . Como,  $\lim x_n = +\infty$  então existe  $n_0 \in \mathbb{N}$  tal que

$$
n > n_0 \Rightarrow x_n > M - c,
$$

onde *c* ∈ ℝ é tal que  $y_n$  ≥ *c* para todo *n* ∈ ℕ. A existência do número *c* ∈ ℝ é garantida pois  $(y_n)$ é limitada inferiormente. Logo, se  $n > n_0$  então

$$
x_n + y_n > \big(M - c\big) + c = M
$$

mostrando que  $\lim_{n \to \infty} (x_n + y_n) = +\infty$ .

2) Dado  $M > 0$ . Como  $\lim x_n = +\infty$  então podemos tomar  $n_0 \in \mathbb{N}$  tal que  $x_n > \frac{m}{n}$ .  $n \geq n_0 \Rightarrow x_n > \frac{M}{c}$  $\geq n_0 \Rightarrow x_n > \frac{M}{n}$ . Dessa forma se  $n \geq n_0$  então

$$
x_n \cdot y_n \ge x_n \cdot c > \frac{M}{c} c = M.
$$

Logo,  $\lim_{n \to \infty} (x_n \cdot y_n) = +\infty$ .

3) Dado  $M > 0$ . Como  $\lim y_n = 0$ , existe  $n_1 \in \mathbb{N}$  tal que, se

$$
n > n_1 \Longrightarrow |y_n| < \frac{c}{M}.
$$

Assim, se  $n > n_1$  temos que

$$
\left|\frac{x_n}{y_n}\right| = \frac{|x_n|}{|y_n|} = \frac{x_n}{y_n} > \frac{c}{\frac{c}{M}} = M,
$$

mostrando que  $\lim_{n \to \infty} \frac{m}{n} = +\infty$ . *n x y*  $= + \infty$ 

4) Dado  $\varepsilon > 0$ . Como  $(x_n)$  é limitada existe  $K > 0$  tal que

$$
|x_n|
$$

para todo  $n \in \mathbb{N}$ . Também como  $\lim y_n = 0$ , existe  $n_0 \in \mathbb{N}$  tal que

$$
n > n_0 \Rightarrow y_n > \frac{K}{\varepsilon} > 0 \Rightarrow 0 < \frac{1}{y_n} < \frac{\varepsilon}{K}.
$$

Logo,

$$
n > n_0 \Longrightarrow \left| \frac{x_n}{y_n} - 0 \right| = \left| \frac{x_n}{y_n} \right| = \frac{|x_n|}{|y_n|} = \frac{|x_n|}{y_n} < \frac{\varepsilon}{K} \cdot K = \varepsilon,
$$

mostrando que  $\lim_{n \to \infty} \frac{\lambda_n}{n} = 0$ . *n x y* = $\mathbf{0}$ .

### <span id="page-31-0"></span>**1.2 Séries**

Nesta subseção veremos algumas propriedades gerais das séries de números reais, bem como alguns critérios de convergência para as mesmas. Uma série numérica generaliza nossa noção de soma de uma quantidade finita de parcelas. É importante observar que alguns resultados que escreveremos aqui contrariam a intuição baseada na experiência com a operação de adição de números reais, pois essas experiências baseiam-se em processos que utilizam uma quantidade finita de adições.

**Definição 1.9.** Seja  $\left(x_{n}\right)_{n\in\mathbb{N}}$  uma sequência de números reais. A partir dela formamos uma nova sequência  $(S_n)_{n\in\mathbb{N}}$  cujos os elementos são as somas

$$
S_1 = x_1
$$
  
\n
$$
S_2 = x_1 + x_2
$$
  
\n
$$
S_3 = x_1 + x_2 + x_3
$$
  
\n
$$
\vdots
$$
  
\n
$$
S_n = x_1 + x_2 + x_3 + \dots + x_n
$$
  
\n
$$
\vdots
$$

que chamaremos de somas parciais ou somas reduzidas da série. O termo  $S_n$  é o *n*-ésimo termo da série ou termo geral. Para designar a séria usa-se qualquer das notações.

$$
\sum_{n=1}^{\infty} x_n, \sum_{n=1}^{\infty} x_n \text{ ou } x_1 + x_2 + x_3 + \dots + x_n + \dots
$$

**Definição 1.10.** Dizemos que a série  $\sum x_n$  é convergente se existir o limite

$$
\lim_{n\to\infty}S_n=\lim_{n\to\infty}\sum_{i=1}^n x_i.
$$

Se o limite não existir a série será divergente.

**Exemplo 1.9.** Considere a série geométrica de termo geral  $x_n = q^{n-1}$  $x_n = q^{n-1}$ . Assim, a soma dos seus *n* primeiros termos é dada por

$$
S_n = 1 + q + q^2 + \ldots + q^{n-2} + q^{n-1}.
$$

Se  $q = 1$ , então  $S_n = n$ . Logo,

$$
\lim_{n\to\infty}S_n=\lim_{n\to\infty}n=+\infty,
$$

onde concluímos que a sequência  $(S_n)$  diverge e, consequentemente, a série  $\sum x_n$  também diverge.

Agora suponha que  $q \neq 1$ , multiplicando  $S_n$  por  $q$ , obtemos

$$
qS_n = q + q^2 + q^3 + \ldots + q^{n-1} + q^n
$$

mas,

$$
S_n - 1 = q + q^2 + \ldots + q^{n-2} + q^{n-1}
$$

logo,

$$
qS_n = S_n - 1 + q^n
$$

assim,

$$
qS_n - S_n = q^n - 1
$$
  
\n
$$
\Rightarrow \quad S_n(q-1) = q^n - 1
$$
  
\n
$$
\Rightarrow \quad S_n = \frac{q^n - 1}{q - 1}.
$$

Note que se  $|q| > 1$ , a sequência  $(S_n)$  diverge, e para  $|q| < 1$ , a sequência  $(S_n)$  converge. Logo, a série  $\sum x_n$  converge se, e somente se,  $|q|$ <1. Assim,

$$
\sum_{n=1}^{\infty} x_n = \frac{1}{1-q}.
$$

**Teorema 1.11.** Se  $\sum x_n$  é uma série convergente então  $\lim x_n = 0$ .

**Demonstração.** Como  $\sum x_n$  é convergente, então existe  $S \in$ que  $\sum x_n = \lim_{n \to \infty} S_n = S.$ Tomando  $x_n = S_n - S_{n-1}$ , obtemos,

$$
\lim_{n \to \infty} x_n = \lim_{n \to \infty} (S_n - S_{n-1}) = \lim_{n \to \infty} S_n - \lim_{n \to \infty} S_{n-1} = S - S = 0.
$$

**Exemplo 1.10.** A recíproca do Teorema 1.11 é falsa. O contra exemplo mais famoso é a série harmônica 1 1  $n=1$  *n*  $\sum_{n=1}^{\infty} \frac{1}{n}$  que possui  $\lim_{n \to \infty} \frac{1}{n} = 0$ , *n*  $= 0$ , mas a série diverge.

De fato, reagrupando os termos da série temos,

$$
\sum_{n=1}^{\infty} \frac{1}{n} = 1 + \frac{1}{2} + \frac{1}{3} + \frac{1}{4} + \dots = 1 + \frac{1}{2} + \left(\frac{1}{3} + \frac{1}{4}\right) + \left(\frac{1}{5} + \frac{1}{6} + \frac{1}{7} + \frac{1}{8}\right) + \dots
$$

Note que cada expressão entre parênteses é maior que  $\frac{1}{2}$  $\frac{1}{2}$  então,

$$
\sum_{n=1}^{\infty} \frac{1}{n} = 1 + \frac{1}{2} + \frac{1}{3} + \frac{1}{4} + \dots > 1 + \frac{1}{2} + \frac{1}{2} + \frac{1}{2} + \dots
$$
  
> 1 + (n-1) \cdot \frac{1}{2}.

Logo,  $\lim_{n \to \infty} S_n = +\infty$ . Portanto, a série é divergente.

**Propriedades 1.** Sejam  $\sum x_n$  e  $\sum y_n$  séries convergentes e  $c \in \mathbb{R}$ . Temos que:

1)  $\sum (x_n + y_n)$  é convergente para  $\sum x_n + \sum y_n$ . 2)  $\sum (c \cdot x_n)$  é convergente para  $c \cdot \sum x_n$ .

#### **Demonstração.**

1) Considere,

$$
S_n = \sum_{i=1}^n x_i e \sum_{n=1}^\infty x_n = \lim_{x \to \infty} S_n = S,
$$
  

$$
T_n = \sum_{i=1}^n y_i e \sum_{n=1}^\infty y_n = \lim_{x \to \infty} T_n = T.
$$

Seja,  $z_n = \sum_{i=1}^n (x_i + y_i)$ . . *n*  $z_n = \sum (x_i + y_i)$ . Então, *i*

$$
\lim_{n \to \infty} z_n = \lim_{n \to \infty} \sum_{i=1}^n (x_i + y_i) = \lim_{n \to \infty} \left( \sum_{i=1}^n x_i + \sum_{i=1}^n y_i \right) = \lim_{n \to \infty} \sum_{i=1}^n x_i + \lim_{n \to \infty} \sum_{i=1}^n y_i = \lim_{n \to \infty} S_n + \lim_{n \to \infty} T_n = S + T.
$$

Portanto,  $\sum (x_n + y_n)$  é convergente, e

$$
\sum (x_n + y_n) = S + T = \sum x_n + \sum y_n.
$$

2) Considere,

$$
S_n = \sum_{i=1}^n x_i \mathbf{e} \sum_{n=1}^\infty x_n = \lim_{x \to \infty} S_n = S,
$$

Seja,  $z_n = \sum_{i=1}^n (c \cdot x_i)$ . *n n*  $\angle$  (  $\cdot$   $\cdot$  *i i*  $z_n = \sum_{i} (c \cdot x_i)$ . Então,

$$
\lim_{n\to\infty}z_n=\lim_{n\to\infty}\sum_{i=1}^n\big(c\cdot x_i\big)=c\cdot\lim_{n\to\infty}\sum_{i=1}^n x_i=c\cdot\lim_{n\to\infty}\sum_{i=1}^n x_i=c\cdot\lim_{n\to\infty}S_n=c\cdot S.
$$

Assim,  $\sum (c \cdot x_n)$  é convergente, e

$$
\sum (c \cdot x_n) = c \cdot S = c \cdot \sum x_n.
$$

**Teorema 1.12** Uma série 1 *n n x*  $\infty$  $\sum_{n=1}^{\infty} x_n$  converge se, e somente se,

$$
\forall \varepsilon > 0, \ \exists n_0 \in \mathbb{N} \ \text{tal que } n > m > n_0 \Rightarrow \left| x_{n+1} + \dots + x_m \right| < \varepsilon.
$$

**Demonstração.** Como

$$
|x_{n+1} + \cdots + x_m| = \left| \sum_{i=1}^m x_i - \sum_{i=1}^n x_i \right| = |S_m - S_n|,
$$

o que pretendemos demonstrar é que a série 1 *n x*  $^{\circ}$  $\sum_{n=1}^{\infty} x_n$  converge se, e somente se,

 $\forall \varepsilon > 0$ ,  $\exists n_0 \in \mathbb{N}$  tal que  $n > m > n_0 \Rightarrow |S_m - S_n| < \varepsilon$ .

Como 1 *n n x* ∞  $\sum_{n=1} x_n$  converge se e somente se a sequência de suas somas parciais é convergente,

temos que a série converge se e somente se a sequência das somas parciais é de Cauchy. O resultado segue do Teorema 1.6.

■

**Definição 1.11.** Uma série  $\sum x_n$  chama-se absolutamente convergente quando  $\sum |x_n|$  é uma série convergente.

**Teorema 1.13.** Toda série absolutamente convergente é convergente.

**Demonstração.** A série 
$$
\sum_{n=1}^{\infty} |x_n|
$$
 é convergente se, e somente se,  
 $\forall \varepsilon > 0$ ,  $\exists n_0 \in \mathbb{N}$  tal que  $n > m > n_0 \Rightarrow ||x_{n+1} + \dots + x_m|| < \varepsilon$ .

Como

$$
|x_{n+1} + \cdots + x_m| \le |x_{n+1}| + \ldots + |x_m|
$$

e

$$
||x_{n+1}| + \ldots + |x_m|| = |x_{n+1}| + \ldots + |x_m|
$$

temos que

 $\forall \varepsilon > 0$ ,  $\exists n_0 \in \mathbb{N}$  tal que  $n > m > n_0 \Rightarrow |x_{n+1} + \dots + x_m| < \varepsilon$ .

ou seja, a série 1 *n n x*  $\infty$  $\sum_{n=1}^{\infty} x_n$  é convergente.

**Teorema 1.14.** Seja 1 *n n x*  $^{\circ}$  $\sum_{n=1}^{\infty} x_n$  uma série de termos positivos. Então a série 1 *n n x*  $^{\circ}$  $\sum_{n=1}^{\infty} x_n$  é convergente, se e somente se, a sequência das somas parciais é limitada.

**Demonstração:**  $(\Rightarrow)$  Por definição, existe  $S \in \mathbb{R}$  tal que 1  $\sum_{n=1}^{\infty} x_n = \lim_{n \to \infty} S_n = S.$  $\sum_{n=1}^{\infty} x_n = \lim S_n = S$  $\sum x_n = \lim_{n \to \infty} S_n = S$ . Como a

sequência  $(S_n)$  é convergente, ela é limitada.

 $(\Leftarrow)$ Considere a série 1 *n x* ∞  $\sum_{n=1}^{\infty} x_n$  de termos positivos tal que a sequência  $(S_n)$  é limitada.

Temos que  $\sum x_i = x_1 + x_2$ 1 , *n*  $i \rightarrow 1 \rightarrow 2 \rightarrow \cdots n$ *i*  $x_i = x_i + x_2 + ... x_n$  $\sum_{i=1} x_i = x_1 + x_2 + \dots x_n$ , então,

$$
S_1 = x_1
$$
  
\n
$$
S_2 = x_1 + x_2
$$
  
\n
$$
S_3 = x_1 + x_2 + x_3
$$
  
\n
$$
\vdots
$$
  
\n
$$
S_n = x_1 + x_2 + \dots + x_n.
$$
Como  $x_i > 0$ , temos que  $S_1 < S_2 < ... < S_n$  e  $(S_n)$  é uma sequência crescente e como, por Teorema 3.4, toda sequência crescente e limitada é convergente, segue que

$$
\lim_{n\to\infty}S_n=S=\sum_{n=1}^\infty x_n.
$$

**Corolário 1.2** (Critério de comparação) Sejam  $(x_n)$ e  $(y_n)$  sequências onde  $0 \le x_n \le y_n$  para todo  $n \in \mathbb{N}$ .

1) Se a série  $\sum y_n$  converge, então a série  $\sum x_n$  converge. 2) Se a série  $\sum x_n$  diverge, então a série  $\sum y_n$  diverge. *n n*

**Demonstração.** Sejam  $\frac{1}{1}$   $\ldots$ *n*  $\sum$ <sup>*v*<sub>*i*</sub></sup> *i*  $S_n = \sum_{i=1}^n x_i, \ \ T_n = \sum_{i=1}^n$ *n*  $\leftarrow$  *i i*  $T_n = \sum y_i$  e suponha que  $T = \sum_{n=1}^{\infty} y_n$ . *n*  $=\sum^{\infty}$ 

Por hipótese temos que  $S_n \leq T_n$  para todo  $n \in \mathbb{N}$ . Temos ainda que  $\lim_{n \to \infty} T_n = T$ , para todo  $n \in \mathbb{N}$ .

1) Como  $S_n \leq T_n$  então  $S_n \leq T$  para todo  $n \in \mathbb{N}$ . Isso significa que  $(S_n)$  é crescente e limitada superiormente e, portanto, converge pelo Teorema 3.4. Logo,  $\sum x_{n}$  é convergente.

2) Se  $\sum x_n$  for divergente, como  $(S_n)$  é crescente, então  $\lim_{n\to\infty} S_n = \infty$ . Mas  $S_n \le T_n$  para todo  $n \in \mathbb{N}$ , logo  $\lim_{n \to \infty} T_n = \infty$ . Portanto,  $\sum y_n$  é divergente. ■

**Exemplo 1.11**. A série 1 1  $n=1$   $\sqrt{n}$  $^{\infty}$  $\sum_{n=1}^{\infty} \frac{1}{\sqrt{n}}$  é divergente.

> De fato, como  $\frac{1}{\epsilon} \leq \frac{1}{\epsilon}$ *n n*  $\leq \frac{1}{\sqrt{n}}$  para todo  $n \in \mathbb{N}$ . Logo, pelo critério da comparação com a série

harmônica, concluímos que 1 1  $n=1$   $\mathcal{N}$ *n*  $\sum_{\tau=0}^{\infty} \frac{1}{\tau}$  é divergente.

**Exemplo 1.12.** Considere a série 1 1  $\sum_{n=1}$  n!  $^{\infty}$  $\sum_{n=1}^{\infty} \frac{1}{n!}$ , vamos mostrar que a série é convergente.

De fato, como

$$
0 < \frac{1}{n!} = \frac{1}{n(n-1)(n-2)\dots 2.1} \le \frac{1}{2^{n-1}}
$$

e a série  $\sum_{n=1}^{\infty}$ 1 1 2 *n n*  $\infty$  $\sum\limits_{-\infty}^{\infty}\frac{1}{2^{n-1}}$  é uma série geométrica de razão  $\frac{1}{2}$  $\frac{1}{2}$  (Ver Exemplo 1.9) e portanto convergente, segue que a série 1 1  $\sum_{n=1}$   $n!$ w  $\sum_{n=1}^{\infty} \frac{1}{n!}$  é convergente pelo critério de comparação.

**Teorema 1.15.** (Teste da razão) Seja  $\sum x_n$  uma série de termos positivos tal que existe o limite *L* do quociente  $\frac{x_{n+1}}{n+1}$ . *n x x* <sup>+1</sup>. Então a série converge se  $L < 1$  e diverge se  $L > 1$ , sendo o teste inconclusivo no caso em que  $L=1$ .

**Demonstração.** Seja cum número real compreendido entre L e 1. Supondo L<1, então  $c < 1$ .

A partir de um certo índice *m*, teremos que  $\frac{x_{n+1}}{x_n} < c$ ,  $\forall n \ge m$ . *n*  $\frac{x_{n+1}}{x}$  < *c*,  $\forall n \ge m$ *x*  $\frac{+1}{-} < c$ ,  $\forall n \ge m$ . Assim,

$$
\frac{x_{m+1}}{x_m} < c \Longrightarrow x_{m+1} < x_m \cdot c
$$

e

$$
\frac{x_{m+2}}{x_{m+1}} < c \Rightarrow x_{m+2} < x_{m+1} \cdot c < x_m \cdot c \cdot c = x_m \cdot c^2,
$$

e assim,  $x_{m+j} < x_m \cdot c^j$ ,  $\forall j \in \mathbb{N}$ . Agora, note que a série  $x_m \cdot \sum c^j$  é convergente pois  $0 < c < 1$ . Então, a série  $\sum x_n$  é também convergente pelo Critério da comparação.

No caso  $L>1$ , a partir de um certo índice  $m, x_{m+1} > x_m, x_{m+2} > x_{m+1} > x_m$  e em geral  $x_{m+j} > x_m$ , provando que o termo geral  $x_{m+j}$  não tende a zero. Logo a série é divergente.

**Exemplo 1.13.** Seja  $k > 0$ . A série 1  $n_{\mathcal{I}}$ !  $\sum_{n=1}^{\infty} n^n$ *k <sup>n</sup> n* ∞  $\sum_{n=1}^{\infty} \frac{\kappa^n n!}{n^n}$  é uma série de termos positivos. Agora,

$$
\lim_{n\to\infty}\frac{\frac{k^{n+1}(n+1)!}{(n+1)^{n+1}}}{\frac{k^nn!}{n^n}}=\lim_{n\to\infty}\frac{k^{n+1}(n+1)!n^n}{k^nn!(n+1)^{n+1}}=\lim_{n\to\infty}k\left(\frac{n}{n+1}\right)^n=k\cdot\frac{1}{e}
$$

■

O teste da razão permite-nos concluir que: se  $\frac{k}{-}$  < 1  $\frac{\infty}{e}$  < 1, ou seja, se  $k < e$ , a série será convergente e se  $\frac{k}{e} > 1$ ,  $>1$ , isto é, se  $k > e$ , a série será divergente.

Se  $\frac{k}{e} = 1$ ,  $=$  1, ou seja,  $k = e$ , nada se pode concluir pelo teste da razão. No entanto, como

 $1$ <sup>n</sup> *n*  $x_n = \left(\frac{n}{n}\right)$ *n*  $=\left(\frac{n+1}{n}\right)^n$ é uma sequência crescente com limite e, 1 *n*  $\bigcap$ <sup>*n*</sup>  $\left(\frac{n}{n+1}\right)^n$ é uma sequência decrescente

com limite  $\frac{1}{1}$  $\frac{1}{e}$ , o que implica que  $e \cdot \left( \frac{n}{n+1} \right)$  $e \cdot \left( \frac{n}{n} \right)^n$ *n*  $\binom{n}{ }$  $\left(\frac{n}{n+1}\right)$  será decrescente e terá limite 1, ou seja  $\frac{x_{n+1}}{x_n}$ *n x*  $+1$  tende

para 1 por valores maiores que 1. Então a série 1  $n$ ! *n n k <sup>n</sup> n*  $\sum_{n=0}^{\infty} \frac{k^{n} n!}{n^{n}}$  é divergente se  $k = e$ .

**Teorema 1.16.** (Teste da raiz) Seja  $(x_n)_{n \in \mathbb{N}}$  uma sequência de números positivos.

- 1) Se  $\lim_{n\to\infty} \sqrt[n]{x_n}$  < 1, então  $\sum x_n$  é convergente.
- 2) Se  $\lim_{n\to\infty} \sqrt[n]{x_n} > 1$ , então  $\sum x_n$  é divergente. *n*
- 3) Se  $\lim_{n\to\infty} \sqrt[n]{x_n} = 1$ , o teste da raiz não é conclusivo.

## **Demonstração.**

1) Seja  $c \in \mathbb{R}$ , tal que  $\lim_{n \to \infty} \sqrt[n]{x_n} < c < 1$ . A partir de um certo índice  $m \in \mathbb{N}$ , teremos que  $\sqrt[n]{x_n} < c$ , ou seja,  $x_n < c^n$ ,  $x_n < c^n$ , para todo  $n \ge m$ . Como  $0 < c < 1$ , temos que a série geométrica  $\sum c^n$ converge. Assim pelo teste da comparação, a série  $\sum x_n$  é convergente.

2) Considere que  $\lim_{n\to\infty} \sqrt[n]{x_n} > 1$ . Então, a partir de um certo índice  $m \in \mathbb{N}$ , teremos que  $\sqrt[n]{x_n} > 1$ , o que implica em  $x_n > 1$ . Note que a série  $\sum 1$  é divergente e pelo teste da comparação  $\sum x_n$  é divergente.

**Exemplo 1.14.** A série 2 1  $n+1$ <sup>n</sup> *n n*  $\sum_{n=1}^{\infty} \left( \frac{n+1}{n} \right)^n$  é uma série de termos positivos. Como  $\lim_{n \to \infty} \left| \left( \frac{n+1}{2} \right)^n \right|^n = \lim_{n \to \infty} \left( \frac{n+1}{2} \right)^n = \lim_{n \to \infty} \left( 1 + \frac{1}{2} \right)^n = e > 1,$ *n c*  $\lambda$ <sup>*n*</sup> *c*  $\lambda$ <sup>*n*</sup> *c*  $\lambda$ <sup>*n*</sup> *n n*→∞ *n n n n n n n n n*  $\left[\frac{n+1}{n}\right] = \lim_{n \to \infty} \left[\frac{n+1}{n}\right] = \lim_{n \to \infty} \left[1 + \frac{1}{n}\right] = e$  $\lim_{n\to\infty} \sqrt[n]{\left(\frac{n+1}{n}\right)^n} = \lim_{n\to\infty} \left(\frac{n+1}{n}\right)^n = \lim_{n\to\infty} \left(1+\frac{1}{n}\right)^n = e > 0$ 

a série é divergente.

**Exemplo 1.15.** Considere a série  $\frac{1}{1} \left( 3 + (-1)^n \right)^n$  $\sum_{n=1}^{\infty} \frac{1}{(3+(-1)^n)^n}$  $\infty$  $= 1 + 1 =$  $\sum \frac{1}{(1-(1-\lambda)^n)^n}$ . Tem-se que  $(3 + (-1)^n)^n$  $\frac{1}{4}$ , se *n* é par;  $(3+(-1)^n)^n$   $\left(\frac{1}{2}, \text{ se } n \text{ é ímpar};\right)$  $\int_a^n (a-x)^n dx$ *n n* ſ  $=\left\{\right.$  $+(-1)^n$ <sup>n</sup> l

logo  $\sqrt[n]{x_n} \leq \frac{1}{2} < 1$  $\sqrt[n]{x_n} \leq \frac{1}{2}$  < 1 para todo  $n \in \mathbb{N}$ . Portanto, pelo teste da raiz a série é convergente.

Na próxima seção, descreveremos uma síntese sobre a Teoria dos Registros de Representação Semiótica, que será utilizada na confecção da nossa sequência didática.

# **SEÇÃO 2 TEORIA DOS REGISTROS DE REPRESENTAÇÕES SEMIÓTICAS**

Ao recorrermos à História da Matemática, podemos verificar que as representações tiveram um papel indispensável no desenvolvimento da Matemática.

Desde os primeiros registros de contagens feitos pelas comunidades mais antigas, passando pelos registros milenares utilizados pelas civilizações do oriente próximo como fenícios e egípcios, depois pelos livros da civilização da Antiguidade Grega, evoluindo para os rudimentos do registro algébrico na Antiga Alexandria e chegando à adoção do sistema de numeração hindú-arábico pelo Ocidente no início do Renascimento, percebemos que o pensamento humano necessita de registros que o auxiliem.

Depois do Renascimento, com as notações algébricas desenvolvidas nos séc XVII, XVIII e XIX e também com os registros que permitiram um melhor tratamento do conceito de Função, obtivemos a possibilidade de acelerar o desenvolvimento científico, em especial o desenvolvimento da Matemática.

Surge uma nova forma de representar o conhecimento matemático, através de símbolos, onde a representação algébrica possibilitou a fundação de um pensamento matemático caracterizado como racional, organizado e moderno, surgindo diferentes sistemas semióticos, não sendo possível desenvolver o conhecimento matemático sem a utilização dessas representações (FLORES, 2006).

O uso de "registros" no estudo das diversas áreas da matemática é fundamental e desde o final do séc XIX, a corrente do Formalismo sobrepujou o Intuicionismo e o Logicismo. Tal corrente filosófica domina a Matemática. A "formalização" das diversas áreas da matemática se dá mediante uma axiomatização da área estudada e posterior adoção de registros "formais" que respeitam certas regras sintáticas inerentes à área a ser estudada (STRUIK E DIRK 1992). É mediante teorias formalizadas que registramos, criamos e comunicamos os conhecimentos matemáticos. Um exemplo dessa formalização está na seção anterior, na qual abordamos Sequências e Séries Numéricas de maneira formal, sobrecarregada de "registros".

Como exemplo dessa necessidade da adoção de registros para a produção e transmissão de conhecimentos matemáticos citamos os conceitos e propriedades das sequências e séries numéricas abordados anteriormente. Sem a adoção de registros, o "controle do infinito", do "tão perto quanto se queira" ou do "tender a L" seriam praticamente impossíveis, pois fogem da intuição finita da contagem aritmética.

A Teoria de Registros de Representações Semióticas (TRRS), foi proposta pelo filósofo e psicólogo Raymond Duval em 1986, a partir dos estudos de Psicologia Cognitiva com o objetivo de estudar e analisar o funcionamento cognitivo do pensamento através das representações e a forma com que se processa a aprendizagem.

Damm (2000) afirma que

em Matemática toda a comunicação se estabelece com base em representações, os objetos a serem estudados são conceitos, propriedades, estruturas, relações que podem expressar diferentes situações, portanto para o seu ensino precisamos levar em consideração as diferentes formas de representação de um mesmo objeto matemático. (DAMM, 2000, p.135)

Para Duval (2012), "é essencial, na atividade matemática, poder mobilizar muitos registros de representação semiótica (figuras, gráficos, escrituras simbólicas, língua natural, etc...)" (DUVAL, 2012, p.270) .

Flores (2006) destaca que "um trabalho pedagógico, realizado a partir destes registros, possibilita um real funcionamento cognitivo do aluno, uma vez que o objetivo do ensino é a aquisição do conhecimento por parte do aluno" (FLORES, 2006, p.2).

Para Flores (2006) a contribuição de Duval para o processo de ensino/aprendizagem em matemática está em apontar a restrição de se usar um único registro semiótico para representar um objeto matemático. Isso porque uma única representação não garante a compreensão, ou seja, a aprendizagem em matemática. Sendo assim, permanecer com o uso de um único registro de representação significa tomar a representação como sendo de fato o objeto matemático, o que não é verídico.

Para Damm (2000), há uma confusão entre a representação do objeto matemático com o próprio objeto matemático, sendo assim, para não confundir o objeto e o conteúdo de sua representação é necessário dispor de, ao menos, duas representações, de modo que estas duas devam ser percebidas como representando o mesmo objeto. Por exemplo, o que chamamos de série numérica não é a tinta no papel quando grafamos a letra sigma e a notação de fração em 1 1  $\sum_{i=1}$  *i* ∞  $\sum_{i=1}^{\infty} \frac{1}{i}$ , também não é o resultado numérico de adições grafadas como  $1 + \frac{1}{2} + \frac{1}{3} + \frac{1}{4}$  $+\frac{1}{2}+\frac{1}{3}+\frac{1}{4}+\cdots$ , também não é a sucessão de pontos marcados na tela do Geogebra como veremos mais adiante, essas são algumas das representações do conceito de série numérica.

Segundo Duval (2012), as representações semióticas são essenciais à atividade cognitiva do pensamento, pois desempenham um papel primordial no desenvolvimento das representações mentais que dependem de uma interiorização de representações semióticas, e na realização de três funções cognitivas: a função de comunicação, a função de tratamento e a função de objetivação.

A função de **comunicação**, segundo Flores e Moretti (2005), "é a função de transmissão de uma mensagem ou de uma informação entre indivíduos, ela requer a utilização de um código comum aos indivíduos" (FLORES, MORETTI, 2005, p.3).

A função de **tratamento**, segundo Flores e Moretti (2005) "é a que transforma uma representação em outra, utilizando unicamente as possibilidades de funcionamento do sistema de representação mobilizado" (FLORES, MORETTI, 2005, p.3).

A função de **objetivação**, segundo Colombo, Buehring e Moretti (2009) "é a que permite a um sujeito de tomar consciência daquilo que até então ainda não tinha feito. É o trabalho de exteriorização" (COLOMBO, BUEHRING MORETTI, 2009, p. 101).

O funcionamento cognitivo do pensamento humano se revela inseparável da existência de uma diversidade de representações de registros semióticos.

> Se é chamada **"semiose"** a apreensão ou a produção de uma representação semiótica, e **"noesis"** a apreensão conceitual de um objeto, é preciso afirmar que **noesis** é inseparável da **semiose.** (DUVAL, 2012, p.270).

Duval (2012) aponta três atividades cognitivas fundamentais constitutivas da **semiose.**

• **A formação de uma representação identificável:** esta representação pode ser estabelecida através de um enunciado compreensível numa determinada língua natural, no desenho de uma figura geométrica, na escrita de uma fórmula, etc. Damm (2000) afirma que "para ocorrer uma representação identificável, é necessária uma seleção de características e de dados do conteúdo a ser representado, e isso depende de regras, que asseguram o reconhecimento das representações e a possibilidade de sua utilização para tratamento" (DAMM, 2000, p.144).

• O **tratamento** de uma representação: é a transformação dessa representação no mesmo registro onde ela foi formada. O tratamento é uma transformação interna a um registro, ou seja, refere-se às operações dentro de um mesmo registro de representação.

• A **conversão** de uma representação: é a transformação desta em uma representação em um outro registro, conservando a totalidade ou uma parte do objeto matemático em questão. "A conversão não pode ser confundida com o tratamento. O tratamento se estabelece "dentro" do registro, já a conversão se dá entre registros diferentes"(DAMM, 2000, p.146).

Para Damm (2000), a conversão é um passo fundamental no trabalho com representações semióticas, pois ela exige do aluno o estabelecimento da diferença entre significado e significante. Para Cargnin (2013), essa diferença está associada à compreensão de que uma representação apenas representa o objeto, não é o objeto. A ele é possível associar-se outras representações.

Para Brandt e Moretti (2014) essas três atividades cognitivas vão, por sua vez,

consistir na produção do registro (formação) com utilização de um ou mais signos para exprimir uma representação mental e/ou evocar um objeto real em conformidade com as regras do sistema empregado, não apenas para fins de comunicação, mas principalmente para permitir os tratamentos oferecidos por ele. Elas vão consistir, também, em mudanças de forma (tratamento) ou de conteúdo (conversão) que consistem em transformações da representação, ora no interior do mesmo sistema semiótico, mobilizando apenas um só registro de representação e, ora transformações da representação em uma outra pertencente a outro sistema semiótico, de modo a conservar total ou parcialmente a representação inicial, respectivamente. (BRANDT; MORETTI, 2014, p.24).

São essas operações cognitivas que possibilitarão a compreensão dos diferentes aspectos de um mesmo objeto e sua conceitualização. Segundo Lourenço e Oliveira (2018), o custo cognitivo para conversão de registros depende do que Duval chama de *congruência semântica*. Sendo que, a esse respeito destacamos que uma conversão é congruente quando a representação final transparecer na representação de partida, o que torna uma atividade relativamente trivial. Enquanto que uma conversão não congruente é aquela em que a representação final não transparece na representação de partida. De acordo com a TRRS, o **custo cognitivo** quando a conversão é congruente é menor do que quando a conversão é não congruente.

Esta análise da congruência entre duas representações foi sintetizada por Duval (2012) nos três critérios de congruência.

1) *Correspondência semântica das unidades significantes (CS)*: a cada unidade significante simples de uma das representações pode-se associar uma unidade significante elementar da outra representação.

2) *Univocidade semântica terminal (US)*: a cada unidade significante elementar da representação de partida corresponde uma única unidade elementar no registro da representação de chegada.

3) *A organização das unidades significantes (OR)*: as organizações respectivas das unidades significantes de duas representações comparadas, conduzem apreender as unidades de correspondência semântica, segundo a mesma ordem nas duas representações.

Porém, quando não se cumprem um desses critérios, as representações não são congruentes entre si e a conversão de um sistema de representação a outro não ocorre de imediato.

Campos, Karrer e Vicente (2010), destacam que existem conversões que podem ser congruentes em um sentido e não congruentes no sentido oposto, característica que Duval classifica como "fenômeno de heterogeneidade da congruência".

Para exemplificar o que foi dito, realizemos uma análise da congruência semântica envolvidas nas conversões de representação relacionadas ao somatório e convergência. Todos esses elementos que nos propusemos a analisar compõem o conceito de sequências e séries numéricas e podem ser mais detalhadamente estudados em Cargnin (2016).

No Quadro 1 é apresentada a análise da congruência semântica da conversão de representação algébrica  $\sum_{k=1}^{4} k^2$  $k = 1$  $\sum k^2$  na representação numérica  $1^2 + 2^2 + 3^2 + 4^2$ , segundo os critérios estabelecidos por Duval.

**Quadro 1:** Análise da congruência semântica da conversão algébrica para numérica envolvida no desenvolvimento do somatório.

| Analise da congruência semântica da conversão da representação algébrica $\sum k^2$ na representação<br>numérica $1^2 + 2^2 + 3^2 + 4^2$ . |                                                   |                |                           |     |            |  |
|----------------------------------------------------------------------------------------------------|---------------------------------------------------|----------------|---------------------------|-----|------------|--|
| Unidade                                                                                                    | Unidade                                           |                | Critérios de Congruência. |     |            |  |
| Significante do<br>registro de saída<br>(algébrico)                                                                                        | significante do registro<br>de chegada (numérico) | C <sub>S</sub> | <b>US</b>                 | OR. | Conclusão  |  |
|                                                                                                    | $+$                                               | Sim            | Sim                       | Não | Não        |  |
| $k^2$                                                                                                    | $1^2$ , $2^2$ , $3^2$ , $4^2$                     | Sim            | Não                       | Não | congruente |  |
| $\boldsymbol{k}$                                                                                                    | 1, 2, 3, 4                                        | Sim            | Não                       | Sim |            |  |

Fonte: Adaptado de Cargnin; Barros (2016, p. 21).

A título de melhorar a leitura do quadro anterior observemos a última linha do mesmo.

A conversão analisada é: 
$$
\sum_{k=1}^{4} k^2 \longrightarrow_{\text{conversão}} 1^2 + 2^2 + 3^2 + 4^2.
$$

Prestemos atenção na unidade significante simples "*k*" contida na parte inferior do registro de saída. Existe o registro " *<sup>k</sup>* <sup>=</sup><sup>1</sup>" na parte inferior e o registro " <sup>4</sup> " na parte superior de " $\Sigma$ ". A essa unidade significante está associada no registro de chegada às unidades significantes "<sup>1</sup> <sup>2</sup> <sup>3</sup> <sup>4</sup> ". Vemos que existe a *congruência semântica* (CS). Mas percebemos que a cada unidade significante elementar da representação de partida não corresponde uma única unidade elementar no registro da representação de chegada, portanto não existe a *univocidade semântica terminal* (US). Percebemos ainda que a ordem envolvida nos registros " $k = 1$ " e "4" é mantida quando se escreve as unidades significantes "1 2 3 4". Portanto existe *organização das unidades significantes* (OR).

A congruência semântica não tem a mesma dificuldade nos dois sentidos de conversão. O Quadro 2 apresenta a análise de congruência semântica da mesma tarefa do Quadro 1, mas desta vez em sentido numérico-algébrico.

| Analise da congruência semântica da conversão da representação numérica $1^2 + 2^2 + 3^2 + 4^2$ , na |                                                       |                           |           |           |            |  |
|----------------------------------------------------------------------------------------------------|-------------------------------------------------------|---------------------------|-----------|-----------|------------|--|
| representação algébrica $\sum k^2$ .<br>$k=1$                                                        |                                                       |                           |           |           |            |  |
| Unidade Significante                                                                                 | Unidade                                               | Critérios de Congruência. |           |           |            |  |
| do registro de saída<br>(numérico)                                                                   | Significante do<br>registro de chegada<br>(algébrico) | CS                        | <b>US</b> | <b>OR</b> | Conclusão  |  |
| $+$                                                                                                  |                                                       | Sim                       | Não       | Não       | Não        |  |
| $1^2$ , $2^2$ , $3^2$ , $4^2$                                                                        | $k^2$                                                 | Sim                       | Não       | Não       | congruente |  |
| 1, 2, 3, 4                                                                                           | k                                                     | Sim                       | Não       | Não       |            |  |

**Quadro 2:** Análise da congruência semântica da conversão numérica para algébrica envolvida no desenvolvimento do somatório

Fonte: Adaptado de Cargnin; Barros (2016, p. 21).

Observamos que a conversão no sentido numérico-algébrico (Quadro 2) é mais difícil de ser realizada que no caso apresentado no Quadro 1, embora ambas as conversões sejam não congruentes, o que segundo Cargnin e Barros (2016), "isso se dá pela quantidade de critérios de congruência não contemplados, o que está representado pela quantidade de "não" nos quadros 1 e 2" (CARGNIN; BARROS, 2016, p.21). Neste caso "é preciso mais tarefas de produção e compreensão para pleitear a compreensão necessária para este conceito" (CARGNIN, 2013, p.61).

Vejamos especificamente a linha que explica a associação entre a unidade " <sup>+</sup> " e a unidade " $\Sigma$ ".

A conversão analisada é:  $1^2 + 2^2 + 3^3 + 4^2$  and  $\longrightarrow \sum_{\text{conservêfo}}^4 k^2$ 1 <sup>1</sup> <sup>2</sup> <sup>3</sup> <sup>4</sup> *conversão k*  $+ 2^2 + 3^3 + 4^2$   $\longrightarrow$   $\sum k^2$ .

Pergunta-se: À unidade significante simples "+" está associada uma unidade significante elementar da outra representação? A resposta é: sim, a unidade " $\Sigma$ ". Então existe *congruência semântica* (CS). A cada unidade significante elementar "+" corresponde uma única unidade elementar " $\Sigma$ "? A resposta é: não, não existem três unidades " $\Sigma$ ". Portanto não existe a *univocidade semântica terminal* (US). As organizações das unidades "+", "+" e "+" conduzem apreender a unidade de correspondência semântica " $\Sigma$ " segundo a mesma ordem? A resposta é: não. Então não existe *organização das unidades significantes (OR)*.

A análise dos outros dois tipos de unidades semânticas nos levam a obter mais respostas "não" que as obtidas no Quadro 1. Por isso, segundo a TRRS, tarefas em que se fornece aos alunos registros aritméticos com adições sucessivas e pede-se a eles que escrevam, em notação de somatória, a adição fornecida, têm um **custo cognitivo** maior que as tarefas em sentido contrário. Se formos utilizar a linguagem coloquial, diríamos que: "escrever a notação sigma é mais difícil que abrir a somatória".

Segundo Damm (2000), "o que garante a apreensão do objeto matemático, a conceitualização, não são as várias representações possíveis de um mesmo objeto mas sim a coordenação entre esses vários registros de representações" (DAMM, 2000, p.147). Para a autora, é de extrema importância entender essa coordenação dos registros de representações, pois "o sujeito tendo se apropriado de vários registros de representações consegue coordenálos e principalmente, através desta coordenação, estabelecer uma apreensão do objeto matemático envolvido" (DAMM, 2000, p.148).

Na próxima seção descreveremos a fundamentação metodológica utilizada para compor parte de nossa pesquisa.

# **SECÃO 3 ENGENHARIA DIDÁTICA**

O termo Engenharia Didática surgiu na França nos anos 80, na área da didática da matemática, apresentando sua inspiração no trabalho realizado por engenheiros, que para realizar um projeto específico, necessitam de um sólido conhecimento científico para buscar possíveis soluções para um problema que ainda não possui um modelo pronto de resolução, ou seja, ele é forçado a trabalhar com objetos muito mais complexos do que os objetos purificados da ciência. (ARTIGUE, 1995).

Para Pais (2001), a engenharia didática possibilita uma sistematização metodológica para a realização prática da pesquisa, levando em consideração as relações de dependência entre a teoria e a prática, que segundo o autor "é um dos argumentos que valoriza a escolha da engenharia didática na condução da investigação do fenômeno didático, pois sem uma articulação entre a pesquisa e a ação pedagógica, cada uma dessas dimensões tem seu significado reduzido"(PAIS, 2001, p.99).

Segundo Carneiro (2005), "a origem desta teoria está na preocupação com uma certa "ideologia da inovação" presente no domínio educativo, que abre caminho para qualquer tipo de experiência na sala de aula, descolada de fundamentação científica." (CARNEIRO, 2005, p.89).

As vantagens com relação a outras metodologias é que a Engenharia Didática contempla tanto a dimensão teórica, quanto a dimensão experimental, ela tem uma forma particular de organização dos procedimentos metodológicos da pesquisa em didática da matemática. (PAIS, 2001).

Para Cargnin (2013),

enquanto metodologia da pesquisa, a Engenharia Didática é caracterizada por basearse em realizações didáticas em salas de aula, isto é, sobre a concepção, a realização, a observação e análise de sequências de ensino, e por possuir uma validação essencialmente interna, baseada no confronto entre a análise *a priori* e a análise *a posteriori*. (CARGNIN, 2013, p.28).

## **3.1 Fases da Engenharia Didática**

A Engenharia Didática, como metodologia descrita por Artigue (1995), compreende quatro fases, não necessariamente disjuntas, chamadas de: 1) análises preliminares, 2) concepção e análise *a priori* das situações didáticas, 3) experimentação, 4) análise *a posteriori* e validação.

A seguir apresentamos uma ilustração que mostra as conexões entre as fases da Engenharia Didática, segundo Fioreze (2010).

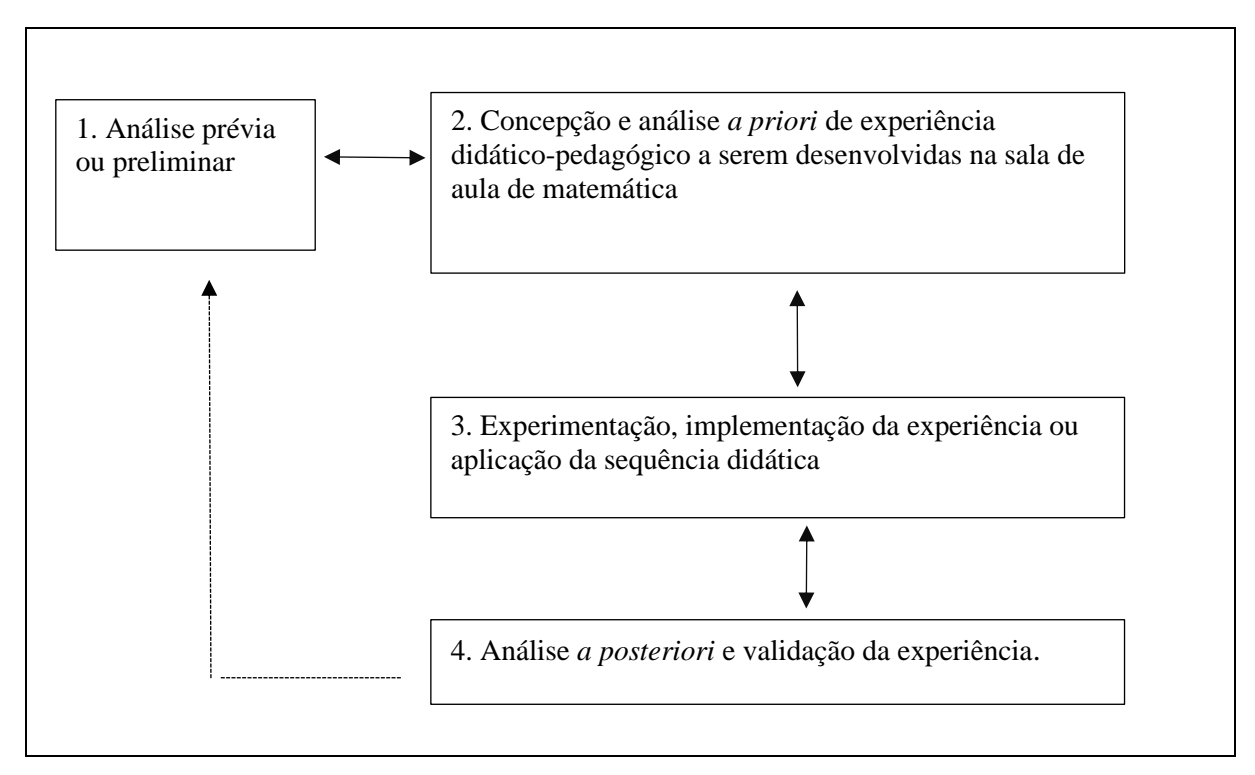

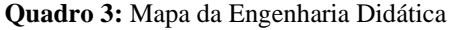

Para Fioreze (2010), o sentido das setas denota a necessidade de readequação e de replanejamento de cada etapa durante o processo, desde a análise prévia até a análise posteriori e a validação da experiência. A linha tracejada representa o confronto da análise prévia ou preliminar com a análise a posteriori.

#### **3.1.1 Análises prévias**

Na primeira fase da Engenharia Didática segundo Artigue (1995), são feitas considerações sobre o quadro teórico geral e os conhecimentos já adquiridos sobre o assunto em estudo, como também a análise epistemológica dos conteúdos a serem ensinados, da forma de ensinar e seus efeitos, das concepções dos alunos e suas dificuldades de aprendizagem. Para Cargnin (2013), nessa primeira fase são analisadas as dimensões epistemológicas, cognitivas e

Fonte: FIOREZE, 2010, p.92.

didáticas do objeto envolvido, tendo em vista o objetivo da pesquisa, e que esse estudo perpassa todas as demais fases.

## **3.1.2 Concepção e análise** *a priori*

Na segunda fase da Engenharia Didática, têm-se as escolhas didáticas mais adequadas em função dos problemas apresentados nas análises prévias o que segundo Cargnin (2013),

> o investigador atua sobre determinada quantidade de variáveis do sistema, não fixadas pelas restrições. Essas variáveis podem ser macro-didáticas ou globais, que se referem à organização global da engenharia, e micro-didáticas ou locais, que se referem à organização local da engenharia, como, por exemplo, a sequência de ensino ou as variáveis dependentes do objeto em estudo (CARGNIN, 2013, p.30).

Na fase de concepção da sequência, Cargnin (2013) ressalta que é preciso levar em consideração o problema que cada aluno tem de resolver, e de que maneiras ele pode fazê-lo, que conhecimentos serão necessários para tanto, tendo em vista, o objeto de estudo.

Para Artigue (1995), essa fase é baseada em um conjunto de hipóteses sobre o que é esperado por parte dos alunos, e a validação dessas hipóteses, será atestada, ou não, no confronto entre a análise *a priori* e a análise *a posteriori* que ocorre na quarta fase.

O objetivo da análise *a priori* "é determinar quais são as variáveis escolhidas sobre as quais se torna possível exercer algum tipo de controle, relacionando o conteúdo estudado com as atividades que os alunos podem desenvolver para a apreensão dos conceitos em questão" (PAIS, 2001, p.102).

# **3.1.3 Experimentação**

A terceira fase da Engenharia Didática, consiste na aplicação da sequência didática<sup>1</sup>, onde os alunos, diante das tarefas que lhe são propostas, colocam em prática seus conhecimentos a fim de resolver o que foi solicitado, e, com isso, adquirir novos conhecimentos.

<sup>1</sup> Segundo Pais (2001), uma sequência didática é formada por um certo número de aulas planejadas e analisadas previamente com a finalidade de observar situações de aprendizagem, envolvendo os conceitos previstos na pesquisa didática.

## **3.1.4 Análise** *a posteriori* **e validação**

A quarta fase da Engenharia Didática de acordo com Artigue (1995), está baseada no conjunto de dados coletados ao longo da experimentação, através das observações realizadas durante a sequência e as produções dos alunos. Esses dados podem ser complementados por outros obtidos por meio de entrevistas, questionários, gravações, diálogos, entre outras, o que para Pais (2001), quando possível tende a enriquecer a análise *a posteriori.*

A *validação*, segundo Cargnin (2013), "constitui-se do momento em que se valida a proposta efetuada, numa comparação essencialmente interna. É verificado se o que foi devolvido pelos alunos é condizente com o que foi planejado. Caso não tenha sido, são realizados os ajustes necessários" (CARGNIN, 2013, p.31).

Segundo Brosseau (1997),

a Engenharia Didática se propõe a identificar ou produzir as situações cujo controle exige considerar os conhecimentos visados e, por meio destas situações, distinguir quais permitem a criação desse conhecimento por uma adaptação espontânea do sujeito, e aquelas para as quais a adaptação é imediata ou possível. (BROSSEAU, 1997, p. 7; apud CARGNIN, 2013, p.32).

A contribuição da Engenharia Didática para a sala de aula, como metodologia, é a possibilidade de prover a fundamentação teórica para que o professor conheça o significado e amplie o leque de opções, formando elo de ligação entre teoria e a prática. Ao conhecer os fundamentos que regem as etapas da Engenharia Didática, o professor obtém um domínio na formulação das situações de aprendizagem, o que aprimora a relação dos alunos com o conhecimento.

## **3.2 Aplicação da sequência didática**

# **3.2.1 O planejado**

Nosso planejamento inicial era elaborar um minicurso com cerca de 8 horas, de 4 horas por encontro durante o primeiro semestre de 2020. Nosso interesse era apresentar aos alunos atividades referentes ao conceito de convergência e divergência de sequências e séries numéricas.

O público alvo constituía-se de alunos de 2º período do curso de Engenharia Civil de uma instituição de ensino superior particular de uma cidade do oeste do Paraná. Essa escolha se deu a fim de melhor avaliar a sequência didática proposta, pois acreditava-se que estes alunos, por não terem cursado a disciplina de Cálculo III, poderiam nos fornecer dados mais significativos em relação à sua aprendizagem.

# **3.2.2 O executado**

Devido ao número reduzido de alunos matriculados no 2º período, foram convidados os alunos do 3º período do curso de Engenharia Civil para participarem do minicurso que ocorreu em dois encontros, o primeiro no dia 22 de fevereiro de 2020 e o segundo no dia 14 de março de 2020, nos laboratórios de informática da instituição na qual os alunos estudavam. Autorizado pela direção da faculdade, o minicurso ocorreu aos sábados no período da manhã das 8 às 12 horas, organizado nos dias em que os alunos não teriam aula, pois na IES os cursos de Engenharia possuem aulas em alguns sábados. Havia dois laboratórios de informática na faculdade, e o primeiro encontro foi realizado no laboratório de informática 1, que possuía trinta e oito computadores dispostos em mesas retangulares com 4 computadores cada, um ao lado do outro, havia também projetor para o uso do pesquisador. Os alunos se organizaram em duplas e trios em cada mesa, sendo possível observar o que os colegas ao lado faziam. O segundo encontro foi realizado no laboratório de informática 2, pois o laboratório 1 estava reservado para outro professor que teria aula no mesmo dia e necessitava de mais computadores. Mesmo assim foi possível a realização do minicurso, pois o laboratório 2 possuía vinte computadores, disposto em duas mesas retangulares com dez computadores cada, sendo possível a circulação do pesquisador entre as mesas.

Participaram ao todo 11 alunos de 2º e 3º período, sendo 6 alunos do 2º período e 5 alunos do 3º período com idade entre 19 e 34 anos. No Quadro 4 estão caracterizados os participantes voluntários da pesquisa.

| <b>Nome</b><br>fictício | Período<br>na matrícula | <b>Curso</b> | Observação                              |
|-------------------------|-------------------------|--------------|-----------------------------------------|
| A                       | $3^{\circ}$ período     | Eng. Civil   | Frequentou todos os dias, mas não       |
|                         |                         |              | conseguiu resolver todas as atividades. |
| В                       | $3^{\circ}$ período     | Eng. Civil   | Concluiu                                |
| $\Gamma$                | $3^{\circ}$ período     | Eng. Civil   | Concluiu                                |
|                         | $2^{\circ}$ período     | Eng. Civil   | Não concluiu o curso.                   |

**Quadro 4:** Participantes da pesquisa

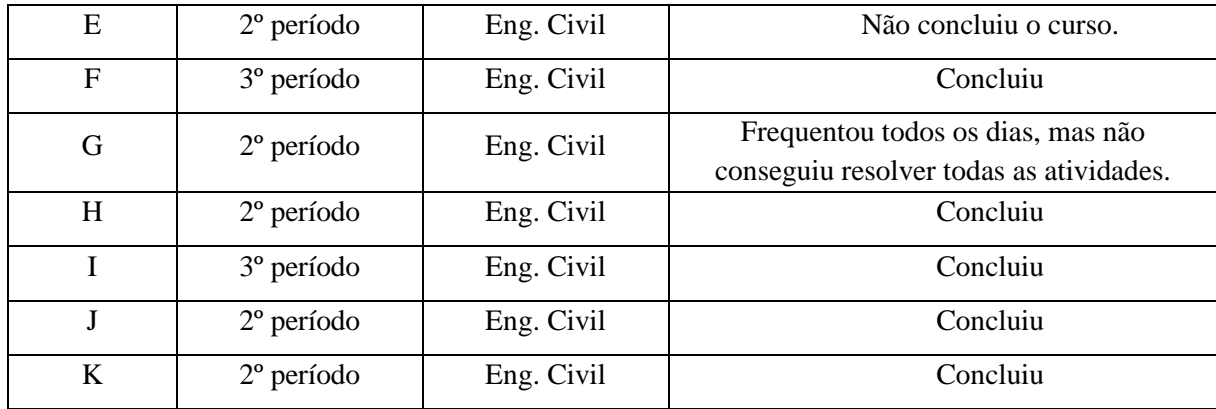

Fonte: Elaboração do autor.

No início do primeiro encontro foi explicado novamente de que se tratava a pesquisa e seus objetivos. Após, foi apresentado o software Geogebra, já instalado nos computadores, que seria usado como ferramenta computacional de apoio ao desenvolvimento das atividades. No primeiro encontro, quando questionados sobre o manuseio do software, alguns alunos apresentaram dificuldades em localizar as ferramentas no software, dessa forma o pesquisador fez uma apresentação no projetor multimidia das ferramentas do software Geogebra para não comprometer as atividades da sequência.

A cada participante foi entregue uma apostila impressa e encadernada com todas as atividades, sendo uma ou mais em cada folha, dependendo da complexibilidade da solução. Cada apostila foi entregue aos alunos com um nome fictício, que é usado para identifica-los neste trabalho. Foi solicitado que terminassem completamente uma tarefa, inclusive a redação das suas conclusões, antes de lerem ou começarem a outra. Ao final do primeiro encontro os alunos devolveram suas apostilas com as tarefas realizadas no período, para possibilitar a análise das resoluções e garantir que cada aluno tivesse o seu próprio material no encontro seguinte.

Ao longo da aplicação das atividades as dúvidas que surgiram foram sanadas pelo pesquisador após a produção das respostas pelos alunos, as quais foram usadas na análise dos resultados.

No primeiro encontro, dia 22 de fevereiro, a maioria dos alunos responderam as seis primeiras atividades sobre sequências numéricas, sendo que quatro alunos responderam parte da questão número 1, referente a séries numéricas. Teceremos descrições e considerações minuciosas mais adiante. Durante o período de aplicação, os alunos mostraram-se interessados na solução das questões e solicitaram ao pesquisador para realizarem as atividades em duplas. O pesquisador autorizou a formação de duplas, mesmo assim, tiveram dificuldades para executar alguns comandos do Geogebra, principalmente devido a incompreensão da simbologia matemática como o uso de parênteses nas fórmulas e comandos para as operações básicas.

As representações gráficas em  $\mathbb{R}$  e em  $\mathbb{R}^2$ , aliadas à representação numérica, possibilitaram a análise da convergência ou divergência das sequências numéricas.

No segundo dia, 14 de março, os alunos retomaram a resolução do ponto em que pararam. Neste dia, sete alunos conseguiram fazer todas as questões referente a séries numéricas, dois não conseguiram desenvolver todas as atividades e dois alunos não compareceram. Houve novamente dificuldades na utilização de ferramentas ou comandos do Geogebra, em alguns momentos houve a intervenção do pesquisador.

De maneira geral, ao final dos dois encontros, presenciamos que as representações da sequência, do termo geral da série e das somas parciais na forma numérica e na forma gráfica, possibilitaram a análise da relação entre a convergência da sequência das somas parciais e a convergência da sequência dos termos de uma série numérica.

# **SEÇÃO 4 ANÁLISES** *A PRIORI* **E** *A POSTERIORI* **DA SEQUÊNCIA DIDÁTICA**

# **4.1 Análise Preliminar**

De um modo sistemático, nesta fase da Engenharia Didática, alguns elementos devem ser evidenciados. Segundo Almouloud, Queiroz e Coutinho (2008), as análises preliminares podem conter as seguintes vertentes:

- epistemológica dos conteúdos visados pelo ensino;
- do ensino usual e seus efeitos;
- das concepções dos alunos, das dificuldades e dos obstáculos que marcam sua evolução;
- das condições e fatores de que depende a construção didática efetiva;
- a consideração dos objetos específicos da pesquisa;
- o estudo da transposição didática do saber, (ALMOULOUD; QUEIROZ; COUTINHO 2008, p. 66).

Para abordar nosso **Tema da Pesquisa**: *A influência do uso de diferentes representações na compreensão dos conceitos de Sequências e Séries*, realizamos estudos iniciais e tecemos as seguintes considerações preliminares.

A disciplina de Cálculo está presente no currículo da maioria dos cursos da área de exatas e de alguns cursos de outras áreas. É lecionado com maior ou menor profundidade, variando de acordo com os objetivos do curso.

Vários autores falam da importância do ensino de Cálculo, entre eles, destacamos Barufi (1999), que aponta o Cálculo como sendo uma "ferramenta extremamente útil, pois a variação de grandezas e a necessidade de aproximações locais é uma problemática presente em praticamente todas as áreas do conhecimento" (BARUFI, 1999, p.3). Em relação ao estudo de sequências e séries, inseridas nos cursos de cálculo, a sua importância também tem sido destacada por diversos autores. James Stewart, autor de livros didáticos, destaca na introdução de um dos capítulos do livro Cálculo, volume 2, a importância desses conteúdos para o aluno: "Muitas das funções surgem em física, matemática e química, tais como as funções de Bessel, são definidas como somas de séries, assim é importante nos familiarizarmos com os conceitos básicos de convergência de sequências infinitas e séries" (STEWART, 2006, p 699). Howard Anton, também destaca na introdução de um dos capítulos do livro, Cálculo Volume II, a importância do estudo de sequências e séries infinitas.

As séries infinitas desempenham um papel fundamental, tanto na Matemática quando na Ciência: elas são usadas, por exemplo, para aproximar funções trigonométricas e logarítmicas, para resolver equações diferenciais, para calcular integrais difíceis, para criar novas funções e para construir modelos matemáticos de leis físicas. (ANTON, 2007, p. 624).

É fato que, apesar da reconhecida importância da disciplina de Cálculo nos currículos, muitos são os problemas com seu ensino, como sintetiza Mometti (2007) em sua revisão de literatura.

> Os problemas do ensino de cálculo parecem convergir para os mesmos fatores: ênfase nos procedimentos e técnicas, falta de conexão entre as diferentes representações (algébrica, geométrica, numérica), falta de conhecimentos prévios (pré-requisitos) por parte do aluno, dificuldade com o rigor dos conceitos de Cálculo, etc. (MOMETTI, 2007, p. 44, apud CARGNIN, 2013, p. 97).

Cargnin (2013), destaca algumas necessidades que devem ser consideradas para ensinar e aprender Cálculo Diferencial Integral:

- trabalhar com mais de uma representação de conceito matemático;
- compreender do conceito e não da técnica;
- incentivar a busca do conhecimento;
- atentar para a linguagem utilizada na apresentação das atividades e orientações (CARGNIN, 2013, p. 97).

A autora também destaca algumas alternativas para termos uma aprendizagem mais eficaz, dentre as quais estão: "a utilização de recursos tecnológicos, como *softwares* computacionais e as calculadoras gráficas; os trabalhos em grupos; o uso da intuição do aluno; a interdisciplinaridade e a diversidade de registros de representações dos conteúdos trabalhados" (CARGNIN, 2013, p. 103).

Richit et al (2012), destaca que:

os ambientes computacionais podem desempenhar um papel importante relacionado aos recursos didático-pedagógico para a exploração e compreensão dos problemas encontrados no ensino de cálculo diferencial integral, pois aspectos como a visualização, reflexão e dedução estarão presentes na construção do conhecimento (RICHIT, et al, 2012, p. 93).

A introdução do conteúdo de sequências e séries em sala de aula não é simples, pois inicialmente, os alunos consideram que sequências numéricas precisam ser necessariamente crescentes, ou decrescentes, e que a soma de infinitos termos terá sempre como resultado um valor infinitamente grande. Quando trabalhado o conceito de limites de sequências, os alunos apresentam dificuldades com o manejo do infinito, como por exemplo, para o  $\lim_{n \to \infty} \frac{1}{n}$  $\lim_{n\to\infty} \frac{1}{2n}$ , aparecem soluções como  $\lim \frac{1}{2} = \frac{1}{2}$  $\lim_{n\to\infty}$  $\frac{\pi}{2\cdot\infty}$  =  $\frac{\pi}{\infty}$  =  $\infty$  $\frac{1}{\infty} = \frac{1}{\infty} = \infty$ . Para sequências da forma 1 *n*  $\left\{\frac{n}{n+1}\right\}$  em que o cálculo do limite

depende de tratamentos, ou aplicação da regra de L'Hôpital, erros da forma  $\lim_{n \to \infty} \frac{1}{n} = -1$  $n \rightarrow \infty$   $n+1$ *n*  $\rightarrow \infty$  *n*  $\frac{n}{+1} = \frac{\infty}{\infty} =$ 

ou  $\lim_{n \to \infty} \frac{1}{n} = -1 = 0$  $n \rightarrow \infty$   $n+1$ *n*  $\rightarrow^{\infty} n$  $\frac{n}{+1} = \frac{\infty}{\infty} = 0$  são comuns nesses tipos de exercícios.

Devido às particulares características do Programa de Pós-graduação PROFMAT, não foi considerado o estudo epistemológico dos conceitos de Sequências e Séries e também não foi abordado o estudo da transposição didática do saber "Sequências e Séries". Essas considerações são mais pertinentes à programas de pós-graduação das áreas de Educação Matemática e de Ensino de Ciências e Matemática.

A partir dessas constatações configurou-se a questão da pesquisa.

**Questão da Pesquisa**: *Será que diferentes representações visuais e/ou numéricas dos termos de uma sequência pode auxiliar o acadêmico a compreender o conceito de convergência de sequências numéricas ou de séries numéricas?* 

Como já foi citado na Introdução, para responder essa questão geral, consideramos as seguintes questões específicas:

*1 – É possível ter contato com o conceito de "tão perto quanto se queira" sem o uso de épsilons e deltas?*

*2 – É possível observar a construção da conceitualização da convergência de sequências numéricas quando a mediação dos processos de ensino e de aprendizagem se dão por meio algum software?*

*3 – Quais as maneiras de representar sequências numéricas com ferramentas computacionais disponíveis no software Geogebra?*

*4 – Existem maneiras eficientes de propor conversões com o uso de ferramentas digitais?*

*5 – Como é possível compreender a dependência entre "épsilons" e "deltas" com o uso de representações na tela de microcomputadores?*

*6 – É possível compreender o conceito de "infinito" com o uso de softwares?*

Com o interesse de responder nossas questões específicas e assim tentarmos responder nossa questão de pesquisa confeccionamos as atividades que serão descritas e analisadas a seguir.

Com essas atividades buscamos estimular a formulação de conjecturas acerca da convergência das mesmas e, posteriormente, a busca da validação dessas conjecturas.

Para elaborar, aplicar e analisar os resultados da sequência utilizaremos como metodologia de pesquisa a Engenharia Didática de Michèle Artigue (ARTIGUE, 1995).

Como suporte teórico para a montagem dos conteúdos específicos da sequência utilizaremos a Teoria de Registros de Representação Semiótica de Raymond Duval. Para Duval (2012), tal teoria (TRRS) permite planejar eficientemente atividades que visam com que o estudante efetue tratamentos e conversões, elementos que serão melhor explicados em seção adiante. Prezamos pela utilização de representações semióticas gráficas, língua natural e simbólicas (numérica e algébrica).

Nosso planejamento é composto de quatro blocos de atividades.

O primeiro bloco, referente a sequências numéricas, é composto por duas atividades que têm como objetivo evocar o conhecimento prévio dos alunos em relação ao conceito de sequências, familiarizá-los com a expressão do termo geral e com a obtenção dos termos da sequência.

O segundo bloco, também referente a sequências numéricas, compõe-se de quatro atividades que têm como objetivo principal o desenvolvimento do conceito de convergência. A fim de que o desenvolvimento cognitivo se inicie, as atividades exigem que se transite pelos registros de representações semióticas gráficas, língua natural e simbólicas com o auxílio do *software* GeoGebra.

O terceiro bloco, referente a séries, visa estimular a significação dos registros utilizados na notação de somatória que estão envolvidos na definição de séries numéricas.

O quarto bloco, referente a séries, busca explorar a convergência ou divergência de séries infinitas a partir da sequência das somas parciais, transitando por diferentes representações semióticas, língua natural, gráfica, simbólica (numérica e algébrica).

As atividades estão disponíveis no Apêndice B, revisadas e alteradas, prontas para impressão e poderão ser utilizadas por outros professores.

# **4.2 Atividade 1 e as análises a priori e a posteriori**

## **4.2.1 Análise** *a priori*

A atividade visa investigar os conhecimentos referentes à definição de sequências numéricas. É esperado que o aluno relacione uma sequência com o conceito de ordenação de números naturais em situação de contagem. Esperamos que alguns alunos respondam a primeira pergunta dizendo que uma sequência é uma coleção "finita" de números, o que parece ser natural devido à nossa experiência de sala de aula. Talvez, nem todos escrevam explicitamente isso, por esse motivo adicionamos mais quatro questões "provocativas".

#### **Responda as questões abaixo com base em seu conhecimento prévio**.

- 1) O que você entende por sequência numérica?
- 1.1) Sequências numéricas sempre têm um primeiro termo?
- 1.2) Sequências numéricas sempre têm um último termo?
- 1.3) Dê exemplos de sequências numéricas finitas.
- 1.4) Dê exemplos de sequências numéricas infinitas.

## **4.2.2 Análise** *a posteriori*

Participaram da resolução desses itens 11 alunos sendo que 9 alunos responderam a todos os itens. De acordo com a análise *a priori*, esperávamos que os alunos percebessem que existem sequências finitas e infinitas. A maioria dos alunos responderam corretamente aos itens.

Dois alunos caracterizaram uma sequência como sendo uma sequência de números escrito em ordem crescente ou decrescente, acreditamos que tais respostas foram influenciadas pela apresentação da atividade 2 que estava impressa na mesma folha da atividade 1.

#### **4.3 Atividade 2 e as análises a priori e a posteriori**

#### **4.3.1 Análise** *a priori*

O objetivo dessa atividade é familiarizar o aluno com o conceito de sequência numérica e com sua representação na forma algébrica. É esperado que ao manipularem os termos nas questões 2 a 2.20, o aluno tenha condições de encontrar o termo geral pedido nas questões 2.21 a 2.25, se isso ocorrer, acreditamos que o aluno materializou o simbolismo de uma sequência numérica. Nas questões 2-a até 2-f propusemos o uso apenas do registro numérico para que os alunos registrassem mais 3 elementos da sequência. Ainda não fornecemos registros algébricos para não dificultar o resgate da intuição aritmética da contagem.

**Atividade 2)** Para cada uma das sequências abaixo, complete-as com três termos seguintes aos que estão indicados e explique o raciocínio empregado para determinar tais termos:

- a)  $\{1, 2, 3, 4, \dots, \dots, \dots\}$
- b)  $\{2, 4, 6, 8, \underline{\quad}, \underline{\quad}, \underline{\quad}, \underline{\quad}, \dots\}$
- c)  $\{1,3,5,7,\_\_\_\_\_\_\_\_\_\_\_\_\_\_\_$
- d)  $\{1,4,9,16,\_\_\_\_\_\_\_\_\_\_\_\_\_\_$
- e)  $\left\{1, \frac{1}{2}, \frac{1}{3}, \frac{1}{4}, \dots, \dots, \dots\right\}$
- f)  $\left\{-1, \frac{1}{3}, -\frac{1}{5}, \frac{1}{7}, \dots, \dots, \dots\right\}$

2.1) Qual é o décimo sétimo termo da sequência do item a?

2.2) Qual o trigésimo segundo termo da sequência do item a?

2.3) Qual o ducentésimo quadragésimo oitavo termo da sequência do item a?

Como a sequência é a dos números naturais essas perguntas são facilmente respondidas. O aluno recebe a descrição do índice do termo em língua natural, mas isso é proposital, não queremos num primeiro momento escrever o registro algébrico. Pedimos a escrita do elemento de índice 248 propositadamente, pois a notação algébrica do termo geral foi adotada para que fosse possível explicitar num só registro qualquer termo da sequência, por maior que seja sua localização (seu índice). Queremos que o aluno sinta a necessidade do registro algébrico. Por isso escrevemos as questões 2.6, 2.9, 2.12, 2.15 e 2.18.

Repetimos as perguntas para o item b.

2.4) Qual é o décimo sétimo termo da sequência do item b?

2.5) Qual o trigésimo segundo termo da sequência do item b?

2.6) Qual o ducentésimo quadragésimo oitavo termo da sequência do item b?

Acreditamos que os alunos sentirão um pouco de dificuldade, mas será possível responder esses itens pois trata-se da sequência dos números naturais pares.

Repetimos as perguntas para o item c.

2.7) Qual é o décimo sétimo termo da sequência do item c?

2.8) Qual o trigésimo segundo termo da sequência do item c?

2.9) Qual o ducentésimo quadragésimo oitavo termo da sequência do item c?

Acreditamos ser possível responder esses itens pois trata-se da sequência dos números naturais ímpares. Talvez alguns alunos desenvolvam os termos da sequência até encontrar o termo solicitado.

Repetimos as perguntas para o item d.

2.10) Qual é o décimo sétimo termo da sequência do item d?

2.11) Qual o trigésimo segundo termo da sequência do item d?

2.12) Qual o ducentésimo quadragésimo oitavo termo da sequência do item d?

Acreditamos que alguns alunos sentirão dificuldades em realizar o *tratamento* da representação dos termos da sequência de um registro numérico para o registro numérico com notações de exponencial. Em nosso planejamento forçamos o aluno a realizar um *tratamento*, que segundo Duval (2012), "é a transformação desta representação no mesmo registro onde ela foi formada" (DUVAL, 2012, p.7).

Repetimos as perguntas para o item e.

2.13) Qual é o décimo sétimo termo da sequência do item e?

2.14) Qual o trigésimo segundo termo da sequência do item e?

2.15) Qual o ducentésimo quadragésimo oitavo termo da sequência do item e?

É esperado que os alunos respondam essas questões sem dificuldade pois os termos da sequência do item (e) são os inversos dos termos da sequência do item (a).

Repetimos as perguntas para o item (f) e propomos as perguntas 2.18, 2.19 e 2.20 a fim de provocarmos a necessidade da *conversão* do registro em língua natural para o registro algébrico. Segundo Duval (2012), a *conversão* de uma representação "é a transformação desta função em uma interpretação em outro registro, conservando a totalidade ou uma parte somente do conteúdo da representação inicial" (DUVAL, 2012, p.7). Para Cargnin e Barros (2016), "a conversão não é natural para a maior parte dos alunos, ela requer a coordenação de diferentes sistemas semióticos". (CARGNIN; BARROS 2016, p.17).

É esperado que alguns alunos tenham dificuldade acerca da contagem dos termos da sequência e da conversão do registro em língua natural para o registro numérico.

2.16) Qual é o décimo sétimo termo da sequência do item f?

2.17) Qual o trigésimo segundo termo da sequência do item f?

2.18) Qual o ducentésimo quadragésimo oitavo termo da sequência do item f?

2.19) Qual o milésimo quadringentésimo trigésimo segundo termo da sequência do item f?

2.20) Qual é o terceiro milésimo trecentésimo trigésimo terceiro termo da sequência do item f?

2.21) Existe alguma maneira de indicar qual será o termo de uma posição genérica qualquer da sequência do item a?

2.22) Existe alguma maneira de indicar qual será o termo de uma posição genérica qualquer da sequência do item b?

2.23) Existe alguma maneira de indicar qual será o termo de uma posição genérica qualquer da sequência do item c?

2.24) Existe alguma maneira de indicar qual será o termo de uma posição genérica qualquer da sequência do item d?

2.25) Existe alguma maneira de indicar qual será o termo de uma posição genérica qualquer da sequência do item f?

# **4.3.2 Análise** *a posteriori*

Nessa atividade 10 alunos responderam as 26 questões. De acordo com a análise *a priori,* pretendíamos que os alunos manipulassem os termos na primeira questão e, ao serem "provocados" com as demais questões em língua natural, alguns alunos encontrariam o termo geral de cada sequência no registro algébrico. Alguns deles conseguiram explicar como os valores foram encontrados em língua natural, como podemos ver na resposta do aluno G. Entendemos que ele quis escrever que se deve adicionar mais uma unidade ao elemento anterior.

**Figura 5:** Resposta do aluno G à questão a) da atividade 2.

|                                                                                | 2) Para cada uma das sequências abaixo, complete-as com três termos seguintes aos que          |  |  |  |  |
|--------------------------------------------------------------------------------|------------------------------------------------------------------------------------------------|--|--|--|--|
| estão indicados e explique o raciocínio empregado para determinar tais termos: |                                                                                                |  |  |  |  |
|                                                                                | a) $\{1,2,3,4,\underline{5},\underline{6},\underline{5},\}$ requiride a sequência secoma-re +1 |  |  |  |  |

Fonte: Elaboração do autor.

Os alunos A, B, C, F, I, J, apresentaram a expressão para o termo geral como justificativa, o que facilitou a resolução de itens mais adiante. Vale ressaltar que 5 desses alunos estão matriculados no 3º período e não possuem reprovação na disciplina de Cálculo, o que justificaria a facilidade em determinar a expressão para o temo geral.

 $\overline{a}$ 

Os erros mais comuns na escrita dos três termos pedidos referem-se à alternância do sinal da sequência  $\left\{-1, \frac{1}{3}, -\frac{1}{5}, \frac{1}{7}, \dots, \dots, \dots\right\}$  $\left\{-1, \frac{1}{3}, -\frac{1}{5}, \frac{1}{7}, \dots, \dots, \dots\right\},$  c , os alunos E e K escreveram:  $\left\{-1, \frac{1}{3}, -\frac{1}{5}, \frac{1}{7}, \frac{1}{9}, \frac{1}{11}, \frac{1}{13}, ...\right\}$  mas, ao pedirmos que explicassem o raciocínio usado o aluno E disse: "segue a sequência de números no divisor". Talvez ele se referia a sequência dos números ímpares. Para a sequência 1,4,9,16, \_\_\_, \_\_\_, \_\_\_,... , apenas o aluno K não conseguiu representar os três termos pedidos " 1,4,9,16,19,24,31,... " foi a resposta apresentada pelo aluno. Isso já era esperado, pois por se tratar de termos em exponencial a descoberta do padrão é um pouco mais difícil.

Nos itens nos quais utilizamos a língua natural para pedir um termo da sequência, pretendíamos estimular os alunos a pensarem na expressão do termo geral de cada uma delas. Alguns alunos já haviam apresentado a expressão do termo geral nas respostas dos primeiros itens da questão 2, o que facilitou a resolução desses itens. Outros alunos apresentaram o termo pedido, porém não explicaram como o calcularam. Durante a realização desses itens, os alunos estavam usando a calculadora o que, provavelmente, os motivou a representarem somente o registro que estava no visor da calculadora após realizarem os tratamentos.

Por fim, nos itens em que perguntamos se existe alguma maneira de indicar qual será o termo geral de uma posição genérica da sequência dada, buscamos mais aproximação com o conceito de sequência e sua representação num registro algébrico. Alguns alunos utilizaram o registro em língua natural e outros escreveram as regras de formação das sequências no registro algébrico. Para a sequência do item a) o aluno K relatou: "o termo terá o mesmo valor da posição". Um grupo de alunos conseguiu perceber o comportamento das sequências, como exemplificado pelas respostas do aluno F mostradas na Figura 6.

**Figura 6:** Resposta do aluno F as questões 2.24 e 2.25 da atividade 2

2.24) Existe alguma maneira de indicar qual será o termo de uma posição genérica qualquer da sequência do item d? Sim, utilizando an= n<sup>2</sup>

2.25) Existe alguma maneira de indicar qual será o termo de uma posição genérica qualquer da sequência do item f? Sim, utilizando  $a_n = \frac{(-1^n)}{(2n-1)}$ 

Fonte: Elaboração do autor.

As respostas dos alunos ao conjunto de questões dessa atividade levam-nos a crer que As questões fizeram os alunos evocarem noções de sequências numéricas, advindas provavelmente, dos estudos anteriores de Progressões Aritméticas e Geométricas. Também foi possível identificar que eles conseguiram perceber as leis de formação das sequências mais simples, embora alguns alunos não conseguiram explicar suas ideias em língua natural ou em representação algébrica. Percebemos que parte dos objetivos específicos foram atingidos com a aplicação dessas duas questões.

Agora iniciamos a apresentação do segundo bloco.

# **4.4 Atividade 3 e as análises a priori e a posteriori**

## **4.4.1 Análise** *a priori*

Achamos importante colocarmos as instruções na atividade 3, pois acreditamos que alguns alunos poderiam não lembrar o significado de "termo geral", mesmo assim esperamos que os alunos não demonstrem dificuldades em realizar a atividade, pois segundo Cargnin e Barros (2016), a conversão no sentido numérico – algébrico (atividade 2) é mais difícil de ser realizada que no caso algébrico – numérico. A dificuldade, segundo os autores, está associada à necessidade de estabelecer padrões, o que nem sempre é privilegiado na educação escolar, pois exige uma postura investigativa do aluno. A congruência semântica no sentido numérico – algébrico não é adequada, pois segundo Cargnin e Barros (2016) "a conversão no sentido numérico – algébrico é mais difícil de ser realizada que no caso algébrico – numérico, embora ambas as conversões sejam não congruentes. Isso se dá pela quantidade de critérios de congruência não contemplados." (CARGIN; BARROS, 2016, p.7)

**Atividade 3**) Para a sequência do item e da atividade 2,  $\left\{1, \frac{1}{2}, \frac{1}{3}, \frac{1}{4}, \dots, \dots, \dots\right\}$ , podemos indicar o "termo geral" com a expressão  $a_n = \frac{1}{n}$ *n a n*  $=$   $\overline{-}$ . Por exemplo, o quinto termo é obtido fazendo-se a substituição de "*n* por 5", o décimo sétimo termo é  $a_{17}$ 1  $a_{17} = \frac{1}{17}$  e assim por diante.

Liste os cinco primeiros termos de cada uma das sequências, cujos termos gerais são dados a seguir.

$$
a) \quad a_n = 3n + 1
$$

$$
b) \ \ a_n = \frac{n}{2n+1}
$$

c) 
$$
a_n = (-3)^n
$$

$$
d) \quad a_n = \frac{2n-1}{5n+3}
$$

e) Qual o trigésimo oitavo termo da sequência dada pelo termo geral do item a?

f) Qual o septuagésimo sétimo termo da sequência dada pelo termo geral do item b?

g) Qual o centésimo quinquagésimo quinto termo da sequência dada pelo termo geral do item c?

h) Qual o trecentésimo quadragésimo oitavo termo da sequência dada pelo termo geral do item d?

# **4.4.2 Análise** *a posteriori*

Dos 11 alunos que participaram da resolução dessa atividade, 10 responderam a todos os itens. De acordo com a análise *a priori*, esperávamos que os alunos não apresentassem dificuldades na realização dessa atividade. Mas, acreditamos que houve falha na interpretação do enunciado, pois mesmo com as orientações descritas na folha de tarefas, alguns alunos não denotaram corretamente os cinco primeiros termos das sequências dos itens a, b, c, d. O aluno G escreveu no item c: "  $a_n = (-3)^n \Rightarrow (-1)^1 = -3, -9, -27, -81, -243$ ". Para o item d o aluno K denotou: " $\frac{a_1 = 2 \cdot 1 - 1}{5 \cdot 1 + 3}$ ;  $a_2 = \frac{2 \cdot 1 - 1}{5 \cdot 2 + 3}$ ;  $\frac{a_3 = 2 \cdot 3 - 2}{5 \cdot 3 + 3}$ ;  $a_4 = \frac{2 \cdot 4 - 1}{5 \cdot 4 + 3}$ ;  $a_5 = \frac{2 \cdot 5 - 1}{5 \cdot 5 + 3}$  $a_1 = 2 \cdot 1 - 1$ ;  $a_2 = \frac{2 \cdot 1 - 1}{5 \cdot 2 + 3}$ ;  $a_3 = \frac{a_4}{5 \cdot 3 + 3}$ ;  $a_4 = \frac{a_3}{5 \cdot 4 + 3}$ ;  $a_5 = \frac{a_3}{5 \cdot 5 + 3}$ . O que nos parece ser uma deficiência no uso do registro aritmético-algébrico. Nossa experiência nos mostra que o

uso (ou falta de) do signo "=" por parte dos alunos nem sempre tem a importância que deveria.

Para os itens em que a pergunta estava em língua natural, 10 alunos souberam determinar qual era a posição do termo pedido, porém quase todos os alunos utilizaram a calculadora para responder essas atividades, o que fez com que a maioria errasse o item g) ao fazerem o tratamento para o centésimo quinquagésimo quinto termo da sequência dada pelo termo geral *a<sub>n</sub>* = (−3)<sup>n</sup>, pois usaram uma aproximação para o valor da potência. Será que o uso da calculadora e o "vício nocivo" da expressão "arme e efetue", ainda utilizado por professores, não é o motivo para a credibilidade de que expressões como  $(-3)^{155}$  necessite ser "efetuado"? A título de exemplo apresentamos a resposta dada pelo aluno H.

**Figura 7:** Resposta do aluno H à atividade 3.

|                                                  | g) Qual o centésimo quinquagésimo quinto termo da sequência dada pelo termo geral do |
|--------------------------------------------------|--------------------------------------------------------------------------------------|
| item c?<br>$(-3)^{155}$ = $-8.99 \times 10^{33}$ |                                                                                      |

Fonte: Elaborado pelo autor.

A resolução apresentada pelo aluno H mostra que, para quase todos os alunos, faltou a compreensão de que a calculadora produz como resultado dos comandos digitados um número racional, que pode sofrer aproximações. O reconhecimento da "exatidão" quando usaram a calculadora pode ter advindo do uso do registro "=" em seu visor. Desconhecemos calculadoras que mostrem em seu visor o registro de "aproximadamente" " $\cong$ ". Esse ocorrido ilustra que os registros utilizados podem fazer com que o usuário cometa equívocos conceituais. De qualquer maneira deve-se considerar que os alunos são alunos do curso de Engenharia Civil, e que o uso de aproximações é comum nas disciplinas específicas.

As respostas dos alunos aos itens dessa atividade, mostra-nos que a sequência proposta é adequada para a construção do conceito de sequências numéricas e sua representação na forma numérica e algébrica. Essa seria a base para o trabalho no qual se pretende a corporificação do conceito de convergência.

 $\mathbf{I}$ 

## **4.5 Atividade 4 e as análises a priori e a posteriori**

### **4.5.1 Análise** *a priori*

Esta atividade tem por objetivo transitar por duas diferentes representações de uma sequência numérica. No caso, iniciaremos apresentando a representação algébrica para os alunos e solicitamos que ele produza uma representação gráfica no plano cartesiano. Espera-se que o aluno observe as representações gráficas e conclua que algumas sequências apresentam termos que se aproximam de um valor específico, enquanto outras não apresentam esse comportamento. Também é esperado que o aluno associe o valor do *n*-ésimo termo da sequência ao valor da ordenada de  $(x, y)$ , enquanto que a abscissa x indica a posição desse número na sequência. Cargnin (2013) acredita que "a exploração das diferentes sequências mediante a conversão do registro algébrico para o registro gráfico facilite a construção do conceito de convergência de números reais" (CARGNIN, 2013, p.121).

**Atividade 4)** Pode-se considerar que uma sequência numérica é definida como uma função de domínio natural,  $f : \mathbb{N} \to \mathbb{R}$ ;  $f(n) = a_n$ .

Com o *software* GeoGebra é possível mostrar no plano cartesiano os pares ordenados  $(x, y)$  que descrevem graficamente o comportamento dessa função, e consequentemente o comportamento da sequência.

Para cada item abaixo, no campo de entrada  $\overline{\text{Entradal}}$  digite o comando Sequência(<Expressão>, <Variável>, <Valor Inicial>, <Valor Final>), onde:

• Em <Expressão> digite o par ordenado  $(n, a_n)$ ; por exemplo, para a sequência cujo termo geral é  $a_n = n^2 + 1$ , digite  $(n, n^2 + 1)$ , para a sequência cujo termo geral é

1  $\frac{1}{\cdot}$   $\Big)^n + 3$ 10 *n*  $a_n = \left(\frac{1}{10}\right)$  $=\left(\frac{1}{10}\right)^n + 3$ , digite  $(n,(1/10) \wedge (1/n) + 3)$ , para a sequência dada por  $a_n = (-1)^n \frac{1}{n}$ *n*  $= (-1)^n \frac{1}{n}$ , digite  $(n, (-1)^n n * 1/n)$ .

- Em <Variável> digite *n*;
- Em <Valor Inicial> digite 1;
- Em <Valor Final> digite 50;

Você pode aumentar os valores finais para visualizar melhor o que acontece com os termos da sequência dando um duplo clique na sequência na *Janela de Álgebra* ou na *Janela de Visualização.*

Após representar a sequência, se necessário, clique no ícone  $\left[\begin{array}{cc} \bigoplus \end{array}\right]$  para mover a janela de visualização, ampliar ou reduzir.

a) 
$$
a_n = n
$$
  
\nb)  $a_n = \frac{1}{n}$   
\nc)  $a_n = n^2 + 1$   
\nd)  $a_n = \left(\frac{1}{10}\right)^{\frac{1}{n}} + 3$   
\ne)  $a_n = (-1)^n \frac{1}{n}$ 

4.1) Experimente alterar o <Valor Final> dos pontos do item a para 75 pontos, depois para 150 pontos e visualize. Diga com suas palavras o que acontece com as ordenadas (as "alturas") dos pontos mostrados na *Janela de Visualização?*

4.2) Altere o <Valor Final> dos pontos do item b, coloque valores maiores nesse campo e visualize. Diga com suas palavras o que acontece com as ordenadas dos pontos mostrados?

4.3) Altere o <Valor Final> dos pontos do item c, coloque valores maiores nesse campo e visualize. Diga com suas palavras o que acontece com as ordenadas dos pontos mostrados?

4.4) Altere o <Valor Final> dos pontos do item d, coloque valores maiores nesse campo e visualize. Diga com suas palavras o que acontece com as ordenadas dos pontos mostrados?

4.5) Altere o <Valor Final> dos pontos do item e, coloque valores maiores nesse campo e visualize. Diga com suas palavras o que acontece com as ordenadas dos pontos mostrados na *Janela de Visualização*?

4.6) Diga com suas palavras o que acontece com as ordenadas dos pontos mostrados na *Janela de Álgebra*?

4.7) É possível prever o que acontecerá com o valor de *<sup>n</sup> <sup>a</sup>* da sequência do item a quando o *n* for muito grande? Explique com suas palavras.

4.8) É possível prever o que acontecerá com o valor de  $a<sub>n</sub>$  da sequência do item b quando o *n* for muito grande? Explique com suas palavras.

4.9) É possível prever o que acontecerá com o valor de *<sup>n</sup> <sup>a</sup>* da sequência do item c quando o *n* for muito grande? Explique com suas palavras.

4.10) É possível prever o que acontecerá com o valor de  $a<sub>n</sub>$  da sequência do item d quando o *n* for muito grande? Explique com suas palavras.

4.11) É possível prever o que acontecerá com o valor de  $a<sub>n</sub>$  da sequência do item e quando o *n* for muito grande? Explique com suas palavras.

## **4.5.2 Análise** *a posteriori*

Participaram da resolução desses itens 10 alunos. Essa foi a primeira atividade da sequência didática com o uso do software Geogebra, que teve por objetivo, segundo a análise a priori, a transição do registro algébrico para o registro geométrico dos termos da sequência numérica. Alguns alunos tiveram dúvidas relativas ao uso dos recursos do *software*, o que não era esperado, já que, imaginava-se, as instruções feitas na atividade seriam suficientes para a realização da atividade. Em geral, os alunos desprezavam o comando dado, não percebiam quais eram os elementos e perguntavam o que deveriam escrever em cada local. Será que foi a primeira vez que eles estudaram com esse tipo de tarefa? Receber instruções passo-a-passo e depois redigir os resultados observados?

Foi perguntado aos alunos se eles já haviam utilizado o *software*, e os alunos que estavam no 2º período responderam desconhecer a ferramenta. Outra dificuldade foi a de reconhecer onde deveriam existir os parênteses nas expressões. Um aluno chegou a perguntar onde estava o campo de entrada para digitar os comandos, com isso a intervenção do pesquisador foi necessária para a realização dos itens dessa atividade.

Inicialmente o pesquisador pediu para que representassem os cinquenta primeiros termos de cada sequência e visualizassem o que estava acontecendo com esses termos representados na *Janela de Álgebra* e na *Janela de Visualização*. Ao serem questionados a respeito, alguns alunos utilizaram em língua natural as palavras "tende" e "convergindo". Entendemos que isso ocorreu pelo fato de os alunos possuírem noções sobre limites de funções.

Para as demais atividades, de um modo geral, os alunos perceberam que algumas sequências se aproximavam de um valor enquanto outras não. Vale comentar que o registro gráfico das sequências colaborou para que os alunos percebessem o comportamento das mesmas, já que isso não foi possível mediante apenas a observação dos pares ordenados na *janela de álgebra.*

Para alguns alunos não ficou claro que a abscissa do par ordenado representava a ordem do termo da sequência e que o valor da ordenada representava o termo, situação já citada no trabalho de Cargnin (2013) onde a autora justifica que,

> essa dificuldade pode ser explicada pelo fenômeno da não congruência, já que um ponto do plano é representado pelo par ordenado  $(x, y)$  em que a abscissa x corresponde à ordem do termo da sequência, mas também ao valor atribuído ao *n* na sentença matemática que representa o termo geral da sequência, ou seja, não há univocidade semântica. (CARGNIN, 2013.p. 122).

Para a sequência do item a, todos os alunos perceberam a divergência da sequência  $a_n = n$ , pois se tratava da sequência dos números naturais, embora nenhum aluno usou a expressão "divergência" em língua natural, acreditamos que o conceito foi construído, o que podemos perceber pelas respostas dos alunos B (Figura 8), I (Figura 9) e J (Figura 10).

**Figura 8:** Resposta do aluno B ao item 4.7 da atividade 4.

4.7) É possível prever o que acontecerá com o valor de  $a<sub>n</sub>$  da sequência do item a quando o  $n$  for muito grande? Explique com suas palavras. Sim, fende ao infinito

**Figura 9:** Resposta do aluno I ao item 4.7 da atividade 4.

4.7) É possível prever o que acontecerá com o valor de  $a<sub>n</sub>$  da sequência do item a quando o  $n$  for muito grande? Explique com suas palavras.

QUANDO N FOR YILITO GRANDE AN TAMBEL FICA YUITO GRANDE TENDEMENT

 $\overline{h}$   $\overline{h}$   $\overline{r}$   $\overline{r}$   $\overline{$  $AO$ 

Fonte: Elaboração do autor.

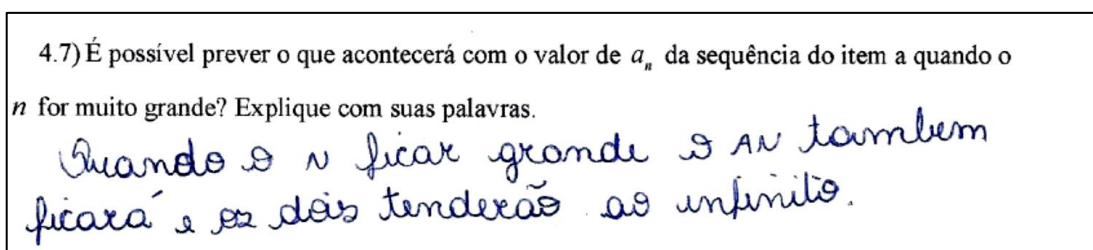

**Figura 10:** Resposta do aluno J ao item 4.7 da atividade 4.

Fonte: Elaboração do autor.

Para a sequência do item b, o aluno I descreveu o comportamento da seguinte forma: "quanto mais termos, o eixo *y* (referia-se ao valor da ordenada *y*) diminui convergindo para zero". Já o aluno C descreveu: "aumenta em *x* tende a 0 em *y*".

Para a sequência do item d, a maior parte dos alunos disseram que os termos da sequência se aproximam de um número, mas ao perguntarmos se era possível prever o que aconteceria com o valor de *<sup>n</sup> <sup>a</sup>* da sequência quando o *n* fosse muito grande, cinco alunos responderam que os valores de  $a<sub>n</sub>$  se aproximariam de 4, como podemos ver pela resposta do aluno F ao item 4.10: "Sim, quanto maior for o valor de *n*, mais próximo de 4 será o valor das ordenadas". O aluno A disse: "Observando o comportamento dos valores, verificou-se que ao aumentar os pontos, o valor caminha em direção a 4, mostrando uma convergência". Os alunos E e G disseram: "Os valores de *x* aumentam e o de *y* tendem ao número 3". Será que esses alunos observaram o registro gráfico ou a janela algébrica? Talvez se tivéssemos pedido para observarem as ordenadas dos pares ordenados na *Janela de Álgebra* para *n* cada vez maiores, eles teriam percebido que a sequência estava convergindo para 4.

Para a sequência do item e, o aluno H relatou "os pontos se aproximam do eixo *x* chegando então próximos de zero". O aluno I descreveu: "com valores maiores os pontos se alternam entre positivo e negativo e se aproximam de zero", e ao perguntarmos se era possível prever o que aconteceria com o valor de  $a<sub>n</sub>$  quando *n* fosse muito grande, oito alunos responderam que os valores de  $a_n$  tenderiam para zero. A título de ilustração, apresentamos as respostas dos alunos F, (Figura 11) e J, (Figura 12).

**Figura 11:** Resposta do aluno F ao item 4.11 da atividade 4.

4.11) É possível prever o que acontecerá com o valor de  $a_n$  da sequência do item e quando o  $n$  for muito grande? Explique com suas palavras. Sin, pair sempre que um rolos for par de é maior que zero, es lende a sero

Fonte: Elaboração do autor.

**Figura 12:** Resposta do aluno J ao item 4.11 da atividade 4.

4.11) É possível prever o que acontecerá com o valor de  $a_n$  da sequência do item e quando o  $n$  for muito grande? Explique com suas palavras.

Osa termos tendem a que.

Fonte: Elaboração do autor.

Entendemos que a análise da convergência foi percebida pelos alunos que utilizaram, ao longo da atividade, os termos "tende" e "aproximam". Para os demais alunos acreditamos que a noção de convergência ainda não estava clara, pois segundo Cargnin (2013), "a capacidade de escrever a convergência usando notação correta significa que o aluno já internalizou este conceito e está pronto para avançar na construção do seu conhecimento" (CARGNIN, 2013, p. 127).

## **4.6 Atividade 5 e as análises a priori e a posteriori**

#### **4.6.1 Análise** *a priori*

Esta atividade tem por objetivo representar uma sequência através da representação gráfica de pontos ( *x y*, ) de pontos do plano e como pontos de uma reta. É esperado que o aluno ao aumentar a quantidade de termos tenha uma intuição quanto à convergência da sequência pelo fato de os valores da sequência estarem se aproximando ou se afastando uns dos outros. Para Cargnin (2013), "a possibilidade de se trabalhar com a representação de pontos no plano cartesiano fornece outra situação que se soma às necessárias para a constituição do campo de convergência" (CARGNIN, 2013, p.139). Para isso, vamos utilizar o comando de *controle*
*deslizante* do Geogebra. Inicialmente instruímos o aluno a perceber o comportamento das sequências observando o comportamento dos pontos mostrados no plano cartesiano. Depois passamos instruções para que ele possa analisar o comportamento da sequência observando os pontos mostrados no eixo das abscissas e no eixo das ordenadas. Assim, estimularemos o aluno a trabalhar com duas distintas representações gráficas. Esperamos que essas *conversões* surtam efeito na construção do conceito de convergência.

**Atividade 5)** Considerando que uma sequência pode ser definida como uma função de domínio natural, vamos representar no plano os pontos  $P = (n, a_n)$ , onde a abscissa do ponto *P* representa a posição *n* do termo da sequência e o valor da ordenada representa o valor numérico do termo de posição *n* da sequência.

Com o ícone *controle deslizante*  $\left| \frac{a-z}{a}\right|$ , crie um controle deslizante e ajuste suas configurações para que tenha o nome *n* e esteja definido no intervalo 1 até 10 com incremento 1.

No campo de entrada **Entrada integral digite** o ponto  $P = (n, a_n)$  e peça para *habilitar Rastro* clicando com o botão direito do *mouse* em *P* na *Janela de Álgebra*.

Para observar os valores assumidos por  $a_n$ , vamos variar *n*. Na *Janela de Álgebra*, clique no valor de *n* de modo que ele fique selecionado  $\bullet$   $n=1$ , varie o valor de *n* utilizando as setas do teclado e observe a distribuição do rastro do ponto *P* no plano.

Com o ícone *mover janela de visualização*  $\bigoplus$  habilitado, clique sobre o eixo das abscissas, arrastando-o no sentido de se aproximar ou afastar da origem, alterando a escala do plano para melhor visualização dos pontos da sequência. O mesmo poderá ser feito com o eixo das ordenadas.

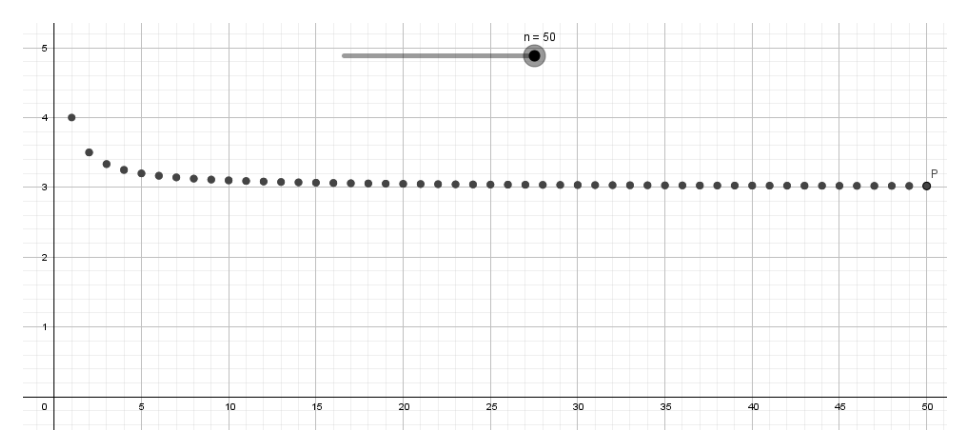

5.1) 
$$
a_n = \left(\frac{n+1}{n}\right)
$$
, digite no campo de entrada  $P = (n, (n+1)/n)$ .

5.2) Diga com suas palavras o que está acontecendo com os valores dos termos da sequência?

5.3) Na *Janela de visualização*, de um duplo clique no *controle deslizante* e em intervalo máximo altere para 50.  $\frac{max[50]}{2}$ . Feche a janela de configuração e explore os valores até 50. E agora, com suas palavras, o que está acontecendo com o valores dos termos da sequência?

5.4) Outra forma de visualização é a representação dos valores dos termos da sequência em uma reta. Para isso vamos criar o ponto  $Q = \left(0, \frac{n+1}{n}\right)$  $=\left(0, \frac{n+1}{n}\right)$ , digite no campo de entrada  $Q = (0, (n+1)/n)$  e na *Janela de Álgebra* habilite o seu rastro. Clique no valor de *n* de modo que ele fique selecionado  $\bullet$   $n=1$ , varie o valor de *n* utilizando as setas do teclado e observe a distribuição do rastro do ponto *Q* no eixo vertical.

5.5) O que está acontecendo com a posição do ponto *Q* no eixo vertical?

sentido de se afastar da origem e altere a escala para 0.1. Habilite a ferramenta *mover*  $\boxed{\&}$  e na *Janela de Álgebra* clique no valor de *n* de modo que ele fique selecionado **e** n=1, varie o valor de *n* utilizando as setas do teclado. E agora, com suas palavras, o que está acontecendo com a posição do ponto *Q* no eixo vertical?

5.6) Com a ferramenta habilitado, clique sobre o eixo horizontal arrastando-o no

5.7) Na *Janela de visualização*, dê um duplo clique no *controle deslizante*  $\bullet$  e em intervalo máximo altere o valor para 100. Analise a sequência. Depois altere o valor máximo para 250 e analise a sequência. Depois altere o valor máximo para 500 e analise a sequência. E agora o que você observou sobre os valores da sequência?

5.8) Crie o ponto 
$$
S = \left(\frac{n+1}{n}, 0\right)
$$
, digite no campo de entrada  $S = \left(\frac{n+1}{n}, 0\right)$  e na

*Janela de Álgebra* habilite o seu rastro. Clique no valor de *n* de modo que ele fique selecionado , varie o valor de *n* utilizando as setas do teclado e observe a distribuição do rastro do ponto *S* no eixo horizontal.

5.9) O que você percebeu em relação aos pontos  $P, Q$  e  $S$ , quando varia os valores de *n* ? Explique com suas palavras.

5.10) Com base em suas observações, o que você pode dizer sobre os valores numéricos de  $a_n$  quando *n* assume valores cada vez maiores?

## **4.6.2 Análise** *a posteriori*

Considerando que havíamos explorado os registros algébrico e geométrico de algumas sequências na atividade 4, a atividade 5 teve por objetivo explorar os pontos  $(x, y)$  de uma sequência como pontos de uma reta. Algumas dificuldades foram observadas, como a de escrever as coordenadas dos pontos P, Q e S mesmo que as orientações estivessem no enunciado. É provável que tenha sido a primeira vez que eles estudaram sequências dessa forma. Dez alunos participaram da resolução dos itens dessa atividade, sendo que oito deles, num primeiro momento, disseram que os termos da sequência de termo geral  $a_n = \left(\frac{n+1}{n}\right)^n$ *n*  $a_n = \frac{n}{2}$ *n*  $=\left(\frac{n+1}{n}\right)$ estavam "tendendo" para zero ou que estavam "diminuindo", como podemos ver pelas respostas dadas pelos alunos B (Figura 13) e J (Figura 14).

**Figura 13:** Resposta do aluno B ao item 5.2 da atividade 5.

5.2) Diga com suas palavras o que está acontecendo com os valores dos termos da sequência? enquants x tende as infinito y tende en

Fonte: Elaboração do autor.

**Figura 14:** Resposta do aluno J ao item 5.2 da atividade 5.

5.2) Diga com suas palavras o que está acontecendo com os valores dos termos da sequência? conforme n vai aumentando o vivo y vai diminuindo

Fonte: Elaboração do autor.

Acreditamos, que as respostas dadas pelos alunos B e J nesse primeiro momento, podem ter sido influenciadas, pelo fato do *controle deslizante* estar configurado para representar os dez primeiros termos da sequência, o que provavelmente ao observarem que as "alturas" dos pontos representados estavam diminuindo, levou a concluírem que os valores de *y* tenderiam para zero. Sugerirmos no item 5.3 que alterassem o *controle deslizante* para cinquenta pontos, mesmo assim a maioria dos alunos mantiveram as respostas dizendo que os termos da sequência estavam tendendo para zero, ou que continuavam diminuindo, o que acreditamos que novamente não houve a percepção de que os pares ordenados  $(x, y)$ , mostrados na *janela de álgebra,* a abscissa *x* representava a posição do termo da sequência e ordenada *y*, representava o valor do termo. Dificuldades semelhantes foram apontadas no estudo de Cargnin (2013), onde a autora afirma que para analisar a convergência das sequências é "preciso ler o gráfico heuristicamente, ou seja, observar o comportamento dos pontos traçados, se havia ou não aproximação a algum valor específico para a ordenada à medida que o valor numérico da abscissa aumentava" (CARGNIN, 2013, p. 123). Concordamos com Cargnin (2013) que evidencia que tal dificuldade advém do fato de que o "ensino da matemática ainda tem tido uma abordagem pontual do registro gráfico, dificultando a análise e intepretação gráfica em outros contextos que não são do traçado da linha correspondente a uma função do 1º ou 2º graus" (CARGNIN, 2013, p. 124).

Ao pedirmos para realizarem os demais itens, em que os pontos da sequência foram representados nos eixos ordenados, todos os alunos concluíram que os valores da sequência se aproximavam de 1, ou tendiam a 1, o que era esperado segundo à nossa *análise a priori,* como podemos ver pela resposta do aluno I, (Figura 15).

**Figura 15:** Resposta do aluno I ao item 5.9 da atividade 5.

| 5.9) O que você percebeu em relação aos pontos $P,Q \in S$ , quando varia os valores de n? |
|--------------------------------------------------------------------------------------------|
| Explique com suas palavras.                                                                |
| COM A VARIAÇÃO DE N, O PONTORTENDE A AUMENTAR DE FORMA IGNOL, POIS AU=P                    |
| I JA NOS PONTOS QES, QUANTO MAIOR O VALOR DE N OS PONTOS TENJEN PARA 1                     |
| Fonte: Elaboração do autor.                                                                |

Com os resultados fornecidos pelos alunos, verificamos a importância de transitarmos entre diferentes representações para um mesmo objeto, para Duval (2012), "a existência de muitos registros permite a mudança de um deles e a mudança de registro tem por objetivo permitir a realização de tratamentos de uma maneira mais econômica e mais potencializada" (DUVAL, 2012, p. 279). No quadro 5, são apresentados dois tipos de representações, descritos nas colunas, para diversos registros descritos nas linhas.

Ao observar na reta real  $\mathbb R$  o comportamento das sequências, os alunos perceberam aproximações e fizeram associação à convergência da sequência de uma maneira mais natural do que em  $\mathbb{R}^2$ , o que indica a necessidade da inversão na ordem das atividades. Essa e outras alterações foram consideradas na redação final do material instrucional. As telas visualizadas pelos alunos assemelhavam-se às Figuras 16 e Figura 17 a seguir.

Devemos observar que, devido ao uso do software, a representação em  $\mathbb R$  é, na verdade, uma representação em  $\mathbb{R} \times \{0\}$ .

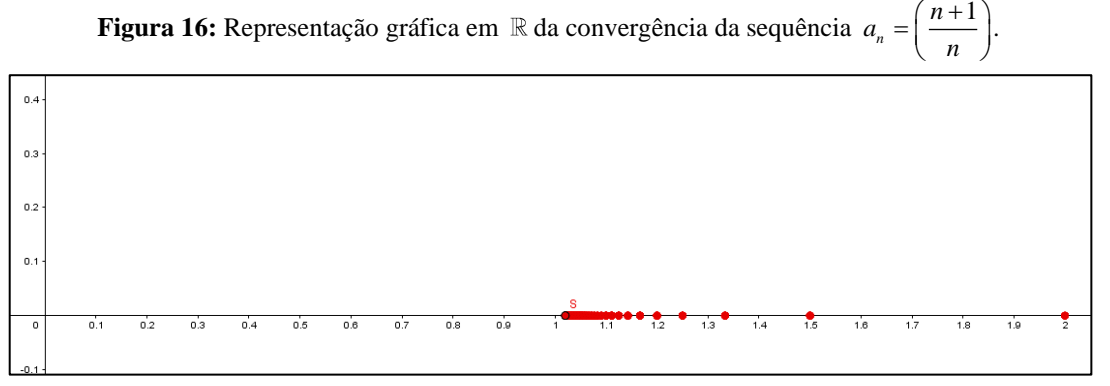

Fonte: Elaboração do autor.

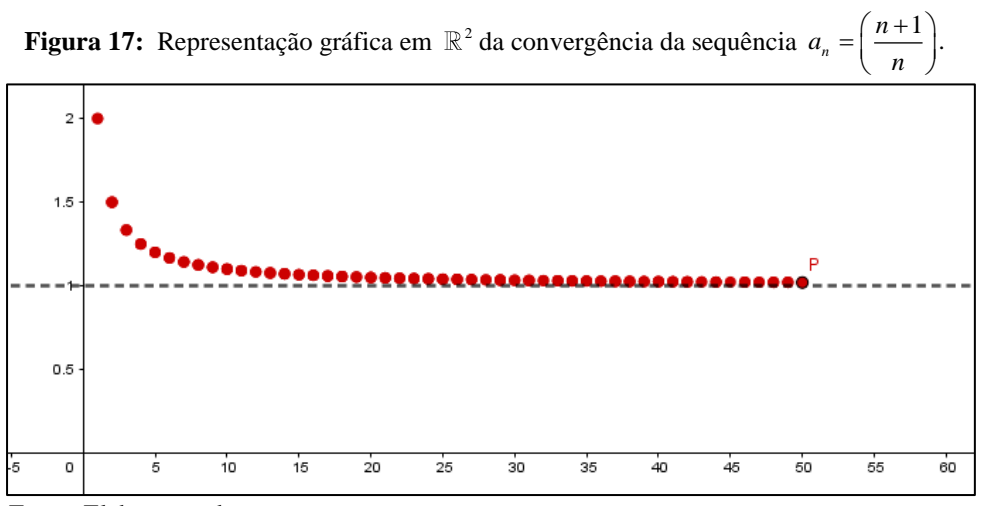

Fonte: Elaboração do autor.

No Quadro 5, apresentamos uma síntese de registros utilizados para analisar a convergência da sequência  $a_n = \left(\frac{n+1}{n}\right)$ *n*  $a_n = \left(\frac{n}{n}\right)$ *n*  $=\left(\frac{n+1}{n}\right)$ . Como foi dito anteriormente, o registro em  $\mathbb{R}\times\{0\}$  se mostrou bem eficiente para a compreensão dos alunos e será considerado com maior atenção para reformulações na sequência didática.

| Registros do comportamento da sequência $a_n = \left(\frac{n+1}{n}\right)^n$ |                                                                                                    |                                                                                                    |  |  |  |  |
|------------------------------------------------------------------------------|----------------------------------------------------------------------------------------------------|----------------------------------------------------------------------------------------------------|--|--|--|--|
| Registros                                                                    | Representação em $\mathbb R$                                                                                                    | Representação em $\mathbb{R}^2$                                                                                                    |  |  |  |  |
| Gráfico                                                                      | Figura 16                                                                                                    | Figura 17                                                                                                    |  |  |  |  |
| Numérico<br>(para $n = 50$ )                                                 | $\begin{cases}\n(2,0), (1.5,0), (1,33333,0), \\ (1.25,0), (1.2,0), (1.16667,0),\dots, \\ (1.02083,0), (1.02041,0), (1.02,0)\n\end{cases}$ | $\begin{cases}\n(1,2), (2,1.5), (3,1.33333), \\ (4,1.25), (5,1.2), (6,1.16667),, \\ (48,1.02083), (49,1.02041), (50,1.02)\n\end{cases}$ |  |  |  |  |
| Algébrico                                                                    | $\left\{\left(\frac{n+1}{n},0\right)n\in\mathbb{N}^*\right\}$                                                                             | $\left\{ \left( n, \frac{n+1}{n} \right) n \in \mathbb{N}^* \right\}$                                                                   |  |  |  |  |
| Língua Natural                                                               | Os pontos se aproximam de um<br>determinado ponto no eixo $x$ a medida<br>que $n$ cresce indefinidamente.                                 | Os pontos se aproximam de uma reta<br>horizontal à medida que $n$ cresce<br>indefinidamente.                                            |  |  |  |  |

**Quadro 5:** Diferentes tratamentos em diferentes registros para a convergência da sequência.

Fonte: Elaboração do autor.

Prosseguimos com a análise da atividade 5. De modo geral, após realizarem os tratamentos, os alunos afirmaram que a sequência estava convergindo para o número 1. Mas o que nos chamou a atenção, é o fato de que a maioria dos alunos mencionaram num primeiro momento que a sequência estava convergindo para zero. Se tivéssemos tempo para fazermos uma entrevista posterior à aplicação das atividades, teríamos depoimentos acerca disso, mas como isso não foi possível, pois os alunos não possuíam disponibilidade, acreditamos que pode ter ocorrido confusão com a sequência 1  $\frac{1}{n}$  da atividade 4 que converge para zero, ou não conseguiram estabelecer correspondências dos pares ordenados da sequência  $(n, a_n)$  às unidades  $(x, y)$  do registro gráfico, que estaria relacionado à não congruência entre as representações.

# **4.7 Atividade 6 e as análises a priori e a posteriori**

### **4.7.1 Análise** *a priori*

Com essa atividade pretende-se que o aluno perceba que os valores numéricos de uma sequência podem não se aproximar de um valor fixo e por isso, a sequência pode não convergir, ou seja, pode "divergir". Esperamos que a atividade anterior tenha sido compreendida e que tenha contribuído para a compreensão das representações gráficas de sequências, pois isso será importante no prosseguimento das atividades.

**Atividade 6**) Considere a sequência de termo geral  $a_n = (n-1)^2$ , explore o comportamento dessa sequência utilizando os recursos indicados na atividade 5, crie o *controle deslizante* com intervalo de 1 até 50 e incremento 1 e no campo de entrada digite o ponto  $P = (n,(n-1) \wedge 2)$  e  $Q = (0,(n-1) \wedge 2)$ .

6.1) Com a ferramenta  $\left[\begin{array}{c} \leftarrow \end{array}\right]$  habilitada, clique sobre os eixos arrastando-os no sentido de se aproximar da origem e alterando a escala do plano. Habilite a ferramenta *mover* na *Janela de Álgebra* clique no valor de *n*, de modo que ele fique selecionado  $\bullet$   $\bullet$  =  $\bullet$ , varie o valor de *n* utilizando as setas do teclado.

6.2) Com duplo clique no *controle deslizante* altere o intervalo máximo, altere para 100, e explore o que acontece. Depois altere o máximo para 250 explore o que acontece. Depois altere o máximo para 500 e explore o que acontece.

6.3) Escreva com suas palavras o que você acredita que aconteça com os pontos da sequência quando se considera *n* assumindo valores cada vez maiores?

# **4.7.2 Análise** *a posteriori*

A maioria dos alunos fez as atividades 5 e 6 em uma mesma aula, tendo facilidade na execução da atividade 6 que basicamente, utilizava os mesmos procedimentos da atividade 4. Novamente observamos dificuldades acerca da representação dos pontos *P* e *Q*, alguns representaram o ponto  $P = ((n-1)^{n} 2, 0)$ . Nove alunos concluíram a atividade 6 e todos concluíram que os valores da sequência estavam aumentando ou que estavam tendendo ao infinito, como respondido pelos alunos C, Figura 18, e H, Figura 19.

**Figura 18:** Resposta do aluno C ao item 6.3 da atividade 6.

6.3) Escreva com suas palavras o que você acredita que aconteça com os pontos da sequência quando se considera  $n$  assumindo valores cada vez maiores? Tende do interito.

Fonte: Elaboração do autor.

**Figura 19:** Resposta do aluno H ao item 6.3 da atividade 6.

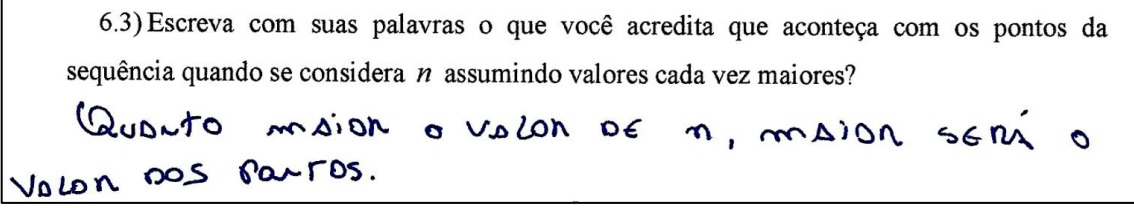

Fonte: Elaboração do autor.

Mesmo que alguns alunos não tenham feito referência ao infinito ou divergência, acreditamos que ao visualizarem que os pontos, ao não se aproximarem de um valor fixo, manteriam o padrão de crescimento, e então concluíram que a sequência seria divergente. Dificuldades semelhantes acerca da conversão do registro gráfico para o registro em língua natural, foram apontadas no trabalho de Campos, Karrer e Vicente (2010) no qual alegam que "tais dificuldades ocorram pelo fato de essas conversões, em especial a transformações entre gráficos e língua natural escrita, não constituem uma prática usual no ensino da Matemática."(CAMPOS; KARRER. VICENTE, 2010, p. 285). Mas consideramos que as atividades surtiram o efeito desejado, pois nove dentre os dez alunos a concluíram e redigiram, mesmo de maneira concisa, um registro em língua natural. De qualquer maneira, essas considerações serão de importância na reformulação da sequência didática definitiva.

Acabamos aqui o segundo bloco de atividades.

## **4.8 Atividades séries numéricas**

Essa sequência de atividades tem por objetivo a construção do conceito de convergência de séries numéricas a partir das análises das sequências das somas parciais. Utilizaremos o *software* Geogebra para exibir representações dos termos da série e dos termos da sequência das somas parciais com o intuito de facilitar a construção do conceito de convergência da série e de exploração da condição de convergência da série.

O nosso planejamento é composto pelo terceiro e quarto bloco de atividades.

As atividades do terceiro bloco visam estimular a significação dos registros utilizados na notação de somatória que estão envolvidos na definição de séries numéricas. Segundo Cargnin (2013), "tais atividades são classificadas como atividades de formação e visam produzir a representação que possam evocar o objeto somatória" (CARGNIN, 2013, p.186).

No quarto bloco, com o auxílio do *software* Geogebra, as atividades buscam explorar a convergência ou divergência de séries numéricas a partir da sequência das somas parciais, transitando por diferentes representações semióticas, língua natural, gráfica, simbólica (numérica e algébrica).

## **4.9 Atividade 1 e as análises a priori e a posteriori**

### **4.9.1 Análise** *a priori*

O objetivo dessa atividade é estimular o uso de diferentes registros para que os alunos percebam a distinção entre o objeto matemático (significado ou conceito) e os registros utilizados para representá-lo (significantes). Esperamos que esses tratamentos permitam a construção do conceito de somatória.

Nas atividades 1.1 e 1.2 explicamos como são feitas as transformações entre as notações concisas e desenvolvidas. Inicialmente, propomos itens sem a compreensão do significado dos registros utilizados, isso é proposital. Trata-se de uma transformação meramente "sintática" nos registros. Esperamos que isso auxilie os alunos na manipulação meramente formal dos registros e que, quando os registros estiverem associados a operações matemáticas, elas sejam efetuadas com maior comodidade. Alguns alunos poderão solicitar ao professor a verificação (conferência) dessas atividades, se isso ocorrer, caberá ao professor reler as instruções e auxiliar o aluno no início do "desenvolvimento" da notação. Acreditamos que isso não causará interferência no desenvolvimento da sequência didática.

Nas atividades de 1.3 até 1.6 fornecemos o registro em língua natural para que o aluno o converta para o registro numérico e forneça o valor numérico. Acreditamos que alguns alunos poderão, por sua própria iniciativa, converter o registro em língua natural para o registro algébrico (conciso) antes de escrever o registro numérico. Caso isso ocorra, veremos que a sequência está atingindo alguns de seus objetivos iniciais.

Acreditamos que nas atividades 1.1 e 1.7 alguns alunos tenham um pouco de dificuldade para determinar a forma concisa, pois se trata de uma conversão do registro numérico para o registro algébrico que, segundo Cargnin (2013), é uma operação cognitiva mais difícil para o aluno.

**Atividade 1)** Vamos lhe explicar como transformar a notação concisa 5  $\bigwedge_{k=1}^{\Lambda} (k+1)$  para uma notação "aberta". Não se preocupe com o significado matemático, apenas siga as instruções para a manipulação dos registros. Para "abrir" a expressão 5  $\Delta(k+1)$  você deve fazer o seguinte. Escreva a expressão  $(k+1)$  substituindo k pelo primeiro número que aparece na parte inferior da notação, neste caso 1. Escreva o símbolo  $\Delta$  que aparece na notação. Escreva novamente a expressão substituindo o valor de *k* pelo próximo número natural, neste caso 2. Escreva o símbolo Δ. Escreva novamente a expressão substituindo o valor de k pelo próximo natural. Escreva o símbolo  $\Delta$ . Continue o processo até atingir o valor  $k = 5$  descrito na parte superior da notação. Assim teremos:

$$
\sum_{k=1}^{5} (k+1) = (1+1)\Delta(2+1)\Delta(3+1)\Delta(4+1)\Delta(5+1).
$$

Não se preocupe em obter um resultado a partir do que está escrito. O que está à esquerda do sinal de igual é a escrita da expressão na sua forma concisa, e o que está escrito à direita da expressão é o seu desenvolvimento (ou sua forma "aberta").

Vejamos outro exemplo.

O desenvolvimento da expressão 4  $\bigodot _{i=2} (3i-2)$ *i* =  $-2$ ) é:

$$
\bigodot_{i=2}^{4} (3i-2) = (3 \cdot 2 - 2) \bigodot (3 \cdot 3 - 2) \bigodot (3 \cdot 4 - 2)
$$

**Com base nas orientações, desenvolva as expressões seguintes:**

a) 
$$
\underset{k=1}{\infty} (k+1)
$$
  
b)  $\underset{k=2}{\bigcirc} (-3k+2)$ 

c) 
$$
\underset{i=3}{\overset{8}{\bigstar}} (2i+3)
$$
  
d)  $\sum_{m=1}^{5} m^2$ 

1.1) Para cada um dos desenvolvimentos, escreva-o na sua forma concisa.

a) 
$$
(2 \cdot 3 - 5) \cap (2 \cdot 4 - 5) \cap (2 \cdot 5 - 5) \cap (2 \cdot 6 - 5)
$$
  
\nb)  $(1+1) \bullet \bullet \left(1+\frac{1}{2}\right) \bullet \left(1+\frac{1}{3}\right) \bullet \left(1+\frac{1}{4}\right) \bullet \left(1+\frac{1}{5}\right)$   
\nc)  $\left(\frac{5}{4}\right) \square \left(\frac{5}{8}\right) \square \left(\frac{5}{16}\right) \square \left(\frac{5}{32}\right)$ 

1.2) Alguns símbolos matemáticos são usados para representar algumas operações entre termos de uma sequência, por exemplo, os mais comuns são:

- O símbolo  $\prod$  têm como significado uma multiplicação (Produtória);
- O símbolo  $\bigcup$  têm como significado a união;
- O símbolo  $\sum$  têm como significado uma adição (Somatória).

Considere a notação  $\sum_{i=1}^{n} f(k)$  $k = i$  $\sum f(k)$ . Os números *i* e *n* são chamados respectivamente limite inferior (valor inicial) e limite superior (valor final) do somatório e a letra *k* é chamada índice do somatório. Por exemplo, para a somatória  $\sum_{n=1}^{\infty}$ 1  $(2k + 3)$ *k k*  $\sum_{k=1}^{\infty} (2k+3)$  temos o seguinte desenvolvimento:

$$
\sum_{k=1}^{5} (2k+3) = (2 \cdot 1 + 3) + (2 \cdot 2 + 3) + (2 \cdot 3 + 3) + (2 \cdot 4 + 3) + (2 \cdot 5 + 3)
$$
  
= (2+3) + (4+3) + (6+3) + (8+3) + (10+3)  
= 5 + 7 + 9 + 11 + 13  
= 45

**Usando essa notação, desenvolva (ou "abra") as expressões, e calcule o seu valor numérico.**

a) 
$$
\sum_{k=2}^{5} k^2
$$
  
b) 
$$
\sum_{m=1}^{10} (2m+1)
$$

c) 
$$
\sum_{j=0}^{7} (2j+1)
$$
  
d) 
$$
\sum_{s=1}^{4} (-1)^s \cdot (3^s)
$$
  
e) 
$$
\sum_{k=0}^{4} \left(\frac{1}{k+1}\right)
$$

1.3) Considerando a sequência dos números naturais, determine a soma dos dez primeiros termos.

1.4) Considerando a sequência dos números naturais pares, determine a soma dos dez primeiros termos.

1.5) Considerando a sequência dos números naturais ímpares, determine a soma dos dez primeiros termos.

1.6) Considerando a sequência dos números inteiros positivos, determine a soma dos inversos dos dez primeiros termos.

1.7) Use a notação de somatório (notação concisa) para representar as somas.

a) 
$$
1+2+3+4+5+6+7+8+9+10
$$

b) 
$$
(2)^3 + (3)^3 + (4)^3 + (5)^3
$$

c) 
$$
\left(\frac{1}{2}\right) - \left(\frac{1}{4}\right) + \left(\frac{1}{8}\right) - \left(\frac{1}{16}\right) + \left(\frac{1}{32}\right) - \left(\frac{1}{64}\right)
$$

d)  $(0,3)+(0,03)+(0,003)+(0,0003)$ 

# **4.9.2 Análise** *a posteriori*

As atividades do terceiro bloco foram aplicadas no segundo encontro dia 14 de março de 2020, com a participação de 9 alunos. Como houve um intervalo de 20 dias entre os encontros, alguns alunos apresentaram dificuldades em relação as ferramentas do software.

Para os itens 1 e 1.1, quatro alunos não tiveram êxito, principalmente na questão 1.1 como podemos ver na resolução do aluno K (Figura 20).

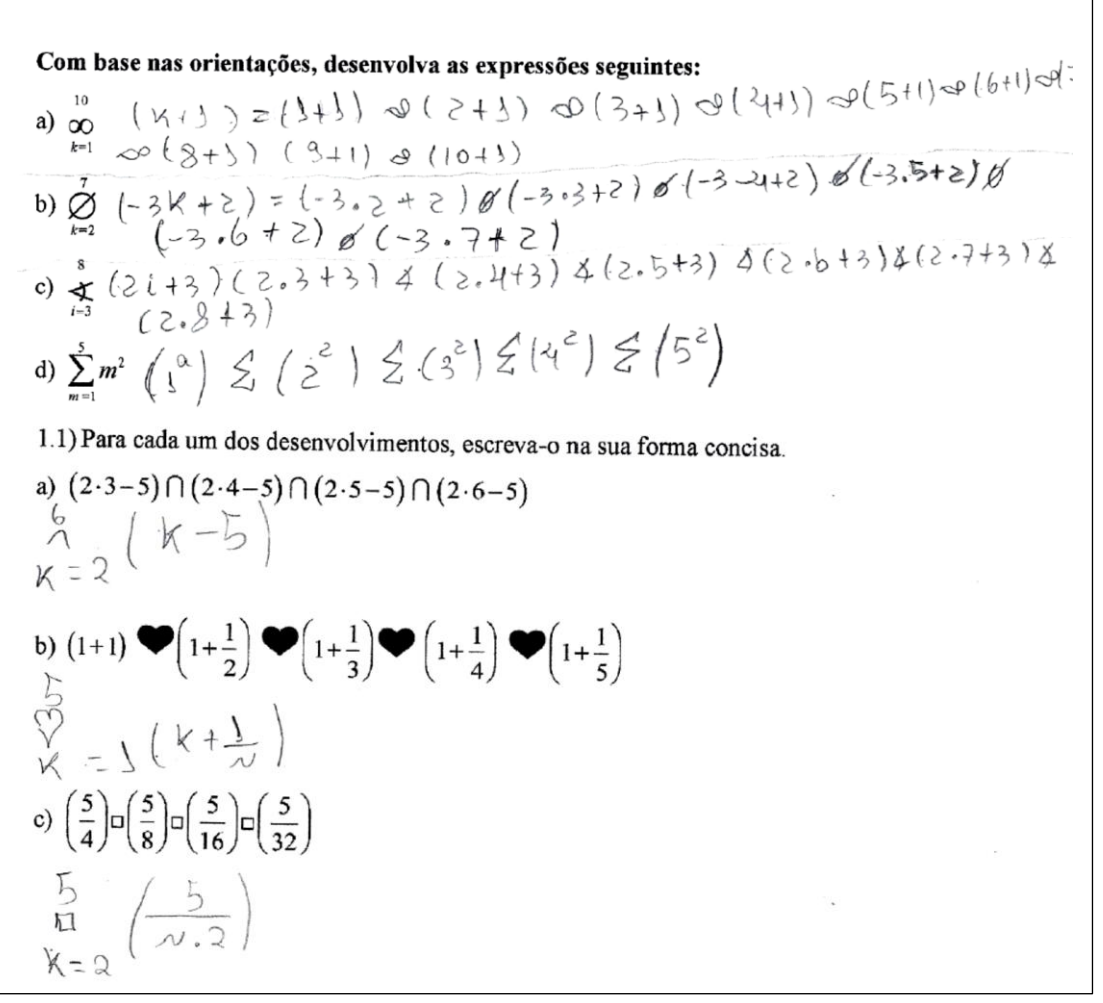

**Figura 20:** Resposta do aluno K aos itens 1 e 1.1 da atividade 1.

Fonte: Elaboração do autor.

No item 1 letra d, é provável que o aluno tenha se confundido ao escrever o expoente para *<sup>m</sup>* <sup>=</sup>1, já que acertou as demais expressões desse item. No item 1.1, houve maior dificuldade na obtenção do termo geral, como por exemplo, na expressão do item c), alguns alunos não conseguiram perceber que o denominador das frações envolvidas eram potências de dois, o que indica deficiência na busca de padrões existentes na Matemática. Dificuldades semelhantes foram mencionadas na tese de Cargnin (2013), no qual a autora argumenta que a não-congruência semântica na conversão do registro numérico para o registro algébrico, implica em uma operação cognitiva mais difícil para o aluno. A representação usada pelo aluno K, pode também indicar que a explicação sobre o uso desses símbolos ainda precisa ser melhorada, isto é, não ficou claro para todos os alunos que os símbolos utilizados nos itens 1 e 1.1 não representavam uma operação matemática. Para Flores (2006), "os símbolos não nos fazem ver aquilo que eles representam. Eles só se relacionam com o objeto matemático por força de uma

ideia, de uma lei, cujo efeito consiste em fazer interpretar o símbolo como referente a um dado objeto" (FLORES, 2006, p. 14). Talvez fosse necessário, se houvesse mais tempo, o fornecimento de mais itens semelhantes.

No item 1.2, ao apresentarmos os significados de alguns signos, em especial do símbolo  $\Sigma$  (somatória), dos oito alunos que participaram da solução desse item cinco, responderam corretamente a questão. Durante a aplicação dessa atividade, a maioria dos alunos utilizaram a calculadora para determinar o valor numérico das somatórias, porém alguns alunos, mesmo com as orientações no enunciado, fizeram confusão com o item 1, ao desenvolverem as expressões, o que não era o esperado, pois se tratava da conversão do registro algébrico para o registro numérico, o que deveria ser mais fácil para o aluno. A título de exemplo, apresentamos as respostas dada pelo aluno H (Figura 21).

**Figura 21:** Resposta do aluno H ao item 1.2 da atividade 1.

| Usando essa notação, desenvolva (ou "abra") as expressões, e calcule o seu valor                                                                                                    |  |  |  |  |  |
|----------------------------------------------------------------------------------------------------|--|--|--|--|--|
| numérico.                                                                                                    |  |  |  |  |  |
| a) $\sum_{k}^{s} k^{2} (2^{k}) \leq (3^{k}) \leq (4^{k}) \leq (5^{k})$ = 54                                                                                                    |  |  |  |  |  |
| b) $\sum_{i=1}^{10} (2m+1) (2 \cdot 2 + 1) \sum (2 \cdot 2 + 1) \sum (2 \cdot 3 + 1) \sum (2 \cdot 3 + 1) \sum (2 \cdot 4 + 1) \sum (2 \cdot 5 + 1)$<br>$(2.6 + i) \le (2.7 + 1) \le (2.8 - i) \le (2.9 - 1) \le (2.10 - 1) = 200$                                                 |  |  |  |  |  |
| c) $\sum_{j=0}^{7}(2j+1)(2.0+1) \le (2.1+1) \le (2.2+1) \le (2.3+1) \le (2.4+1)$<br>$\le (2.5+1) \le (2.6+1) \le (2.1+1) = 64$                                                                                                    |  |  |  |  |  |
| d) $\sum_{s=1}^{4}$ (-1) <sup>s</sup> · (3 <sup>s</sup> ) $\left(-1\right)^{7}$ · (3) <sup>1</sup> $\leq$ $\left(-1\right)^{2}$ · (3) <sup>2</sup> $\leq$ $\left(-1\right)^{3}$ · (3) <sup>3</sup> $\leq$ $\left(-1\right)^{4}$ · (3) <sup>4</sup><br>$(-3) + 9 + (-27) + 81 = 60$ |  |  |  |  |  |
| e) $\sum_{k=0}^{4} \left( \frac{1}{k+1} \right) \left( \frac{1}{\zeta_{k+1}} \right) \le \left( \frac{1}{1+1} \right) \le \left( \frac{1}{2+1} \right) \le \left( \frac{1}{3+1} \right) \le \left( \frac{1}{3+1} \right)$                                                          |  |  |  |  |  |
| $\frac{1}{2} + \frac{1}{3} + \frac{1}{4} + \frac{1}{5} = \frac{137}{6} = 2,28333333$                                                                                                    |  |  |  |  |  |

Fonte: Elaboração do autor.

O item 1.2 tinha o mesmo objetivo do item 1, porém prezávamos mais pela interpretação do registro. Pelo que foi registrado pelo aluno H, acreditamos que mesmo ele usando o registro da maneira indicada no item 1, houve a compreensão do significado do registro, pois nos itens "d" e "e", o aluno faz a conversão para o registro aritmético na última passagem. Mas, nota-se que no item "e" ele comete o equívoco de usar o registo "=" para representar o valor aproximado do número racional  $\frac{137}{60}$ . Aqui, novamente inferimos que o uso da calculadora e talvez a prática de cálculos aproximados feitos usualmente em disciplinas específicas o tenham levado a "calcular a fração" (!).

Para os itens 1.3 a 1.6, ocorreu o esperado, alguns alunos fizeram a conversão do registro em língua natural para o registro algébrico (conciso) antes de escrever o registro numérico, como podemos ver na Figura 22.

**Figura 22:** Resposta do aluno I aos itens 1.3 a 1.6 da atividade 1.

1.3) Considerando a sequência dos números naturais, determine a soma dos dez primeiros termos.  $\sin 55$ 1.4) Considerando a sequência dos números naturais pares, determine a soma dos dez primeiros termos  $\sum_{10}^{50} (2x) = 110$ 1.5) Considerando a sequência dos números naturais impares, determine a soma dos dez primeiros termos  $\int_{0}^{3} (2x-1) = 100$ 1.6) Considerando a sequência dos números inteiros positivos, determine a soma dos inversos dos dez primeiros termos.  $\left(\frac{1}{x}\right) = 2.9289$ 

Fonte: Elaboração do autor.

No item 1.6, ao receberem o problema em língua natural, alguns alunos apresentaram dificuldades em fazer a conversão para o registro numérico. O significado do termo "inversos" não está claro para alguns alunos, houve confusão entre "inverso" e "oposto" (Figura 23), o que acreditamos que esse tipo de problema poderia ser minimizado se, desde as séries iniciais, o aluno fosse estimulado a fazer conversões do registro numérico para língua natural e viceversa. Acreditamos que o uso da expressão "oposto multiplicativo" ao invés de "inverso" possa causar confusões nos alunos. Nossa experiência no ensino superior nos permite presenciar equívocos quando em enunciados há registros como "o módulo da força é proporcional ao inverso do quadrado da distância".

1.6) Considerando a sequência dos números inteiros positivos, determine a soma dos inversos dos dez primeiros termos  $1, 2, 3, 4, 5, 6, 7, 8, 9, 10$ .  $1, 2, 3, 4, 5, 6, 7, 8, 4, 50$ .<br>(-1)+(-2)+(-3) +(-4)+(-5) +(-6) +(-7) +(-8) +(-9)+/-10)

Fonte: Elaboração do autor.

No item 1.7 como era o esperado, os alunos demonstraram maior dificuldade para responder a esse item, pois se tratava de uma conversão do registro numérico para o registro algébrico, o que para Cargnin (2013), esse tipo de tarefa, exige uma postura investigativa do aluno em relação à identificação de padrões, o que normalmente é atribuído ao matemático. O item c, apenas um aluno resolveu corretamente, os demais tiveram dificuldade para escrever a alternância do sinal no registro  $(-1)^{k-1}$ . O aluno B fez a seguinte representação:  $\sum_{k=1}^{k} \left(-\frac{1}{2}\right)^{k-1}$ 1  $2^{\prime}$  $\sum_{k=1}^{6} \left(-\frac{1}{2}\right)^k$ , o *k*<sup>=</sup> que mostra essa dificuldade na realização da conversão.

Para o item d, quatro alunos conseguiram representar na forma algébrica, o aluno J representou: 4  $\sum_{x=4} \left( \frac{3}{10^x} \right)$ . Acreditamos que essa dificuldade de conversão pode ser pelo fato dos *x*<sup>=</sup> alunos usarem mais a notação decimal na forma de ponto flutuante (uso de vírgula) do que a notação com denominadores em potência de base dez. É provável, que eles só usem esse tipo de notação no Cálculo e na Física. Também podemos perceber que a conversão nesse caso quase não possui congruência semântica, o que se torna mais difícil para o aluno.

Esse ponto entrará em consideração no planejamento da versão final da sequência didática.

Agora iniciamos o quarto bloco.

# **4.10 Atividade 2 e as análises a priori e a posteriori**

## **4.10.1 Análise** *a priori*

O objetivo principal dessa atividade é investigar a possível convergência ou divergência de séries numéricas. A possível convergência será explorada com base na convergência da sequência das somas parciais dos termos da série. Outro objetivo é verificar que uma série só será convergente se a sequência do termo geral convergir para zero, mas que isso não é suficiente e não garante a convergência da série. Preparamos itens para que isso fosse percebido pelos alunos.

**Atividade 2)** Uma soma de todos os termos de uma sequência infinita  $a_n$ , tal como  $a_1 + a_2 + a_3 + \cdots + a_n + \cdots$ , é chamada de série infinita, ou simplesmente série. Usando a notação de somatório, podemos escrever, sua forma concisa, como 1 *k k a*  $\sum_{k=1}^{\infty} a_k$ . Os números  $a_1, a_2, a_3$  e assim por diante são chamados de termos da série e *<sup>k</sup> <sup>a</sup>* o termo geral da série.

A soma  $s_n$  dos primeiros *n* termos de uma série  $\sum a_k$ 1 *k a*  $\sum_{k=1}^{\infty} a_k$  é chamada de *n*-ésima soma parcial da série assim  $s_1 = a_1$ ,  $s_2 = a_1 + a_2$ ,  $s_3 = a_1 + a_2 + a_3$  e assim por diante.

Se a sequência  $s_n = a_1 + a_2 + \cdots + a_{n-1} + a_n$  das somas parciais da série infinita converge para o número real *S* , dizemos que a série infinita converge e sua soma é *<sup>S</sup>* .

Assim, na impossibilidade de adicionarmos "infinitos" números  $a_i$ , analisamos as somas parciais e investigamos se essas somas parciais se aproximam de algum número real *S*. Caso haja esse comportamento, diremos que a série converge para o número *S*.

Com o software Geogebra é possível investigar o comportamento das sequências  $a_k$ , dos termos da série, e *n s* das somas parciais. Vejamos como.

Vamos construir um arquivo com um procedimento padrão que será feito para a série  $\frac{1}{1}k^2$ 3  $\sum_{k=1}^{2} k^2 + 2$ *k k*  $\infty$  $\sum_{k=1}^{\infty} \frac{3k}{k^2+2}$ , mas que você fará posteriormente para analisar outras séries.

# *Procedimento padrão 1:*

Abra um arquivo novo no GeoGebra.

Salve esse arquivo com o nome "**Modelo1.ggb**"

Com a ferramenta **controle deslizante**, crie um controle deslizante e ajuste suas configurações pra que tenha o nome *n* e esteja definido no intervalo de 1 até 50 com incremento 1.

Arquivo Editar Exibir Opções Ferramentas Janela Ajuda

Na barra de ferramentas  $\boxed{\mathbb{R}}$   $\boxed{\mathbb{R}}$   $\boxed{\mathbb{R}}$   $\boxed{\odot}$   $\boxed{\odot}$   $\boxed{\mathbb{R}}$   $\boxed{\mathbb{R}}$   $\boxed{\mathbb{R}}$   $\boxed{\mathbb{R}}$   $\boxed{\mathbb{R}}$   $\boxed{\mathbb{R}}$   $\boxed{\mathbb{R}}$   $\boxed{\mathbb{R}}$   $\boxed{\mathbb{R}}$   $\boxed{\mathbb{R}}$   $\boxed{\mathbb{R}}$   $\boxed{\mathbb{R}}$   $\boxed{\mathbb{R}}$   $\boxed$ arredondamento e altere o valor para 15 casas decimais.

Para criar esse arquivo vamos analisar a série  $\sum \frac{1}{n^2}$ 1 3  $\sum_{k=1}^{k} k^2 + 2$ *k k*  $\infty$  $\sum_{k=1}^{\infty} \frac{3k}{k^2+2}$ .

No campo de entrada digite:  $a(k) = (3*k)/(k^2+2)$  e aperte Enter.

Você verá essa definição na Janela de Álgebra e verá o gráfico dessa função na Janela de Visualização. Na Janela de Algebra, clique na "bolinha" ao lado do registro de  $a(k)$  para esconder o gráfico.  $\circ$   $a(k) = \frac{3 k}{k^2 + 2}$ .

Vamos criar um comando para representar os termos da série no plano cartesiano, para isso digite o seguinte comando:

Lista = Sequência((k,  $a(k)$ ), k, 1, n).

Ao apertar Enter você verá, na Janela de Álgebra, o registro  $\bullet$  Lista = {(1, 1} .

Essa construção lhe permite visualizar os termos  $a_k$  da série, seus valores são ilustrados pelas ordenadas dos pontos mostrados na tela.

Vamos calcular o valor das somas parciais, para isso digite no campo de entrada o comando:

 $s_n = \text{Soma}(a(k), k, 1, n).$ 

Observe que na *Janela de Álgebra* a soma está representada por *n s* .

e na *Janela de Álgebra* clique no valor de *n* de modo للسكا e na *Janela de Álgebra* clique no valor de *n* de modo que ele fique selecionado  $\bullet$   $n=1$ , varie o valor de *n* utilizando as setas do teclado. Se necessário, use a ferramenta  $\left|\downarrow \right|$  para mover a janela de visualização, ou ampliar ou reduzir a escala do eixo das abscissas.

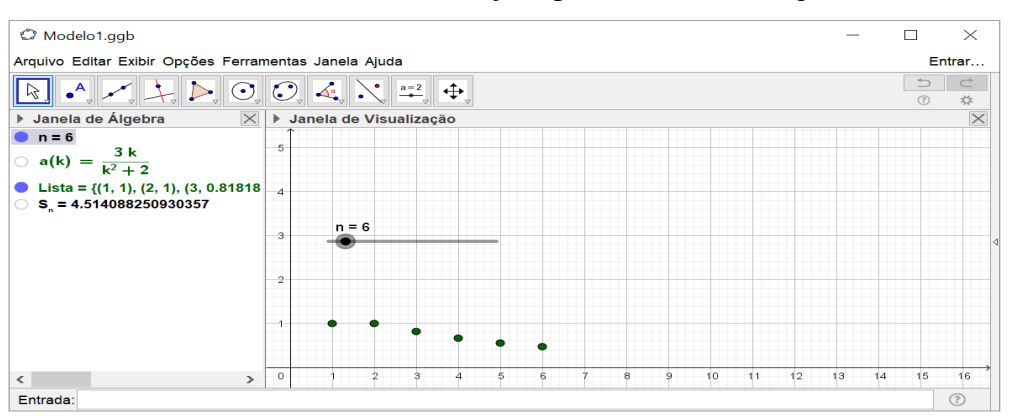

Você verá na tela do GeoGebra ilustrações parecidas com a seguinte.

À medida que você aumenta os valores de *n*, pode-se observar o comportamento numérico (com 15 casas decimais) das somas parciais  $s_n$ .

Pode-se também ilustrar o valor numérico das somas parciais no plano cartesiano. Para fazer isso digite, no campo de entrada o comando:

SomaParcial\_n =  $(n, s \_ n)$ .

Explorando a variação de *n* com o controle deslizante ou com as setas do teclado você verá em sua tela ilustração semelhante à mostrada a seguir.

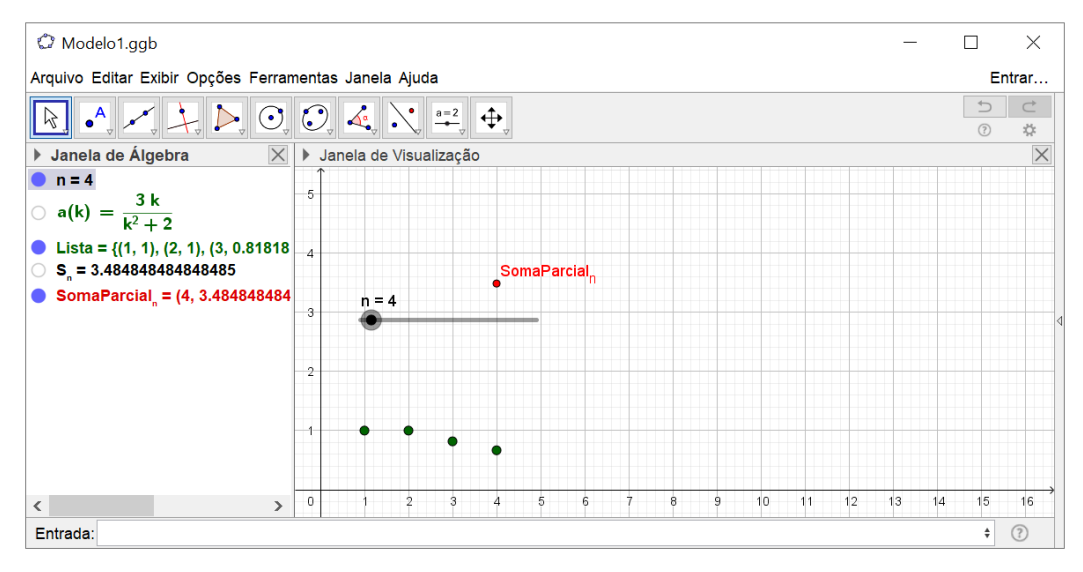

Nessa ilustração podemos perceber o valor numérico da quarta soma parcial na *Janela de Álgebra* e sua representação geométrica como a ordenada do ponto SomaParcial *n* mostrado na *Janela de Visualização*.

Essa é a construção ou procedimento padrão para analisar o comportamento das somas parciais de uma série.

Salve esse arquivo **Modelo1.ggb** para posterior utilização.

Vamos considerar algumas séries para realizar atividades de exploração. Você deverá utilizar o arquivo Modelo1.ggb e fazer algumas modificações nele à medida que for realizando as atividades 2.1, 2.2, 2.3, etc.

a) 
$$
\sum_{k=1}^{\infty} \left( \frac{1}{2^{k-1}} \right)
$$
  
b) 
$$
\sum_{k=1}^{\infty} \frac{1}{k(k+1)}
$$

c) 
$$
\sum_{k=1}^{\infty} \frac{15}{k^2 + 9k + 20}
$$
  
d) 
$$
\sum_{k=1}^{\infty} \left(\frac{7}{6}\right)^k
$$
  
e) 
$$
\sum_{k=1}^{\infty} \left(\frac{k+1}{k}\right)
$$
  
f) 
$$
\sum_{k=1}^{\infty} \frac{1}{k}
$$

2.1) Abra o arquivo Modelo1.ggb e o salve com o nome Item\_a.ggb.

Dê um duplo-clique sobre a definição de *a*(*k*) na *Janela de Álgebra* e altere a definição do termo geral para que expresse o termo geral da série  $\sum_{k=1}^{\infty} \left( \frac{1}{2^{k-1}} \right)$ 1  $\sum_{k=1}^{k}$   $\binom{2^k}{k}$  $\infty$  $\sum_{k=1}^{\infty} \left( \frac{1}{2^{k-1}} \right)$ . Após a correção aperte Enter. Você deve observar na *Janela de Álgebra* a definição  $a(k) = \frac{1}{2^{k-1}}$  $(k) = \frac{1}{2^{k}}$  $a(k) = \frac{1}{2^{k-1}}$ .

Com a ferramenta habilitada, clique sobre o eixo das abscissas arrastando-o no sentido de se aproximar da origem e alterando a escala do plano. Habilite a ferramenta *mover* 

e na *Janela de Álgebra* clique no valor de *n* de modo que ele fique selecionado **···**· explore o valor de *n* utilizando as setas do teclado.

2.2) Diga com suas palavras o que está acontecendo com os valores dos termos da sequência do termo geral  $a_k$ ? E com os termos da sequência das somas parciais  $s_n$ ?

2.3) Diga com suas palavras o que acontece com as ordenadas dos pontos das somas parciais na *Janela de Álgebra?*

2.4) Com duplo clique no *controle deslizante* **altere** o máximo para 100, e explore o que acontece. Depois altere o máximo para 250 explore o que acontece. E agora, com suas palavras, o que está acontecendo com o valores dos termos da sequência do termo geral  $a_k$ ? E com os termos da sequência das somas parciais  $s_n$ ? Salve o arquivo.

2.5) Abra o arquivo Modelo1.ggb e o salve com o nome Item\_b.ggb.

Dê um duplo-clique sobre a definição de *a*(*k*) na *Janela de Álgebra* e altere a definição do termo geral para que expresse o termo geral da série  $\frac{1}{1} k (k+1)$ 1  $\sum_{k=1}^{k} k(k+1)$  $\infty$  $\sum_{k=1}^{\infty} \frac{1}{k(k+1)}$ . Após a correção aperte

Enter. Você deve observar na *Janela de Álgebra* a definição  $a(k) = \frac{1}{\sqrt{2}}$  $(k+1)$ *<sup>a</sup> k*  $=\frac{1}{k(k+1)}$ .

Com a ferramenta habilitada, clique sobre o eixo das abscissas arrastando-o no sentido de se aproximar da origem e alterando a escala do plano. Habilite a ferramenta *mover*  e na *Janela de Álgebra* clique no valor de *n* de modo que ele fique selecionado **e** n=1,

explore o valor de *n* utilizando as setas do teclado.

2.6) Diga com suas palavras o que está acontecendo com os valores dos termos da sequência do termo geral  $a_k$ ? E com os termos da sequência das somas parciais  $s_n$ ?

2.7) Diga com suas palavras o que acontece com as ordenadas dos pontos das somas parciais na *Janela de Álgebra?*

2.8) Com duplo clique no *controle deslizante* **alterale intervalo máximo altere** para 100, e explore o que acontece. Depois altere o máximo para 250 explore o que acontece. Depois altere o máximo para 500 explore o que acontece. Depois altere o máximo para 1000 explore o que acontece. E agora, com suas palavras, o que está acontecendo com o valores dos termos da sequência do termo geral  $a_k$ ? E com os termos da sequência das somas parciais  $s_n$ ? Salve o arquivo.

2.9) Abra o arquivo Modelo1.ggb e o salve com o nome Item\_c.ggb.

Dê um duplo-clique sobre a definição de *a*(*k*) na *Janela de Álgebra* e altere a definição

do termo geral para que expresse o termo geral da série  $\sum_{k=1}^{\infty}\frac{1}{k^2}$ 15  $\sum_{k=1}^{k} k^2 + 9k + 20$  $\infty$  $\sum_{k=1}^{\infty} \frac{15}{k^2 + 9k + 20}$ . Após a correção aperte

Enter. Você deve observar na *Janela de Álgebra* a definição  $a(k) = \frac{15}{k^2 + 9k + 20}$ *<sup>a</sup> k*  $=\frac{18}{k^2+9k+20}$ .

Com a ferramenta **+** habilitada, clique sobre o eixo das abscissas arrastando-o no sentido de se aproximar da origem e alterando a escala do plano. Habilite a ferramenta *mover* 

 $\mathbb{Z}$ e na *Janela de Álgebra* clique no valor de *n* de modo que ele fique selecionado **···**· explore o valor de *n* utilizando as setas do teclado.

2.10) Diga com suas palavras o que está acontecendo com os valores dos termos da sequência do termo geral  $a_k$ ? E com os termos da sequência das somas parciais  $s_n$ ?

2.11) Diga com suas palavras o que acontece com as ordenadas dos pontos das somas parciais na *Janela de Álgebra?*

2.12) Com duplo clique no *controle deslizante* altere o intervalo máximo altere para 100, e explore o que acontece. Depois altere o máximo para 500 explore o que acontece. Depois altere o máximo para 1000 explore o que acontece. Depois altere o máximo para 5000 explore o que acontece. E agora, com suas palavras, o que está acontecendo com o valores dos termos da sequência do termo geral  $a_k$ ? E com os termos da sequência das somas parciais  $s_n$ ? Salve o arquivo.

2.13) Abra o arquivo Modelo1.ggb e o salve com o nome Item\_d.ggb.

Dê um duplo-clique sobre a definição de *a*(*k*) na *Janela de Álgebra* e altere a definição

do termo geral para que expresse o termo geral da série 1 7 6 *k k*  $\sum_{k=1}^{\infty} \left(\frac{7}{6}\right)^k$ . Após a correção aperte Enter. Observe na *Janela de Álgebra* a definição  $a(k) = \left(\frac{7}{6}\right)$  $a(k) = \left(\frac{7}{6}\right)^k$ .

Com a ferramenta habilitada, clique sobre os eixos arrastando-o no sentido de se aproximar da origem e alterando a escala do plano. Habilite a ferramenta *mover* e na *Janela de Álgebra* clique no valor de *n* de modo que ele fique selecionado **e** n=1, explore o valor de *n* utilizando as setas do teclado.

2.14) Diga com suas palavras o que está acontecendo com os valores dos termos da sequência do termo geral  $a_k$ ? E com os termos da sequência das somas parciais  $s_n$ ?

2.15) Diga com suas palavras o que acontece com as ordenadas dos pontos das somas parciais na *Janela de Álgebra?*

2.16) Com duplo clique no *controle deslizante* altere o intervalo máximo altere para 100, e explore o que acontece. Depois altere o máximo para 500 explore o que acontece. Depois altere o máximo para 1000 explore o que acontece. Depois altere o máximo para 5000 explore o que acontece. E agora, com suas palavras, o que está acontecendo com o valores dos termos da sequência do termo geral  $a_k$ ? E com os termos da sequência das somas parciais  $s_n$ ? Salve o arquivo.

2.17) Abra o arquivo Modelo1.ggb e o salve com o nome Item\_e.ggb.

Dê um duplo-clique sobre a definição de *a*(*k*) na *Janela de Álgebra* e altere a definição do termo geral para que expresse o termo geral da série 1  $\sum_{k=1}^{\infty} \left( \frac{k+1}{k} \right)$ . *k k*  $\sum_{k=1}^{\infty} \left( \frac{k+1}{k} \right)$ . Após a correção aperte Enter. Observe na *Janela de Álgebra* a definição  $a(k) = \frac{k+1}{k}$ *k*  $=\frac{k+1}{k}$ .

Com a ferramenta habilitada, clique sobre os eixos arrastando-o no sentido de se aproximar da origem e alterando a escala do plano. Habilite a ferramenta *mover Janela de Álgebra* clique no valor de *n* de modo que ele fique selecionado **e** n=1, explore o valor de *n* utilizando as setas do teclado.

2.18) Diga com suas palavras o que está acontecendo com os valores dos termos da sequência do termo geral  $a_k$ ? E com os termos da sequência das somas parciais  $s_n$ ?

2.19) Diga com suas palavras o que acontece com as ordenadas dos pontos das somas parciais na *Janela de Álgebra?*

2.20) Com duplo clique no *controle deslizante* altere o intervalo máximo altere para 100, e explore o que acontece. Depois altere o máximo para 500 explore o que acontece. Depois altere o máximo para 1000 explore o que acontece. Depois altere o máximo para 5000 explore o que acontece. E agora, com suas palavras, o que está acontecendo com o valores dos termos da sequência do termo geral  $a_k$ ? E com os termos da sequência das somas parciais  $s_n$ ? Salve o arquivo.

2.21) Abra o arquivo Modelo1.ggb e o salve com o nome Item\_f.ggb.

Dê um duplo-clique sobre a definição de *a*(*k*) na *Janela de Álgebra* e altere a definição

do termo geral para que expresse o termo geral da série 1 1  $\sum_{k=1}$   $k$  $\sum_{k=1}^{\infty} \frac{1}{k}$ . Após a correção aperte Enter.

Observe na *Janela de Álgebra* a definição  $a(k) = \frac{1}{k}$ .

Com a ferramenta habilitada, clique sobre os eixos arrastando-o no sentido de se aproximar da origem e alterando a escala do plano. Habilite a ferramenta *mover*  $\left[\begin{array}{c} \downarrow \\ \downarrow \end{array}\right]$ *Janela de Álgebra* clique no valor de *n* de modo que ele fique selecionado  $\bullet$  n=1, explore o valor de *n* utilizando as setas do teclado.

2.22) Diga com suas palavras o que está acontecendo com os valores dos termos da sequência do termo geral  $a_k$ ? E com os termos da sequência das somas parciais  $s_n$ ?

2.23) Diga com suas palavras o que acontece com as ordenadas dos pontos das somas parciais na *Janela de Álgebra?*

2.24) Com duplo clique no *controle deslizante* altere o intervalo máximo altere para 100, e explore o que acontece. Depois altere o máximo para 500 explore o que acontece. Depois altere o máximo para 1000 explore o que acontece. Depois altere o máximo para 5000 explore o que acontece. E agora, com suas palavras, o que está acontecendo com o valores dos termos da sequência do termo geral  $a_k$ ? E com os termos da sequência das somas parciais  $s_n$ ? Salve o arquivo.

2.25) É possível prever o que acontecerá com o valor de *n s* da série do item a quando o *n* for muito grande? Explique com suas palavras.

2.26) É possível prever o que acontecerá com o valor de  $s<sub>n</sub>$  da série do item b quando o *n* for muito grande? Explique com suas palavras.

2.27) É possível prever o que acontecerá com o valor de *n s* da série do item c quando o *n* for muito grande? Explique com suas palavras.

2.28) É possível prever o que acontecerá com o valor de  $s<sub>n</sub>$  da série do item d quando o *n* for muito grande? Explique com suas palavras.

2.29) É possível prever o que acontecerá com o valor de *n s* da série do item e quando o *n* for muito grande? Explique com suas palavras.

2.30) É possível prever o que acontecerá com o valor de  $s<sub>n</sub>$  da série do item f quando o *n* for muito grande? Explique com suas palavras.

2.31) Com base em suas observações, existe alguma relação entre a convergência da sequência das somas parciais  $s_n$  e a convergência da sequência dos termos  $a_k$  da série? Explique com suas palavras.

## **4.10.2 Análise** *a posteriori*

Participaram dessa atividade 8 alunos. Algumas dificuldades relativas ao uso do *software* foram observadas ao realizarem o procedimento padrão descrito nas instruções da atividade. No início da atividade, houve alguns questionamentos referente ao termo "somas parciais", os alunos apresentaram dificuldades para interpretar as somas  $s_1 = a_1$ ,  $s_2 = a_1 + a_2$ ,  $s_3 = a_1 + a_2 + a_3$  apresentadas nas instruções, foi necessário a intervenção do pesquisador, onde o mesmo fez a leitura das instruções, sem que comprometesse a sequência didática. É importante lembrar, que todos os alunos que participaram dessa pesquisa não tinham estudado séries numéricas nos cursos de Cálculo.

Após as orientações do pesquisador, a atividade ocorreu com maior facilidade, um fato interessante pôde ser observado: a maioria dos alunos já haviam entendido como usar a ferramenta *controle deslizante*, e notou-se, que para os itens onde solicitávamos que alterassem o valor máximo do *controle deslizante* e explorassem novamente a sequência do termo geral *<sup>k</sup> <sup>a</sup>* e a sequência das somas parciais *n s* , os alunos inseriam valores maiores que os pedidos, o que acreditamos que isso facilitou muito a análise da convergência. As respostas apresentadas pelos alunos B e F, ao pedirmos que explorassem as sequências do termo geral e a sequência das somas parciais da série  $\sum_{k=1}^{\infty} \left( \frac{1}{2^{k-1}} \right)$ 1  $\sum_{k=1}^{k}$   $\left(2^{k}\right)$ ∞  $\sum_{k=1}^{\infty} \left( \frac{1}{2^{k-1}} \right)$ , nos chamou a atenção. Para o item 2.2, o aluno B fez o seguinte relato: "À medida que o termo geral tende a zero, a soma parcial tende a 2". No item 2.3 escreveu: "À medida que aumentam as somas, a ordenada se aproxima de 2, mas não chega a ele". Já no item 2.4 escreveu: "O termo geral tende a zero, a soma parcial tende a 2 a partir do 52° termo". O aluno F fez o seguinte relato para o item 2.2: "Os valores da sequência do temo geral  $a_k$  convergem para zero e os termos da sequência das somas parciais se aproximam de 2". Para o item 2.3: "Diminuem convergindo para zero (referência ao  $a_k$ ), somando todos se aproximam de 2 (referência ao  $s_n$ )". No item 2.4 afirma: "O termo geral  $a_k$  converge para 0 e a sequência das somas parciais se iguala a 2". É provável que os alunos tenham se confundido ao receber o registro dado pelo *software* na *janela de álgebra* após o 52° termo (Figura 24), pois o *software* estava configurado para arredondamento com 15 casas decimais. Para esses casos, é importante discutir as limitações do *software* e ressaltar a necessidade de uma validação matemática. Destacamos que os alunos B e F não haviam estudado séries nos cursos de Cálculo, o que mostra que as atividades estão promovendo o conceito convergência de séries.

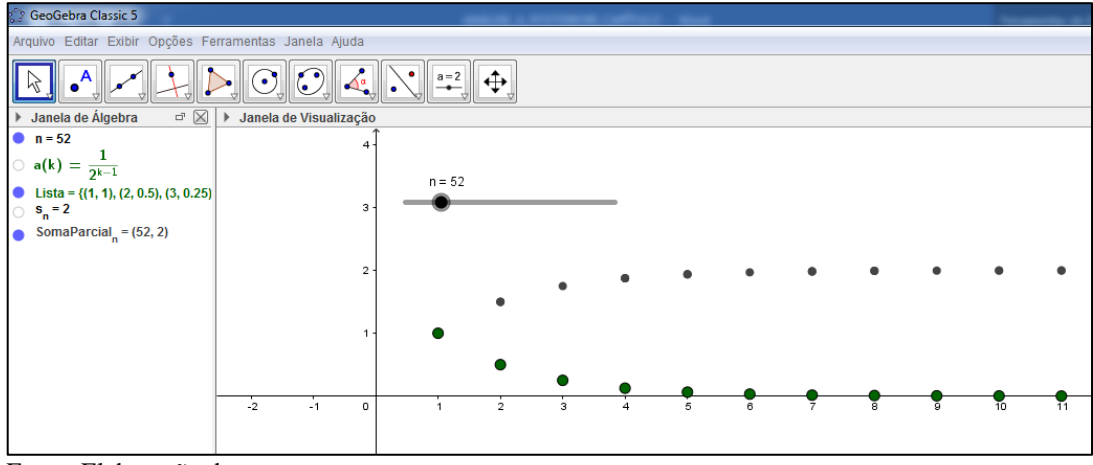

**Figura 24:** Atividade desenvolvida pelo pesquisador. Exemplo do que era visível na tela dos alunos nessas atividades.

Fonte: Elaboração do autor.

Para a série 1 1  $\sum_{k=1}^{k} k(k+1)$  $\infty$  $\sum_{k=1}^{\infty} \frac{1}{k(k+1)}$ , de modo geral, os alunos fizeram afirmações parecidas com a do aluno I: " $a_k$  tende para zero, conforme *n* vai aumentando e  $s_n$  tende a se aproximar de 1".

O aluno I descreveu no item 2.6: "os valores dos termos da sequência do termo geral *<sup>k</sup> <sup>a</sup>* converge para zero e os termos das sequência das somas parciais parece que se aproxima de 1". E ao perguntarmos o que estava acontecendo com as ordenadas dos pontos das somas parciais na *Janela de Álgebra* no item 2.7 o aluno descreveu: "as ordenadas dos pontos das somas parciais se aproximam de 1". Nos agradou muito ver respostas como essas, pois pudemos registrar que a diversificação dos registros foi, de fato, importante para a compreensão do aluno.

Para a série 
$$
\sum_{k=1}^{\infty} \frac{15}{k^2 + 9k + 20}
$$
, apenas dois alunos não tiveram êxito na análise desse item.

Ao receberem os registros apresentados, na *Janela de Álgebra* e na *Janela de Visualização*, provavelmente tiveram dificuldades ao fazerem as conversões do registro numérico para o registro gráfico, dos termos  $a_k$  da sequência do termo geral e dos termo  $s_n$  da sequência das somas parciais, como podemos perceber pelo relato do aluno G ao item 2.12: "mesmo alterando os valores de *n* para 5000, os valores do termo geral  $a_k$  tendem a três mas não chegam neste valor exato, o mesmo ocorre com os valores de  $s_n$ ". Essa dificuldade pode ter ocorrido pela não congruência entre os registros, apresentados na *Janela de Álgebra* e na *Janela de Visualização*, o que acreditamos que se tivéssemos colocado nessa atividade mais itens solicitando que explorassem os pares ordenados representados no registro "lista" e que dissessem o que estava acontecendo com os valores das ordenadas quando explorassem a ferramenta *controle* 

*deslizante*, poderíamos ter minimizado a dificuldade dessas conversões. Isso também será considerado na redação da versão final da sequência didática.

Para a série 1 7 6 *k k* w  $\sum_{k=1}^{\infty} \left(\frac{7}{6}\right)^k$  todos os alunos perceberam que os termos da sequência  $a_k$  e os temos da sequência *n s* não estavam se aproximando de um número, ou seja, as sequências estavam divergindo. O aluno J disse: "o  $a_k$  e o  $s_n$  não estão tendendo para nenhum valor, indo para o infinito no eixo y". O aluno B relatou: "O termo geral e a soma parcial tendem ao infinito, crescendo a soma de forma exponencial". O aluno F afirmou: " *<sup>k</sup> <sup>a</sup>* diverge, e as somas parciais não se aproximam de nenhum número".

A divergência da série 1 1 *k k k*  $\sum_{k=1}^{\infty} \left( \frac{k+1}{k} \right)$  foi observada com facilidade por todos os alunos. A

título de exemplos, apresentamos o relato dos alunos J e K. Aluno J: "  $a_k$  se aproxima de 1 e o *n s* tende para o infinito". Aluno K: " *<sup>k</sup> <sup>a</sup>* converge para 1 e a soma parcial não se aproxima de nenhum número".

Para a série 1 1  $\sum_{k=1}$   $k$  $\sum_{k=1}^{\infty} \frac{1}{k}$ , quase todos os alunos concluíram num primeiro momento que a

sequência do termo geral estava se aproximando de zero e que a sequência das somas parciais estava se aproximando de cinco, como relata o aluno  $F: "a_k$  converge para zero, as somas parciais parecem se aproximar de 5". É provável que isso ocorreu, pois o *controle deslizante* estava configurado para 50 pontos, o que dificultou a análise da divergência, como podemos perceber pela resposta apresentada pelo aluno C ao item 2.22: "termo geral tendendo a zero, enquanto a soma parcial fica em 4,49 no 50º termo". Mas ao solicitarmos no item 2.24 que alterassem o valo máximo do *controle deslizant*e e explorassem novamente os termos das sequências  $a_k$  e  $s_n$ , o aluno F disse: " $a_k$  converge para zero e a soma parcial não se aproxima de nenhum número". O aluno I afirma: "Com  $n = 5000$ ,  $s_n$  tende para 9,1, porém continua aumentando conforme *n* aumenta".

De acordo com as respostas apresentadas pelos alunos, muitos deles perceberam a divergência da sequência s<sub>n</sub>, pois ao perguntarmos se era possível prever o que aconteceria com o valor de  $s_n$  quando *n* fosse muito grande, o aluno C relatou: "vai continuar crescendo cada vez mais devagar, porém não é possível determinar a tendência visto que ela não para de aumentar". O aluno B escreveu: "cresce lentamente, não sendo possível definir a

convergência". Já o aluno F disse: "ela varia pouco, mas não é possível prever já que não se aproxima de nenhum número". Outros alunos, apresentaram dificuldades para fazer o registro em língua natural daquilo que estava representado na *Janela de Álgebra* e na *Janela de Visualização*, o que percebemos pela resposta dada pelo aluno J ao item 2.30: "  $s_n$  diverge, mas não tende para o infinito". É possível que o significado do termo "diverge" não esteja claro para o aluno, pois no item 2.24 ele menciona que, " s<sub>n</sub> continua aumentando conforme o *n* aumenta", o que seria tender ao infinito.

Um dos nossos objetivos, descritos na análise *a priori,* era que os alunos percebessem que se a série fosse convergente, a sequência do termo geral estaria convergindo para zero, mas que isso não garantisse a convergência da série.

Perguntamos no item 2.31 se existia alguma relação entre a convergência da sequência das somas parciais  $s_n$  e a sequência dos termos  $a_k$  da série.

Sete alunos responderam a esse item sendo que dois concluíram o que esperávamos. O aluno B disse: " se o  $s_n$  for convergir o  $a_k$  tende a zero, mas se o  $a_k$  tende a zero não garante que  $s_n$  converge". O aluno C relatou: " quando  $s_n$  converge, o termo geral tende a 0, porém nem sempre quando o termo geral tende a 0 obrigatoriamente converge o  $s_n$ , visto no exemplo  $f$ ".

Os alunos F e K observaram que se a sequência do termo geral não convergisse para zero a sequência das somas parciais estaria divergindo. A título de exemplo apresentamos a resposta dada pelo aluno K: " se  $a_k$  convergir para um número grande o  $s_n$  vai divergir".

Os demais alunos disseram "se  $a_k$  convergir para zero,  $s_n$  tende a convergir para um número", o que podemos perceber que para alguns alunos, não ficou claro que a sequência do termo geral convergindo para zero, não garante a convergência da sequência  $s_n$ . Talvez se tivéssemos apresentado mais atividades com séries da forma 1 1  $\sum_{k=1}^{\infty} k^p$  $\sum_{i=1}^{\infty} \frac{1}{n}$  com  $p \leq 1$ , os alunos teriam mais facilidade para perceber a relação entre a convergência da sequência do termo geral e a sequência das somas parciais. A necessidade de reformulação desses enunciados aparece em nossa análise a posteriori e será retomada nas considerações finais.

# **4.11 Atividade 3 e as análises a priori e a posteriori**

## **4.11.1 Análise** *a priori*

Essa atividade tem por objetivo, investigar a convergência de séries numéricas, transitando pelas representações numérica, gráfica e algébrica. Inicialmente apresentamos uma série numérica em sua forma desenvolvida e solicitamos que os alunos fizessem a conversão para sua forma concisa (somatória). É esperado que os alunos tenham dificuldades em realizar a conversão, pois requer uma postura investigativa do aluno, como aponta Cargnin (2013), "escrever somas usando notação de sigma requer o reconhecimento de padrões nas sequências, transformações da representação estendida para a concisa" (CARGNIN, 2013, p.206). Acreditamos que os alunos façam alguns tratamentos a fim de facilitar a conversão o que para Cargnin (2013),

> as atividades de formação aliadas às atividades de tratamento formam as tarefas de produção de uma representação semiótica, que evocam o objeto de estudo, nesse caso, a notação somatória. Quando são inseridas atividades de conversão, este conjunto forma as chamadas tarefas de compreensão. (CARGNIN, 2013, p. 202).

Serão utilizados os recursos do *software* Geogebra para calcular os valores numéricos dos termos da sequência  $a_k$  do termo geral e da sequência  $s_n$  das somas parciais. O mesmo *software* ainda permite que tais valores sejam representados em uma tabela. O registro tabular é um registro que demanda atenção, pois segundo Flores e Moretti (2005), "para as representações gráficas do tipo tabela, devemos considerar que elas possuem determinadas vantagens, como por exemplo, o fato de que permitem a visualização dos dados de forma separada preenchendo assim, explicitamente, a função cognitiva de identificação" (FLORES; MORETTI, 2005, p.5). Mesmo assim achamos importante a representação dos termos das duas sequências, descritas na tabela, em um mesmo sistema de eixos, possibilitando a comparação entre as duas sequências. Para Duval (2003), "organizar os dados em linhas e colunas, portanto, não revela nenhuma forma visual interpretável como em um diagrama ou em uma imagem" (DUVAL, 2003. p.9). "As tabelas não são representações autônomas, como todas as representações que favorecem a visualização. Isso significa que elas estão necessariamente vinculadas, explícita ou implicitamente, a representações em outro registro" (DUVAL, 2003. p.29).

Para a nossa atividade utilizamos séries que possam levar a uma conclusão aparentemente rápida de possível convergência ou divergência, pois é possível que as limitações do *software* provoquem confusões acerca dos valores de aproximação da sequência do termo geral e da sequência das somas parciais. Acreditamos que as análises feitas nas atividades anteriores contribuam nessa atividade.

Vamos apresentar as séries escolhidas, suas características e uma forma possível de verificação da convergência ou divergência.

Para a série  $2^{\lambda^{k-1}}$ 1 7  $\sum_{k=1}^{\infty} \left(\frac{2}{7}\right)^{k-1}$  será possível visualizar por meio do gráfico ou da tabela que a *k* sequência do termo geral aparenta convergir para zero e que a sequência das somas parciais pode convergir para 1.4. A convergência da série poderá ser verificada, pois se trata de ser uma progressão geométrica de razão  $\left(\frac{2}{7}\right)$ .  $\left(\frac{2}{7}\right)$ 

Para a série  $\sum (-1)^{k-1}$ 1  $(-1)^{k}$ *k*  $\sum_{n=0}^{\infty} (-1)^{k-1}$  será possível visualizar por meio do gráfico ou da tabela que a

sequência do termo geral se alterna entre −<sup>1</sup> e 1 e que a sequência das somas parciais se alterna entre 0 e 1, dependendo da quantidade de termos que forem adicionados. É provável que alguns alunos concluam que a série estará convergindo para 0 ou 1. A divergência da série poderá ser verificada pois, a sequência do termo geral *<sup>k</sup> <sup>a</sup>* não estará convergindo para zero.

Para a série  $3^{2^{k-1}}$ 1 3  $\sum_{k=1}^{\infty} 3\left(\frac{2}{3}\right)^{k-1}$  será possível visualizar por meio do gráfico ou da tabela que a *k* sequência do termo geral aparenta convergir para zero e que a sequência das somas parciais pode convergir para 9. A convergência da série poderá ser verificada, pois se trata de ser uma progressão geométrica de razão  $\left(\frac{2}{3}\right)$ .  $\left(\frac{2}{3}\right)$ 

Para a série 1  $9\left(\frac{1}{1}\right)$ 10 *k k* ∞  $\sum_{k=1}^{\infty} 9 \left( \frac{1}{10} \right)^k$  será possível visualizar por meio do gráfico ou da tabela que a sequência do termo geral aparenta convergir para zero e que a sequência das somas parciais pode convergir para 1. A convergência da série poderá ser verificada, pois se trata de ser uma progressão geométrica de razão  $\left(\frac{1}{10}\right)$ .  $\left(\frac{1}{10}\right)$ 

Achamos importante colocarmos a forma concisa das somas da atividade 3, nas atividades (3.1), (3.7), (3.12) e (3.16) para não comprometer a sequência didática, pois acreditamos que alguns alunos terão dificuldades em fazer a conversão. Segundo Cargnin e

Barro (2016), a não congruência semântica na conversão numérica – algébrica, implica em uma maior dificuldade em realizar esse tipo de tarefa.

**Atividade 3)** Use a notação de somatório para representar a série numérica fornecida.

- a)  $1+\frac{2}{7}+\frac{4}{10}+\frac{8}{24}$  $+ - +$   $- +$   $\frac{1}{49} + \frac{1}{343} + \cdots$
- b)  $1 1 + 1 1 + 1 1 + 1 1 + 1 1 + \cdots$
- c)  $3+2+\frac{4}{3}+\frac{8}{9}$  $+2+(-1)^2$
- d)  $0,9+0,09+0,009+0,0009+\cdots$

Com o *software* Geogebra aberto, na barra de ferramentas vá em opções, arredondamento, e altere para 15 casas decimais e depois vá em exibir - planilha. Feche a *Janela de Álgebra.*

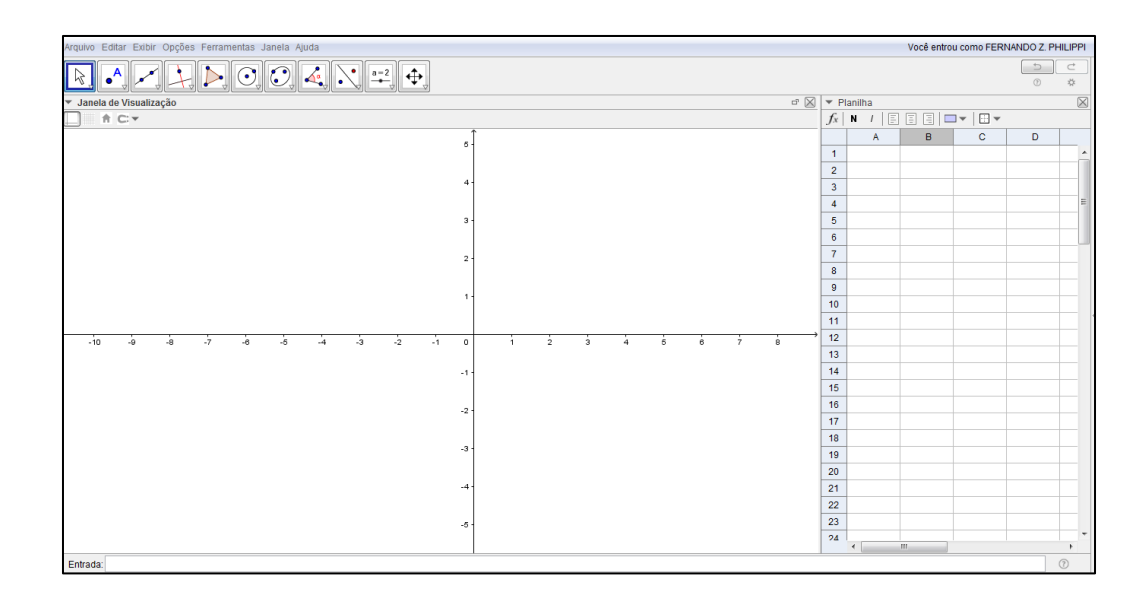

Na coluna A, vamos criar os valore de *k* de 1 até 30.

- Na célula A1, digite 1;
- Na célula A2, digite  $A1+1$ ;
- Selecione a célula A2 e aperte CTRL+C. Selecione as células de A3 até a célula A30

e aperte CTRL+V. Assim você obterá a variação de 1 até 30 na coluna A.

Na coluna B, vamos criar o termo geral  $a_k$  da série.

• Para a série 1 1 2 7 *k k*  $\sum_{k=1}^{\infty} \left(\frac{2}{7}\right)^{k-1}$ , temos  $2^{\lambda^{k-1}}$ 7 *k*  $a_{k}$  $=\left(\frac{2}{7}\right)^{k-1}$ , sendo assim na célula B1 digite

 $(2/7)^{\wedge}(\rm{Al-1})$  ;

• Selecione a célula B1 e aperte CTRL+C, selecione as células de B2 até B30 e aperte CTRL+V. Assim a coluna B conterá os 30 primeiros termos da série.

Na coluna C, criaremos as somas parciais.

- Em C1, teremos a primeira soma parcial, ou seja,  $s_1 = a_1$ , sendo assim digite C1=B1;
- Na célula C2, teremos a soma parcial dos dois primeiros termos, ou seja,  $s_2 = a_1 + a_2$ ,

para isso digite, C1+B2; Na célula C3 devemos ter C2+B3 e assim por diante.

• Selecione a célula C2 e aperte CTRL+C, selecione as células de C3 até C30 e aperte CTRL+V. Assim teremos os 30 primeiros termos da sequência das somas parciais.

3.1) Para a série do item a  $\left(1+\frac{2}{5}+\frac{4}{16}+\frac{8}{21}\right)$ 7 49 343  $\left(1 + \frac{2}{7} + \frac{4}{49} + \frac{8}{343} + \cdots \right)$  podemos indicar a sua forma concisa

como 1 1 2 7 *k k*  $\sum_{k=1}^{\infty} \left(\frac{2}{7}\right)^{k-1}$ . Analisando a planilha, explique com suas palavras, o que está acontecendo com os valores do termo geral  $a_k$  representados na coluna B? E com os valores  $s_n$  das somas parciais representados na coluna C?

3.2) Vamos representar as sequências  $a_k$  do termo geral da série e  $s_n$  da soma parcial através da representação gráfica de pontos ( *<sup>x</sup> <sup>y</sup>*, ) do plano. Para isso, na célula D1, digite (A1,B1) e na célula E1, digite (A1,C1) . Selecione a célula D1 e aperte CTRL+C, selecione as células de D2 até D30 e aperte CTRL+V. Selecione a célula E1 e aperte CTRL+C, selecione as células de E2 até E30 e aperte CTRL+V. Observe a *Janela de Visualização.*

3.3) Clique na *Janela de visualização* e com a ferramenta habilitada, clique sobre os eixos arrastando-o no sentido de se aproximar ou afastar da origem e alterando a escala do plano.

3.4) Observando os gráficos, explique com suas palavras, o que acontece com o termo geral  $a_k$  e com os valores  $s_n$  das somas parciais?

3.5) Selecione simultaneamente as células A2, B2, C2, D2 e E2 e aperte CTRL+C. Selecione as células das colunas A, B, C, D e E da linha 31 até a linha 50 e aperte CTRL+V. E agora, explique com suas palavras o que acontece com o termo geral  $a_k$  representados na coluna B e com os valores  $s_n$  das somas parciais representados na coluna C?

Nesse momento, é esperado que os alunos falem que a sequência do termo geral  $a_k$ converge pra zero e que a série está convergindo para 1.4. Entretanto não é possível saber o valor para o qual a série converge, pois o *software* é limitado a quinze casas decimais, por isso a partir de um certo termo o valor do termo geral na planilha aparece como sendo zero e, consequentemente, não ocorre alteração no valor da soma parcial. Veja a Figura 25.

|    | A  | в                 | с     | D            | Е                       |
|----|----|-------------------|-------|--------------|-------------------------|
| 22 | 22 | 0.000000000003    | 1.399 | (22,         | (22, 1.39999999998498)  |
| 23 | 23 | 0.000000000001    | 1.399 | (23,         | (23, 1.39999999999571)  |
| 24 | 24 | 0.000000000000    | 1.399 | (24,         | (24, 1.39999999999877)  |
| 25 | 25 | 0.000000000000    | 1.399 | (25,         | (25, 1.399999999999965) |
| 26 | 26 | 0.000000000000    | 1.399 | $(26. \dots$ | (26, 1.39999999999999)  |
| 27 | 27 | 0.000000000000    | 1.399 | (27,         | (27, 1.39999999999997)  |
| 28 |    | 28 0.000000000000 | 1.399 | (28,         | (28, 1.399999999999999) |
| 29 | 29 | 0.000000000000    | 1.399 | (29,         | (29, 1.399999999999999) |
| 30 | 30 | 0                 | 1.4   | (30, 0)      | (30, 1.4)               |
| 31 | 31 | 0                 | 1.4   | (31, 0)      | (31, 1.4)               |
| 32 | 32 | 0                 | 1.4   | (32, 0)      | (32, 1.4)               |
| 33 | 33 | 0                 | 1.4   | (33, 0)      | (33, 1.4)               |
| 34 | 34 | 0                 | 1.4   | (34, 0)      | (34, 1.4)               |

**Figura 25:** Atividade desenvolvida pelo pesquisador. Exemplo do que era visível na tela dos alunos nessas atividades.

Fonte: Elaboração do autor.

Mesmo assim é possível a partir da expressão do termo geral *<sup>k</sup> <sup>a</sup>* saber que ele não pode assumir o valor zero. Embora o *software* não nos permita saber o valor para o qual a série converge, a convergência poderá ser comprovada, pois se trata de uma progressão geométrica (PG) de razão  $\frac{2}{7}$  $\frac{2}{7}$ , sendo assim a soma dada no item a será:

$$
s = \frac{1}{1 - \frac{2}{7}} = \frac{1}{5} = \frac{7}{5} = 1.4
$$

3.6) É possível prever o que acontecerá com o valor de  $a_k$  da série do item a quando o *k* for muito grande? E com os valore de  $s_n$  quando *n* for muito grande? Explique com suas palavras. Salve o arquivo do Geogebra com o nome Planilha\_3\_a.ggb.

3.7) Para a série do item b  $(1-1+1-1+1-1+1-1+1-1+\cdots)$  podemos indicar a sua forma concisa como  $\sum (-1)^{k-1}$ 1  $(-1)^{k}$ *k*  $\sum_{n=0}^{\infty} (-1)^{k-1}$ . Abra o arquivo Planilha\_3\_a.ggb e o salve com o nome Planilha\_3\_b.ggb. Altere a definição da célula B1 para que o termo geral da atual série esteja registrado nessa célula, ou seja, B1 deve conter a definição (-1)^(A1-1).

Selecione a célula B1, aperte CTRL+C. Depois selecione as células dessa coluna da linha 2 até a linha 50 e aperte CTRL+V.

Analisando a planilha, explique com suas palavras, o que está acontecendo com os valores do termo geral  $a_k$  representados na coluna B? E com os valores  $s_n$  das somas parciais representados na coluna C?

3.8) Clique na Janela de visualização e com a ferramenta habilitada, clique sobre os eixos arrastando-o no sentido de se aproximar ou afastar da origem e alterando a escala do plano.

3.9) Selecione a coluna E, e com o botão direito do *mouse* e habilite exibir rótulo.

3.10) Observando os gráficos, explique com suas palavras, o que acontece com o termo geral  $a_k$  e com os valores  $s_n$  das somas parciais?

3.11) É possível prever o que acontecerá com o valor de  $a_k$  da série do item b quando o k for muito grande? E com os valore de  $s_n$  quando n for muito grande? Explique com suas palavras. Salve o arquivo Planilha\_3\_b.ggb.

3.12) Para a série do item c  $\left(3+2+\frac{4}{3}+\frac{8}{9}\right)$ 3 9  $\binom{1}{2}$   $\binom{4}{8}$  $\left(3+2+\frac{1}{3}+\frac{6}{9}+\cdots\right)$  podemos indicar a sua forma concisa

como 1 1  $3\left(\frac{2}{2}\right)$ 3 *k k*  $\sum_{k=1}^{\infty} 3\left(\frac{2}{3}\right)^{k-1}$ . Abra o arquivo Planilha\_3\_a.ggb e o salve com o nome Planilha\_3\_c.ggb.

Altere a definição da célula B1 para que o termo geral da atual série esteja registrado nessa célula, ou seja, B1 deve conter a definição 3(2/3)^(A1-1).

Selecione a célula B1, aperte CTRL+C. Depois selecione as células dessa coluna da linha 2 até a linha 50 e aperte CTRL+V.

Analisando a planilha, explique com suas palavras, o que está acontecendo com os valores do termo geral  $a_k$  representados na coluna B? E com os valores  $s_n$  das somas parciais representados na coluna C?

3.13) Clique na *Janela de visualização* e com a ferramenta habilitada, clique sobre os eixos arrastando-o no sentido de se aproximar ou afastar da origem e alterando a escala do plano.

3.14) Observando os gráficos, explique com suas palavras, o que acontece com o termo geral  $a_k$  e com os valores  $s_n$  das somas parciais?

3.15) É possível prever o que acontecerá com o valor de  $a_k$  da série do item c quando o *k* for muito grande? E com os valore de  $s_n$  quando *n* for muito grande? Explique com suas palavras. Salve o arquivo Planilha\_3\_c.ggb.

3.16) Para a série do item d  $(0,9+0,09+0,009+0,0009+\cdots)$  podemos indicar a sua forma concisa como  $\sum_{n=1}^{\infty} 9 \left( \frac{1}{n^2} \right)$ 1 10  $\sum_{k=1}^{\infty} 9 \left( \frac{1}{10} \right)^k$ . Abra o arquivo Planilha\_3\_a.ggb e o salve com o nome *k* Planilha\_3\_d.ggb. Altere a definição da célula B1 para que o termo geral da atual série esteja registrado nessa célula, ou seja, B1 deve conter a definição 9(1/10)^(A1).

Selecione a célula B1, aperte CTRL+C. Depois selecione as células dessa coluna da linha 2 até a linha 50 e aperte CTRL+V.

Analisando a planilha, explique com suas palavras, o que está acontecendo com os valores do termo geral  $a_k$  representados na coluna B? E com os valores  $s_n$  das somas parciais representados na coluna C?

3.17) Clique na *Janela de visualização* e com a ferramenta habilitada, clique sobre os eixos arrastando-o no sentido de se aproximar ou afastar da origem e alterando a escala do plano.

3.18) Observando os gráficos, explique com suas palavras, o que acontece com o termo geral  $a_k$  e com os valores  $s_n$  das somas parciais?

3.19) É possível prever o que acontecerá com o valor de  $a_k$  da série do item d quando o k for muito grande? E com os valore de  $s_n$  quando n for muito grande? Explique com suas palavras.

## **4.11.2 Análise** *a posteriori*

Sete alunos participaram da resolução dessa atividade. Para a atividade do item 3, apenas dois alunos não realizaram corretamente. É provável que não entenderam o enunciado da atividade, ou que o significado do termo "somatório" não estivesse claro para esses alunos. Mesmo eles não conseguindo realizar as conversões do registro numérico para o registro algébrico (notação de somatório), podemos perceber pelas respostas apresentadas pelo aluno H (Figura 26), as dificuldades em perceber os padrões envolvidos nas somas apresentadas, o que era o esperado segundo a nossa análise a priori.

**Figura 26:** Resposta do aluno H ao item 3 da atividade 3.

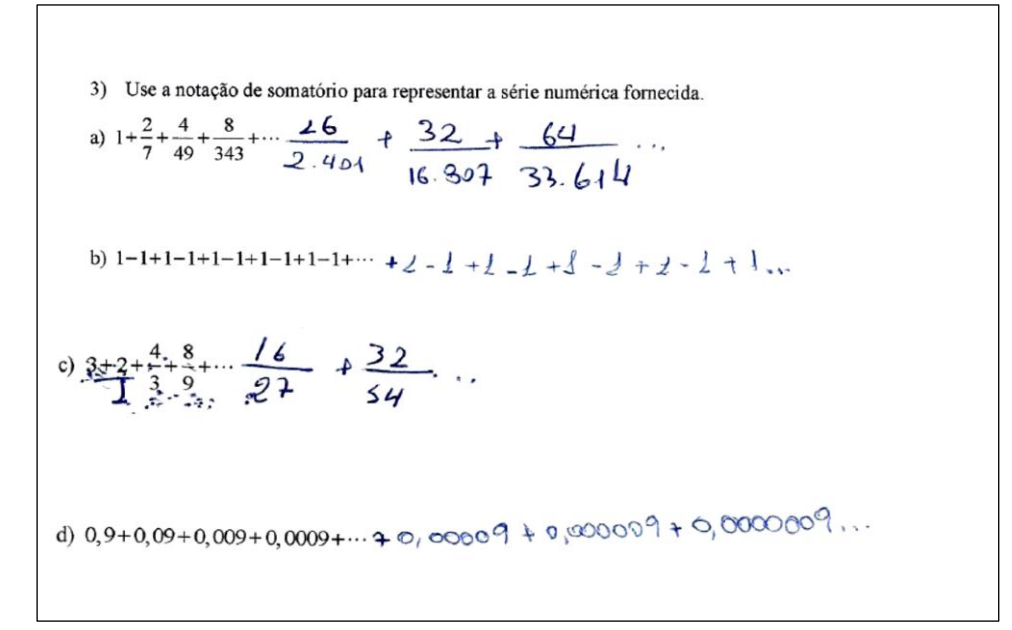

Fonte: Elaboração do autor.

Para a série 1 1 2 , 7 *k k* ∞ ( າ \^ີ  $\sum_{k=1}^{\infty} \left(\frac{2}{7}\right)^{k-1}$ , mesmo com a limitação do software em 15 casas decimais, cinco alunos tiveram êxito na análise da convergência. Ao pedirmos o que estava acontecendo com os valores da sequência do termo geral  $a_k$  e com os valores da sequência  $s_n$  das somas parciais representadas nas coluna B e C da tabela, o aluno B relatou: " O termo geral converge para 0, soma parcial converge para 1,4". O aluno F disse: "  $a_k$  está convergindo para 0 e  $s_n$  convergindo para 1,4". Já o aluno I disse: "com  $n = 30$ ,  $a_k$  tende para 0,  $s_n$  tende para 1,4".
Para a série  $\sum (-1)^{k-1}$ 1  $1)^{k-1},$ *k*  $\sum_{n=0}^{\infty} (-1)^{k-1}$ , três alunos concluíram que a série estava divergindo. Ao fazermos a pergunta do item 3.7 o aluno I respondeu: "Os valores se alteram entre positivo e negativo (referência ao  $a_k$ ), para s<sub>n</sub> os valores variam entre 0 e 1". Mas ao pedirmos para representar as colunas D e E no plano e observar os gráficos o aluno I disse: "  $a_k$  e  $s_n$  divergem", o que mostra a importância em transitar em diferentes registros. Quando perguntamos no item 3.11 se era possível prever o que aconteceria com os valore de  $a_k$  e  $s_n$  quando *n* fosse muito grande, o aluno B relatou: "Não é possível, pois os valores divergem". Já os alunos F e K responderam: "sim, se k for ímpar vai ser 1 e se for par −1 e s<sub>n</sub> também vai oscilar de 0 a 1, se n for ímpar é 1 e se n for par é 0", o que já era previsto em nossa análise a priori.

Para a série 1 1  $3\left(\frac{2}{3}\right)$ , *k k*  $\sum_{k=1}^{\infty} 3\left(\frac{2}{3}\right)^{k-1}$ , três alunos concluíram que a série estava convergindo para 9. Os alunos B e C disseram ao item 3.12: "O termo geral tende a 0 e as somas parciais tende a 9". O aluno I relatou: " $a_k$  tende para 0,  $s_n$  tende para 9". Os alunos F e K responderam: " $a_k$ está tendendo ao infinito (divergindo) e  $s_n$  é indefinida, não se aproxima de nenhum número". É provável que houve erro no uso dos parênteses ao digitarem o termo geral  $a_k$  na célula B1, mesmo que as orientações estivessem no enunciado é possível que tenham digitado  $(3*2/3)$ <sup> $\wedge$ </sup>(A1-1), o que implica na série de termo geral  $a_k = 2^{k-1}$  $a_k = 2^{k-1}$  divergente ilustrado na (Figura 27).

| Arquivo Editar Exibir Opções Ferramentas Janela Ajuda<br>Entrar |                                       |                |                         |              |             |                                    |  |  |
|-----------------------------------------------------------------|---------------------------------------|----------------|-------------------------|--------------|-------------|------------------------------------|--|--|
| ば<br>۰<br>ø<br>o                                                | $a = 2$                               |                |                         |              |             | $\Rightarrow$<br>C<br>*<br>$\odot$ |  |  |
| ⊠<br>Janela de Visualização<br>▼                                | ▼ Planilha                            |                |                         |              |             |                                    |  |  |
| <sup>A</sup> C ▼                                                | $f_x$<br>匡<br>⊞ ▼<br>同<br>Ξ<br>N<br>٠ |                |                         |              |             |                                    |  |  |
|                                                                 |                                       | A              | B                       | $\mathbf{C}$ | D           | $\mathsf E$                        |  |  |
|                                                                 | 1                                     | 1              | 1                       | 1            | (1, 1)      | (1, 1)                             |  |  |
| 600                                                             | $\overline{2}$                        | $\overline{2}$ | $\overline{\mathbf{c}}$ | 3            | (2, 2)      | (2, 3)                             |  |  |
|                                                                 | 3                                     | 3              | 4                       | 7            | (3, 4)      | (3, 7)                             |  |  |
| Ω<br>500                                                        | 4                                     | 4              | 8                       | 15           | (4, 8)      | (4, 15)                            |  |  |
|                                                                 | 5                                     | 5              | 16                      | 31           | (5, 16)     | (5, 31)                            |  |  |
| 400                                                             | 6                                     | 6              | 32                      | 63           | (6, 32)     | (6, 63)                            |  |  |
|                                                                 | $\overline{7}$                        | $\overline{7}$ | 64                      | 127          | (7, 64)     | (7, 127)                           |  |  |
|                                                                 | 8                                     | 8              | 128                     | 255          | (8, 128)    | (8, 255)                           |  |  |
| 300                                                             | 9                                     | 9              | 256                     | 511          | (9, 256)    | (9, 511)                           |  |  |
|                                                                 | 10                                    | 10             | 512                     | 1023         | (10, 512)   | (10, 1023)                         |  |  |
| 200                                                             | 11                                    | 11             | 1024                    | 2047         | (11, 1024)  | (11, 2047)                         |  |  |
|                                                                 | 12                                    | 12             | 2048                    | 4095         | (12, 2048)  | (12, 4095)                         |  |  |
| 100                                                             | 13                                    | 13             | 4096                    | 8191         | (13, 4096)  | (13, 8191)                         |  |  |
|                                                                 | 14                                    | 14             | 8192                    | 16383        | (14, 8192)  | (14, 16383)                        |  |  |
|                                                                 | 15                                    | 15             | 16384                   | 32767        | (15, 16384) | (15, 32767)                        |  |  |
| $\frac{1}{2}$<br>$\circ$<br>10<br>12<br>8<br>6                  | 16                                    | 16             | 32768                   | 65535        | (16, 32768) | (16, 65535)                        |  |  |
|                                                                 | 17                                    | 17             | 65536                   | 131071       | (17.65536)  | (17, 131071)                       |  |  |

**Figura 27:** Atividade desenvolvida pelo pesquisador. Exemplo do que era visível na tela dos alunos nessas atividades.

Fonte: Elaboração do autor.

Para a série 1  $9\left(\frac{1}{2}\right)$ 10 *k k*  $\sum_{k=1}^{\infty} 9 \left( \frac{1}{10} \right)^k$  os alunos B, C e I concluíram que a série estava convergindo

para 1. Os alunos B e C responderam ao item 3.16: "O termo geral converge para 0 e a soma parcial para 1". O aluno I disse:  $a_k$  tende para 0,  $s_n$  tende para 1". Porém houve dificuldade na conversão do registro em língua natural para o registro algébrico da palavra "tende" usada pelo aluno I no item 3.16. O aluno usou o símbolo de "=" quando perguntamos no item 3.19 se era possível prever o que aconteceria com o valor de  $a_k$  e  $s_n$  quando *n* fosse muito grande.

**Figura 28:** Resposta do aluno I ao item 3.19 da atividade 3.

|           |                    | 3.19) É possível prever o que acontecerá com o valor de $a_k$ da série do item d quando o k    |  |
|-----------|--------------------|------------------------------------------------------------------------------------------------|--|
|           |                    | for muito grande? E com os valore de $s_n$ quando <i>n</i> for muito grande? Explique com suas |  |
| palayras. |                    |                                                                                                |  |
|           | $Sim$ $Ans0$ $Sw3$ |                                                                                                |  |

Fonte: Elaboração do autor.

Os demais alunos concluíram que a sequência do termo geral  $a_k$  estava convergindo para zero, mas apresentaram outros valores para a sequência  $s_n$ . Para o item 3.16 o aluno F e K relataram: " $a_k$  vai ficar tão pequeno que converge para  $0 e s_n$  converge para  $3,1$ ". Os alunos H e J disseram ao item 3.16: "A partir de um determinado termo os dois zeram". Provavelmente não souberam expressar corretamente o termo geral  $\,a_{k}^{}$  na célula B1 da tabela. Para esses alunos a interpretação dos resultados ficou comprometida.

Essas atividades tiveram o objetivo de proporcionar situações de compreensão do conceito de convergência de uma série. O *software* GeoGebra, favoreceu essa compreensão, pois permitiu que os alunos transitassem entre os registros numérico, algébrico e gráfico o que para Duval (2012), a coordenação de diferentes registros é o principal caminho da aprendizagem da matemática. De maneira geral, concluímos que o planejamento dessas últimas atividades surtiu efeito. Mas percebemos que deveria haver uma quantidade maior de atividades exploratórias e talvez o uso de um software com "mais eficiência de cálculo" fosse necessário. Isso também será levado em consideração nas conclusões finais.

# **SEÇÃO 5 ANÁLISE DOS RESULTADOS**

Para a conclusão da última fase da Engenharia Didática, analisaremos se os nossos objetivos foram alcançados respondendo a nossa **Questão de Pesquisa**: *Será que diferentes representações visuais e/ou numéricas dos termos de uma sequência podem auxiliar o acadêmico a compreender o conceito de convergência de sequências e séries numéricas.* Para isso vamos confrontar as análises *a priori* e as análises *a posteriori* efetuadas na seção 4*.*

De uma maneira geral, acredita-se que a sequência aplicada atingiu alguns de seus objetivos propostos, o fato dos alunos se demonstrarem interessados na resolução das atividades através do uso de *software*, e também por se tratar de um assunto pouco explorado por eles, fez com que a proposta fosse mais interessante e desafiadora.

Pretendeu-se propor uma sequência didática em que o aluno fosse conduzido ao estudo e discussão de aspectos matemáticos, associados ao conceito de sequências e séries numéricas, de forma mais espontânea que nas aulas tradicionais de cálculo. Para tanto foram fornecidas situações que procuraram variar a representação, usando ao menos duas representações de um mesmo objeto, como indicado por Duval. Utilizamos os recursos do *software* Geogebra, para explorarmos essas diferentes representações.

#### **5.1 Validação das atividades do 1º bloco**

A atividade 1, teve como objetivo investigar os conhecimentos referente à definição de sequências numéricas. As respostas dadas pelos alunos mostraram que a maioria tinha conhecimentos prévios em relação a sequências numéricas, o que favoreceu o entendimento das demais atividades.

As atividades 2, tinha como objetivo familiarizar o aluno com o conceito de sequência numérica e com sua representação na forma algébrica. Para isso, provocamos o uso de alguns tratamentos para que a conversão dos registros, de língua natural, numérico, para o registro algébrico fosse compreendida. Algumas dificuldades tais como operações com frações, potências, ficaram omitidas pelo uso da calculadora, na realização dos tratamentos dos itens dessa atividade. Para Cargnin (2013), devemos ficar atentos com o uso computacional em aulas de Matemática. "Os aplicativos são importantes por viabilizar uma infinidade de explorações e

extrapolações de um conteúdo, num tempo muito menor que usando apenas lápis e papel. Entretanto, deve-se cuidar para que conceitos e operações elementares sejam de domínio dos estudantes" (CARGNIN, 2013, p 283). Embora alguns alunos não conseguiram expressar algumas sequências no registro algébrico, percebemos que parte dos objetivos específicos foram atingidos com essa atividade.

Destacamos ainda que a dificuldade dos alunos para escrever na forma algébrica as sequências representadas na forma numérica e em língua natural, está relacionado a incongruência das representações. Concordamos com Cargnin (2013) que afirma: "é importante enfatizar a necessidade dos professores trabalharem mais com este tipo de conversão, desde o Ensino Fundamental, a fim de facilitar a compreensão dos conceitos matemáticos, bem como, a familiaridade com os escritos formais da Matemática"(CARGNIN, 2013, p. 284). Para a autora, "inserir a transcrição de textos dados em língua natural para a linguagem algébrica e vice-versa, nas aulas de Matemática de todos os níveis de ensino, parece trazer inúmeras vantagens para a compreensão matemática dos alunos" (CARGNIN, 2013, p. 284).

#### **5.2 Validação das atividades do 2º bloco**

As atividades 3, 4 e 5 do segundo bloco tinham como objetivo transitar entre os registros da língua natural, simbólico (algébrico e numérico) e gráfico de uma sequência numérica. Os alunos demostraram dificuldades em relação ao uso do software o que poderá ser minimizado, construindo junto aos alunos o exemplo dado nas instruções da atividade da atividade 4. Na atividade 5 percebemos que se invertermos a ordem dos itens da atividade a associação a convergência da sequência ocorrerá de uma maneira mais natural, essa reordenação foi feita na redação final das atividades, disponível no Apêndice B.

Os objetivos específicos foram atingidos nessas atividades, pois os alunos perceberam ao longo das atividades que os termos se aproximavam de um valor. O uso de representações gráficas reforçou o interesse e a análise do conceito de convergência.

A atividade 6 tinha como objetivo mostrar que existem sequências em que os valores numéricos não se aproximam de um valor fixo. A maioria dos alunos percebeu a divergência da sequência, porém poucos fizeram referência ao infinito ou divergência, com isso sugere-se a inserção de mais itens, que será considerado na redação final da sequência didática.

#### **5.3 Validação das atividades do 3º bloco**

Na atividade 1 os alunos tinham que manipular diferentes registros, com o objetivo de perceber a distinção entre o objeto matemático e os registros utilizados para representá-lo, visando o reconhecimento e a aplicação da notação de somatória, chamada de forma concisa.

Na resolução dos itens dessa atividade os alunos demonstraram dificuldades para estabelecer padrões, quando solicitávamos a forma concisa das somas apresentadas, especialmente quando as somas envolviam sinais alternados ou potências de base dez. Destacamos também a dificuldade mostrada pelos alunos na distinção das palavras "oposto" e "inverso". Para Cagnin (2013), "a exata compreensão do termo é importante especialmente quando se trata de realizar operações de conversão" (CARGNIN, 2013, p. 168). A reformulação da redação dessa atividade foi considerada na versão final, disponível no Apêndice B.

#### **5.4 Validação das atividades do 4º bloco**

As atividades 2 e 3 tiveram como objetivo proporcionar situações para a discussão e compreensão do conceito de convergência de uma série, a partir da convergência da sequência das somas parciais, como também verificar que se uma série é convergente então a sequência do termo geral converge para zero.

A utilização do *software* Geogebra facilitou a análise da convergência, pois o *software* proporcionou aos alunos a possibilidade de explorar em uma mesma tela as representações algébrica, gráfica e numérico tabular, favorecendo a atividade cognitiva de conversão entre os registros. Porém algumas limitações do *software,* em alguns momentos provocaram conclusões equivocadas, o que sugere-se a inserção de mais atividades e a utilização de outro *software*, gratuito, como por exemplo o wxMaxima que possui uma maior eficiência de cálculo. As atividades estão como material opcional, e constam na versão final das atividades disponível no Apêndice B.

## **CONSIDERAÇÕES FINAIS**

Ao longo dessa pesquisa, procurou-se desenvolver uma sequência didática que pudesse estimular a construção do conceito de sequências e séries numéricas, considerando o estudante como sujeito ativo em todos os momentos. Além disso, foi levado em consideração o aspecto cognitivo da construção dos conhecimentos matemáticos. Para isso foram utilizadas na confecção da sequência, atividades que exigiram o tratamento e a conversão de representações entre os registros numérico, algébrico, língua natural e gráfico, conforme indica a Teoria dos Registros de Representação Semiótica. Em resumo, nossa pesquisa foi constituída dos elementos mostrados na Figura 29 a seguir.

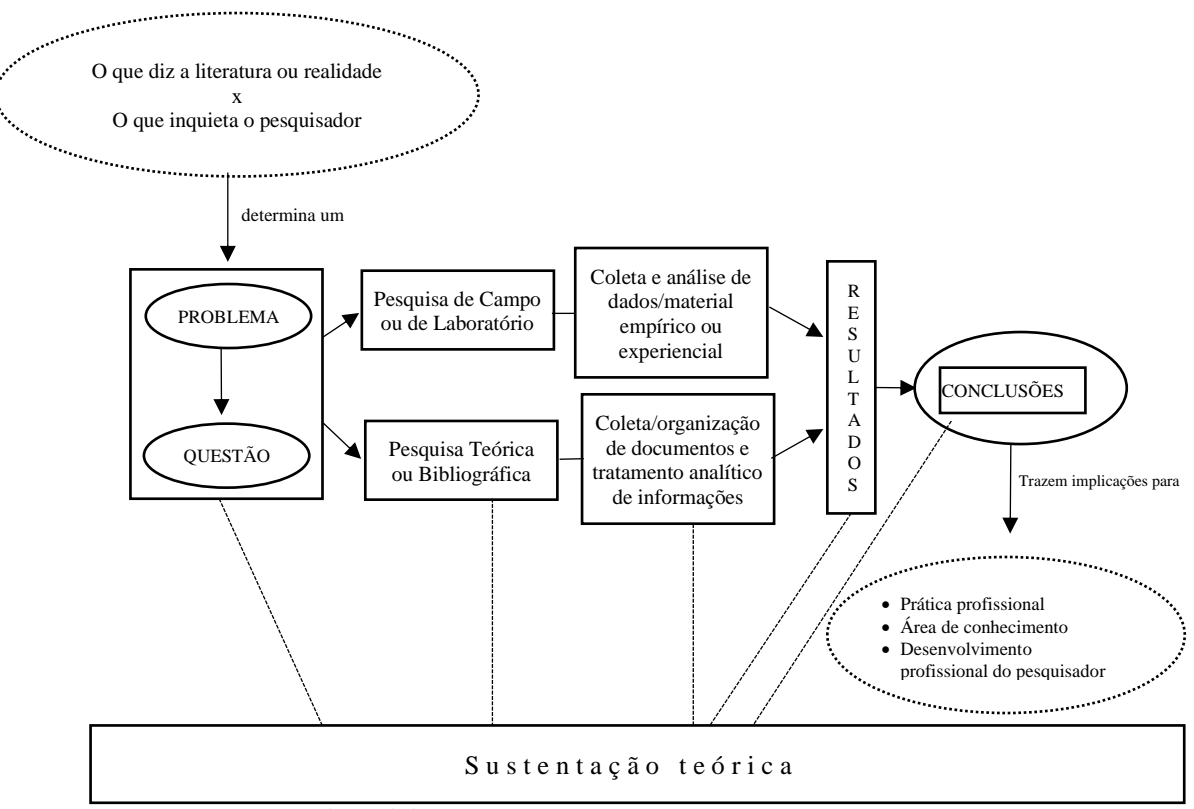

**Figura 29:** Estrutura de uma investigação

Utilizou-se na construção da sequência didática a metodologia de pesquisa Engenharia Didática de Michèle Artigue, a qual possibilitou a reflexão sobre como organizar um conteúdo, procurando atingir uma melhora qualitativa na aprendizagem dos alunos.

Fonte: Adaptado de Fiorentini e Lorenzato, 2006, p. 63.

A utilização das atividades exploratórias propiciou um ambiente no qual os alunos vivenciaram diversas facetas do conceito de convergência de sequências e séries por meio das atividades solicitadas, testando hipóteses e conjecturas através de tratamentos e conversões e verificando-as com o auxílio do *software* Geogebra.

Pelo confronto entre a análise a *priori* e a *posteriori*, notou-se o valor da proposta, mesmo que o *software* tenha apresentado algumas limitações em relação ao número de casas decimais, podemos perceber que para a maioria dos alunos houve a construção do conceito de convergência de sequências e séries numéricas.

Mesmo com o cuidado na elaboração das atividades, notou-se a existência de alguns pontos que precisam ser revistos. Diante disso, optou-se por reformular algumas atividades, levando em consideração as dificuldades dos alunos identificadas durante a experimentação. Esta proposta está apresentada no apêndice, configurada para ser utilizada por outros professores.

Espera-se com essa pesquisa motivar outros professores a planejarem suas aulas de modo a torná-las mais convidativas e atrativas para os alunos, e que os mesmos utilizem a sala de aula como um laboratório de pesquisa na busca de novos métodos e abordagens sobre a Matemática.

## **REFERÊNCIAS**

ALMOULOUD, Saddo Ag; DE QUEIROZ, Cileda; COUTINHO, Silva. Engenharia Didática: características e seus usos em trabalhos apresentados no GT-19/ANPEd. **Revemat: Revista Eletrônica de Educação Matemática**, Florianópolis - SC, v. 3, n. 1, p. 62-77, 2008. Disponível em [https://periodicos.ufsc.br/index.php/revemat/article/view/1981-](https://periodicos.ufsc.br/index.php/revemat/article/view/1981-1322.2008v3n1p62/12137) [1322.2008v3n1p62/12137](https://periodicos.ufsc.br/index.php/revemat/article/view/1981-1322.2008v3n1p62/12137) Acesso em 16 maio 2020.

ANTON, Howard. **Cálculo Volume 2.** 8ª ed. Porto Alegre: Bookman, 2007.

ARTIGUE, M. Ingeniería didáctica. In: ARTIGUE, M; DOUADY, R.; MORENO, L.; GÓMEZ, P. (Ed). **Ingeniería didáctica en Educación Matemática**. Bogotá - Colombia: Grupo Editorial Iberoamérica, SA. de C.V, 1995, p. 33–59. Disponível em <http://funes.uniandes.edu.co/676/1/Artigueetal195.pdf> Acesso em 30 jul. 2019.

BARUFI, M. C. B. A construção/negociação de significados no curso universitário inicial de Cálculo Diferencial e Integral. **Tese** (Doutorado). Programa de Pós-Graduação em Educação. Universidade de São Paulo, São Paulo, 1999. Disponível em [http://www.educadores.diaadia.pr.gov.br/arquivos/File/2010/artigos\\_teses/MATEMATICA/T](http://www.educadores.diaadia.pr.gov.br/arquivos/File/2010/artigos_teses/MATEMATICA/Tese_Barufi.pdf) [ese\\_Barufi.pdf](http://www.educadores.diaadia.pr.gov.br/arquivos/File/2010/artigos_teses/MATEMATICA/Tese_Barufi.pdf) Acesso em 01 mai. 2020.

BRANDT, C. F; MORETTI, M. T. O cenário da pesquisa no campo da educação matemática à Luz da Teoria dos Registros de Representação Semiótica. **Perspectivas da Educação Matemática**, v. 7, n. 13, p. 22-37, 2014. Diponível em <https://desafioonline.ufms.br/index.php/pedmat/article/view/488> Acesso em 14 set. 2019.

CAMPOS, T. M. M.; KARRER, M.; VICENTE, S. A. DA S. Função logarítmica: a utilização do software winplot na exploração de situações gráficas. In: **Educação matemática, tecnologia e formação de professores: algumas reflexões**. Campo Mourão - PR, p. 243-272, 2010.

CARGNIN, C. **Ensino E Aprendizagem Da Integral De Riemann De Funções De Uma Variável Real :** possibilidades de articulação da utilização de mapas conceituais com a teoria dos registros de representações semióticas**.** 2013. Tese (Doutorado), Programa de Pós-Graduação em Educação para a Ciência e a Matemática, Universidade Estadual de Maringá, 2013.

CARGNIN, C.; BARROS, R. M.O. O conceito de integral de Riemann do ponto de vista da congruência semântica. **Revemat: Revista Eletrônica de Educação Matemática**, Florianópolis -SC v. 11, n. 1, p. 16-35, 2016. Disponível em

<https://periodicos.ufsc.br/index.php/revemat/article/view/42329> Acesso em 05 agosto. 2019. CARNEIRO, V. C. G. Engenharia didática: um referencial para ação investigativa e para formação de professores de matemática. **Zetetike**. FE - Unicamp, v. 13, n. 1, p. 87-120, 2005. Disponível em<https://periodicos.sbu.unicamp.br/ojs/index.php/zetetike/article/view/8646981> Acesso em 04 agosto 2019.

COLOMBO, J. A. A.; FLORES, C. R.; MORETTI, M. T. Registros de representação semiótica nas pesquisas brasileiras em Educação Matemática: pontuando tendências. **Zetetiké**, FE - Unicamp, v. 16, n. 1, p. 41-72, 2008. Disponível em <https://periodicos.sbu.unicamp.br/ojs/index.php/zetetike/article/view/8647035> Acesso em 14 set. 2019.

COLOMBO, J.A. A.; BUEHRING, R. S.; MORETTI, M. T. Registros de representação semiótica, tarefas e análise de dados: articulações em torno do currículo de matemática. **Revista Eletrônica de Educação Matemática**, v. 4, n. 1, p. 90-113, 2009. Acesso em 14 set. 2019.

CURY, H. N.; CASSOL, M. Análise de Erros em Cálculo: uma Pesquisa para Embasar Mudanças/Error Analysis in Calculus: a Research to Base Changes. **Acta Scientiae**, Canoas - RS, v. 6, n. 1, p. 27-36, 2004. Disponível em <http://www.periodicos.ulbra.br/index.php/acta/article/view/128> Acesso em 04 mai. 2020.

DAMM, R. F. **Educação Matemática**: uma introdução. Educ ed. São Paulo: Educ, 2000, p. 115-153.

DUVAL, Raymond. Comment analyser le fonctionnement représentationnel des tableaux et leur diversité? In: **Spirale-Revue de recherches en éducation**, v. 32, n. 1, p. 7-31, 2003. Disponível em [https://www.persee.fr/doc/spira\\_0994-3722\\_2003\\_num\\_32\\_1\\_1377](https://www.persee.fr/doc/spira_0994-3722_2003_num_32_1_1377) Acesso em 14 set. 2019.

DUVAL, R. **Ver e ensinar a matemática de outra forma:** entrar no modo matemático de pensar: os registros de representação semióticas/org. Tania Campos 1ª ed. São Paulo: PROEM, 2011.

DUVAL, R.; MORETTI, Trad M. T. Registros de representação semiótica e funcionamento cognitivo do pensamento Registres de représentation sémiotique et fonctionnement cognitif de la pensée. **Revemat: Revista Eletrônica de Educação Matemática**. Florianópolis -SC, v. 7, n. 2, p. 266-297, 2012. Disponível em

<https://periodicos.ufsc.br/index.php/revemat/article/view/1981-1322.2012v7n2p266> Acesso em 14. set. 2019.

FEITOSA, D. L. DA SILVA; et al. O estudante e o ensino de cálculo diferencial e integral. **Série Educar-Volume 25 Matemática**. Belo Horizonte - MG: Poisson, 2020, p. 6 - 14. Disponível em

[https://wp.ufpel.edu.br/antoniomauricio/files/2020/04/Educar\\_vol25.pdf#page=6](https://wp.ufpel.edu.br/antoniomauricio/files/2020/04/Educar_vol25.pdf#page=6) Acesso em 06 jun. 2020.

FIORENTINI. D; LORENZATO. S. **Investigação em Educação Matemática:** percursos teóricos e metodológicos. São Paulo: Autores Associados, 2006.

FIOREZE, L. A. **Atividades digitais e a construção dos conceitos de proporcionalidade:** uma análise a partir da teoria dos campos conceituais. Tese (Doutorado), Programa de Pós-Graduação em Informática na Educação do Centro Interdisciplinar de Novas Tecnologias na Educação, Universidade Federal do Rio Grande do Sul. Porto Alegre, 2010. Disponível em <https://www.lume.ufrgs.br/handle/10183/19011> Acesso em 12 out. 2019.

FLORES, C. R. Registros de representação semiótica em matemática: história, epistemologia, aprendizagem. **Boletim de Educação Matemática**, Rio Claro - SP, v. 19, n. 26, p. 1-22, 2006. Disponível em<https://www.redalyc.org/pdf/2912/291221866005.pdf> Acesso em 17 agosto 2019.

FLORES, C. R.; MORETTI, M. T. O funcionamento cognitivo e semiótico das representações gráficas: ponto de análise para a aprendizagem matemática. **REUNIÃO ANUAL DA ANPED, GT19: EDUCAÇÃO MATEMÁTICA**, v. 28, p. 1-13, 2005. Disponível em http://www.ufrrj.br/emanped/paginas/conteudo\_producoes/docs\_28/funcionamento.pdf Acesso em 17 agosto 2019.

LIMA, E. L. **Curso de análise**. V1. 12 ed. Rio de Janeiro: Associação Instituto Nacional de Matemática Pura e Aplicada, 2007.

LOURENÇO, E.; OLIVEIRA, P. C. Congruência semântica e equivalência referencial em problemas envolvendo equações de 1º grau. Educação Matemática Pesquisa : Revista do **Programa de Estudos Pós-Graduados em Educação Matemática**, São Paulo, v. 20, n. 1, p. 84–109, 2018. Disponível em<https://revistas.pucsp.br/emp/article/view/35043> Acesso em 04 abril 2020.

PAIS, L. C. **Didática da Matemática: uma análise da influência francesa.** 2ª ed. Belo Horizonte: Autêntica, 2001.

PEDROSO, M. C.; KRUPECHACKE, J. E. Análise de alternativas para recuperação de fundamentos de matemática no ensino de cálculo em cursos de engenharia. In: **Congresso Brasileiro de Ensino de Engenharia, Anais, Recife**. 2009.

RICHIT, A. et al. Contribuições do software GeoGebra no estudo de cálculo diferencial e integral: uma experiência com alunos do curso de geologia. **Revista do Instituto GeoGebra Internacional de São Paulo.** São Paulo, v. 1, n. 1, p. 90-99, 2012. Disponível em <http://ken.pucsp.br/IGISP/article/view/8385> Acesso em 23 maio 2020.

STRUIK, DIRK. J. **História Concisa das Matemáticas**, 2ª ed. Lisboa, Portugal: Editora Gradiva, 1992.

STEWART.J. **Cálculo.** V.2**.** 5ª ed. São Paulo: Pioneira Thomson Learning, 2006.

## **APÊNDICE A**

Apresentaremos as dissertações encontradas na pesquisa bibliográfica feita no banco de dados do PROFMAT, sendo que 15 dissertações (Quadro 6) fizeram o uso de Engenharia Didática, 12 dissertações (Quadro 7) fizeram o uso de Teoria de Registros de Representações Semióticas e 12 dissertações (Quadro 8) pesquisaram sobre sequências e séries, porém nenhuma fez o uso de Engenharia Didática como metodologia de pesquisa e a Teoria de Registros de Representações Semióticas como instrumento para a confecção da pesquisa.

| Título da dissertação                                                                                                    | Ano  | Instituição   |
|----------------------------------------------------------------------------------------------------|------|---------------|
| Contribuições da engenharia didática para o ensino e<br>aprendizagem de estatística na educação básica                                                    | 2014 | <b>UFOPA</b>  |
| Criptografia: Uma engenharia didática, com funções, matrizes<br>e cifra de hill, para o ensino médio                                                      | 2016 | <b>UFOPA</b>  |
| Uma sequência didática para o ensino de transformações<br>geométricas com o Geogebra                                                                      | 2016 | <b>UFSCAR</b> |
| Uma sequência didática com embalagens de pipoca para o<br>estudo de semelhanças                                                                           | 2016 | <b>UFSCAR</b> |
| Ensino de função através de experimentos: um estudo de caso<br>na escola Apolônia Rossi Javarini no município de Presidente<br>Médici - RO                | 2016 | <b>UNIR</b>   |
| Uma sequência didática para o ensino do conceito de parábola:<br>a engenharia didática como apoio metodológico.                                           | 2017 | <b>UFAM</b>   |
| Aplicações do conceito de proporcionalidade a partir da<br>engenharia didática                                                                            | 2017 | <b>UNIFAP</b> |
| Uma sequência didática a partir da folha de papel sulfite                                                                                                 | 2017 | <b>UFSCAR</b> |
| Intervenção Prática para Aplicação de Sequência Didática com<br>Alunos de Licenciatura em Matemática                                                      | 2017 | <b>UFRRJ</b>  |
| Uma sequência didática para o ensino de poliedros explorando<br>o movimento lógico-histórico do conceito                                                  | 2017 | <b>UFSCAR</b> |
| Uma sequência didática para o ensino de adição de frações                                                                                                 | 2017 | <b>UFT</b>    |
| Proposta de uma metodologia de ensino sobre aplicações da<br>função afim a partir de situações problemas relacionados à<br>agroecologia                   | 2017 | <b>UTFPR</b>  |
| A importância da educação matemática na formação do<br>pedagogo: um estudo com discentes de pedagogia em uma<br>instituição privada de Paço do Lumiar -MA | 2018 | <b>UEMA</b>   |
| Uma engenharia didática para o ensino das operações com<br>frações e com produtos notáveis                                                                | 2019 | <b>UFOPA</b>  |

**Quadro 6:** Relação de dissertações do PROFMAT que citam a Engenharia Didática em sua pesquisa

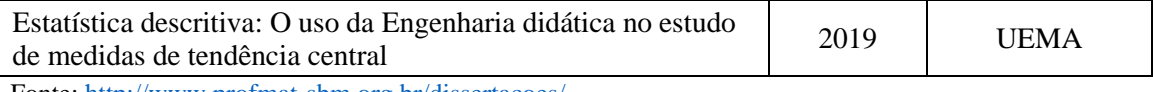

Fonte:<http://www.profmat-sbm.org.br/dissertacoes/>

#### **Quadro 7:** Relação de dissertações do PROFMAT que citam a Teoria de Registros de Representação Semiótica em sua pesquisa

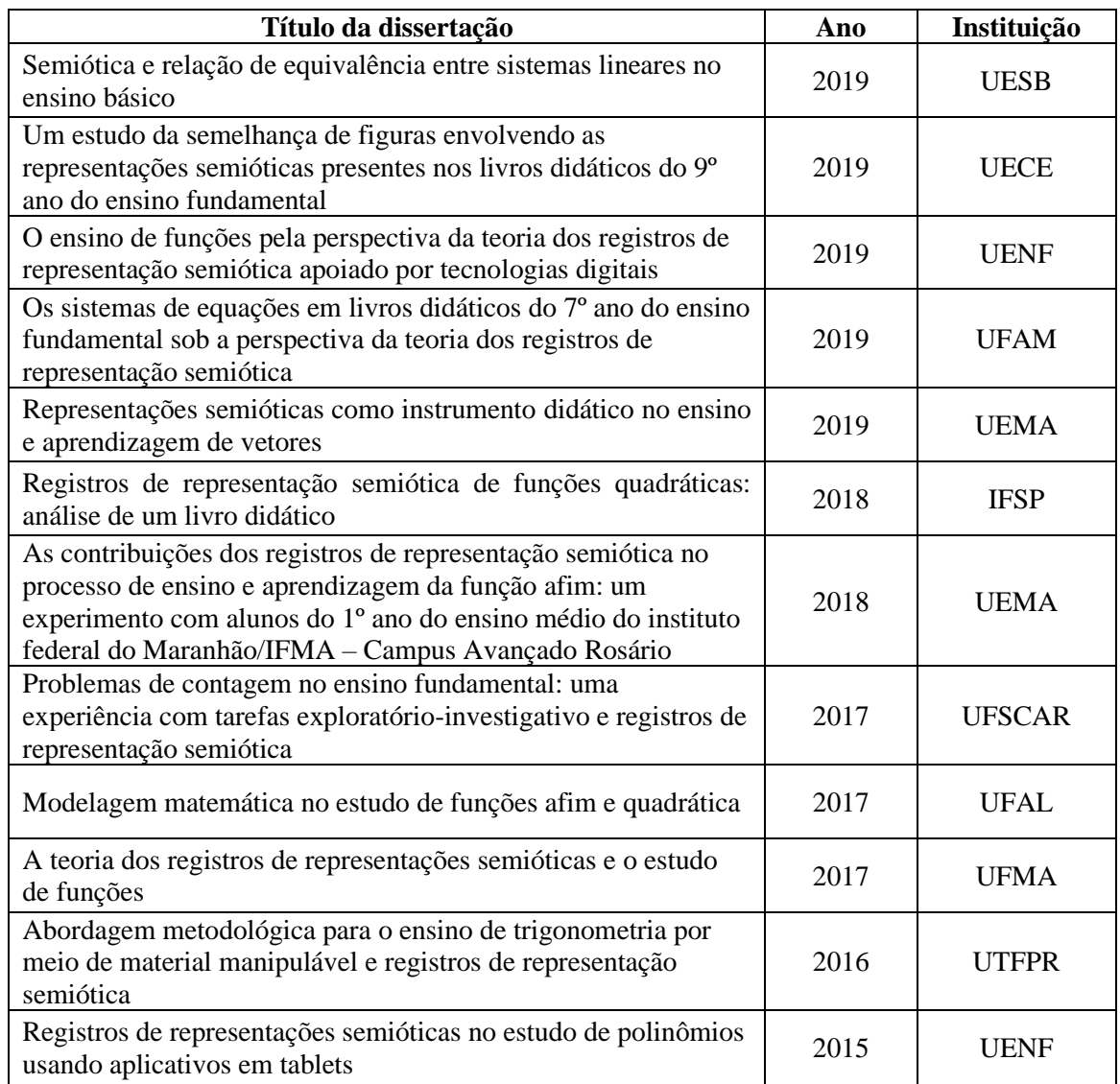

Fonte:<http://www.profmat-sbm.org.br/dissertacoes/>

**Quadro 8:** Relação de dissertações do PROFMAT que citam a sequências e séries em sua pesquisa

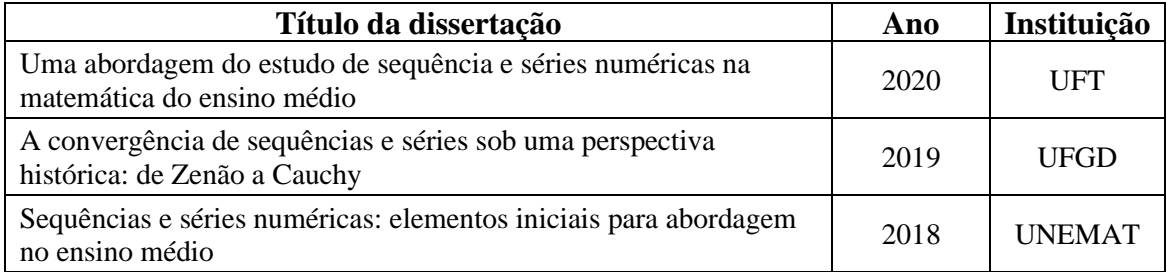

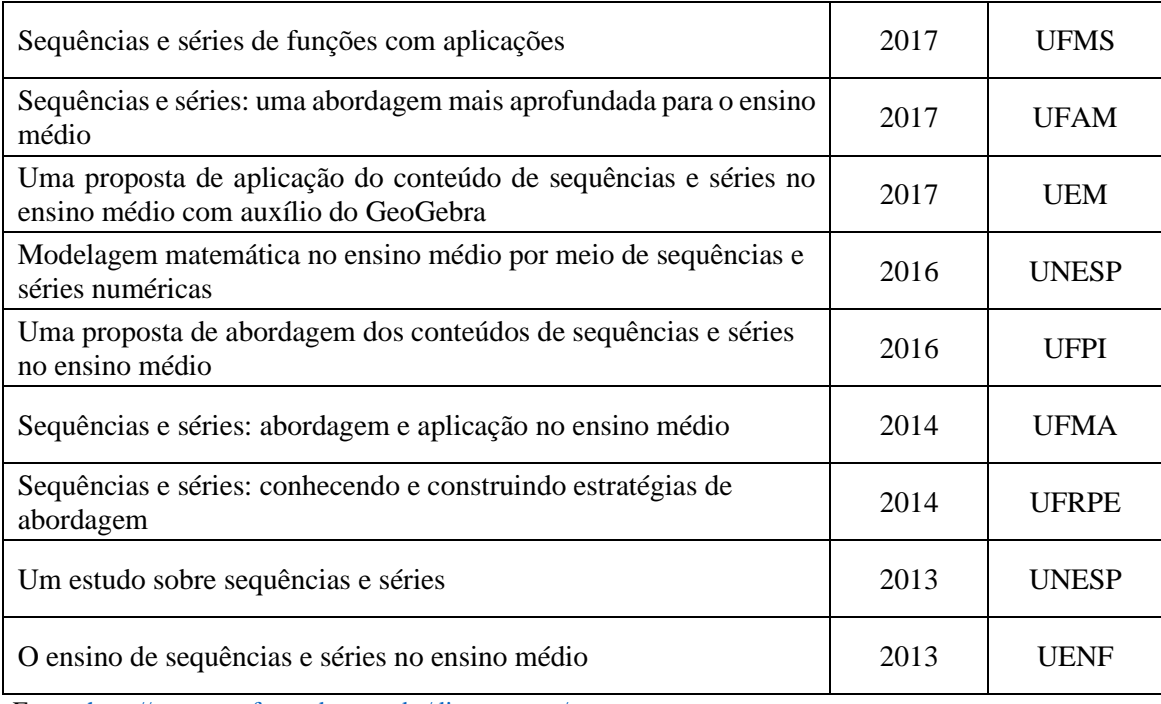

Fonte:<http://www.profmat-sbm.org.br/dissertacoes/>

## **APÊNDICE B**

Apresentaremos a reformulação da sequência didática inicial proposta pra a construção do conceito de convergência de sequências e séries numéricas. Foram levadas em consideração as dificuldades detectadas e comentadas nas análises a *posteriori* da seção 4.

Apresentaremos também um manual com orientações para os professores que utilizarem a sequência didática, a fim de facilitar a aplicação das atividades.

### **Manual de instruções**

Este manual tem como objetivo, orientar a respeito dos procedimentos que poderão ser tomados ao aplicar a sequência didática.

Para desenvolver as atividades será necessário o *software* gratuito, Geogebra<sup>1</sup>. A versão utilizada nessa sequência didática é o "GeoGebra Clássico 5", que pode ser instalado e funciona sem a necessidade de conexão com a Internet.

Caso os alunos desconheçam as ferramentas do *software,* sugerimos uma apresentação inicial do *software*.

A sequência de atividades é composta por nove atividades, divididas em 4 blocos.

Sugerimos que as atividades sejam aplicadas em forma de minicurso, divididas em quatro encontros com duração de 12 horas.

Durante a aplicação das atividades o professor, poderá fazer a leitura dos enunciados e se possível, para as atividades que constam exemplos no enunciado como instrução, desenvolver junto aos alunos, a fim de minimizar as dificuldades em relação ao *software*.

Você pode imprimir todos os blocos de atividades e encadernar, entregando no primeiro encontro todas as atividades, ou separá-los e entregar um bloco em cada encontro.

Caso a quantidade de alunos exceda a quantidade de computadores disponíveis, as atividades poderão ser desenvolvidas em grupos, talvez as discussões entre os integrantes de cada grupo possam ajudar na objetivação das atividades.

<sup>&</sup>lt;sup>1</sup> Disponível em<https://www.geogebra.org/download>

fernando philippi@hotmail.com 1

#### **Instruções para o 1º bloco**

Esse bloco é composto pelas atividades 1, 2 e 3. e tem como objetivo evocar o conhecimento prévio dos alunos em relação ao conceito de sequências, familiarizá-los com a expressão do termo geral e com a obtenção dos termos da sequência.

#### **Atividade 1**

### **Tempo para aplicação:** 20 min.

A atividade visa investigar os conhecimentos referentes à definição de sequências numéricas. É esperado que o aluno relacione uma sequência com o conceito de ordenação de números naturais em situação de contagem. Pode ser que alguns alunos respondam a primeira pergunta dizendo que uma sequência é uma coleção "finita" de números. Talvez, nem todos escrevam explicitamente isso, por esse motivo adicionamos mais quatro questões "provocativas".

#### **Atividade 2**

### **Tempo para aplicação:** 120 min

O objetivo dessa atividade é familiarizar o aluno com o conceito de sequência numérica e com sua representação na forma algébrica. É esperado que ao manipularem os termos nas questões 2 a 2.20, o aluno tenha condições de encontrar o termo geral pedido nas questões 2.21 a 2.25, se isso ocorrer, acreditamos que o aluno mobilizou o simbolismo de uma sequência numérica. Nas questões 2-a até 2-f propusemos o uso apenas do registro aritmético para que os alunos registrassem mais 3 elementos da sequência. Ainda não fornecemos registros algébricos para não dificultar o resgate da intuição aritmética da contagem.

Nas questões 2.3, 2.6, 2.9, 2.12, 2.15 e 2.18, pedimos a escrita do elemento de índice 248 propositadamente, para que o aluno sinta a necessidade do registro algébrico. Talvez alguns alunos tenham dificuldade acerca da contagem dos termos da sequência e da conversão do registro em língua natural para o registro numérico.

# **Atividade 3**

## **Tempo para aplicação:** 40 min

Nessa atividade, colocamos as instruções no enunciado, pois acreditamos que alguns alunos poderão não lembrar o significado de "termo geral", mesmo assim é esperado que os alunos não demonstrem dificuldades em realizar a atividade, pois se trata da conversão do registro algébrico para o registro numérico, o que é mais fácil para o aluno.

É provável que os alunos peçam para usar a calculadora para desenvolver os itens dessa atividade, pois no item g pedimos o centésimo quinquagésimo quinto termo da sequência dada pelo termo geral  $a_n = (-3)^n$ . Se isso acontecer, pergunte aos alunos: Qual a necessidade de calcular o valor da expressão  $(-3)^{155}$ ? A atividade pede para determinar o termo  $a_{155}$ , calcular o valor da expressão seria apenas um tratamento dentro do mesmo registro.

Caso eles usem a calculadora, observe que alguns alunos usarão o registro "=" para representar o valor aproximado da expressão  $(-3)^{155}$  registrado no visor da calculadora. Esse ocorrido ilustra que os registros utilizados podem fazer com que o usuário cometa equívocos conceituais.

**Com base no que você já estudou até hoje, por favor, responda às questões seguintes.**

- 1) O que você entende por sequência numérica? Explique com suas palavras.
- 1.1) Para você sequências numéricas sempre têm um primeiro termo? Explique.
- 1.2) Para você sequências numéricas sempre têm um último termo? Explique.

**Atividade 2)** Para cada uma das sequências abaixo, complete-as com três termos seguintes aos que estão indicados e explique o raciocínio empregado para determinar tais termos:

a) 
$$
\{1, 2, 3, 4, \dots, \dots, \dots\}
$$

b) 
$$
\{2,4,6,8,\,\_\_\_\_\_\_\_\_\_\_\_\_,\_\_\_\_,\_\_\_)\}
$$

c) 
$$
\{1,3,5,7,\,\_\_\_\_\_\_\_\_\_\_\_\_,\_\_\_
$$

d)  $\{1,4,9,16,\,\_\_\_\_\_\_\_\_\_\_\_\_\_.\_$ 

e) 
$$
\left\{1, \frac{1}{2}, \frac{1}{3}, \frac{1}{4}, \frac{1}{2}, \frac{1}{2}, \frac{1}{4}, \frac{1}{4}, \frac{
$$

$$
f
$$
)  $\left\{-1, \frac{1}{3}, -\frac{1}{5}, \frac{1}{7}, \dots, \dots, \dots\right\}$ 

2.1) Qual é o décimo sétimo termo da sequência do item a? Como você o calculou?

2.2) Qual o trigésimo segundo termo da sequência do item a? Como você o calculou?

2.3) Qual o ducentésimo quadragésimo oitavo termo da sequência do item a? Como você o calculou?

2.4) Qual é o décimo sétimo termo da sequência do item b? Como você o calculou?

2.5) Qual o trigésimo segundo termo da sequência do item b? Como você o calculou?

2.6) Qual o ducentésimo quadragésimo oitavo termo da sequência do item b? Como você o calculou?

2.7) Qual é o décimo sétimo termo da sequência do item c? Como você o calculou?

2.8) Qual o trigésimo segundo termo da sequência do item c? Como você o calculou?

2.9) Qual o ducentésimo quadragésimo oitavo termo da sequência do item c? Como você o calculou?

2.10) Qual é o décimo sétimo termo da sequência do item d? Como você o calculou?

2.11) Qual o trigésimo segundo termo da sequência do item d? Como você o calculou?

2.12) Qual o ducentésimo quadragésimo oitavo termo da sequência do item d? Como você o calculou?

2.13) Qual é o décimo sétimo termo da sequência do item e? Como você o calculou?

2.14) Qual o trigésimo segundo termo da sequência do item e? Como você o calculou?

2.15) Qual o ducentésimo quadragésimo oitavo termo da sequência do item e? Como você o calculou?

2.16) Qual é o décimo sétimo termo da sequência do item f? Como você o calculou?

2.17) Qual o trigésimo segundo termo da sequência do item f? Como você o calculou?

2.18) Qual o ducentésimo quadragésimo oitavo termo da sequência do item f? Como você o calculou?

2.19) Qual o milésimo quadringentésimo trigésimo segundo termo da sequência do item f? Como você o calculou?

2.20) Qual é o terceiro milésimo trecentésimo trigésimo terceiro termo da sequência do item f? Como você o calculou?

2.21) Na sua opinião existe alguma maneira de indicar qual será o termo de uma posição genérica qualquer da sequência do item a?

2.22) Na sua opinião existe alguma maneira de indicar qual será o termo de uma posição genérica qualquer da sequência do item b?

2.23) Na sua opinião existe alguma maneira de indicar qual será o termo de uma posição genérica qualquer da sequência do item c?

2.24) Na sua opinião existe alguma maneira de indicar qual será o termo de uma posição genérica qualquer da sequência do item d?

2.26) Na sua opinião existe alguma maneira de indicar qual será o termo de uma posição genérica qualquer da sequência do item f?

#### [fernando\\_philippi@hotmail.com](mailto:fernando_philippi@hotmail.com) 7

**Atividade 3**) Para a sequência do item e,  $\left\{1, \frac{1}{2}, \frac{1}{3}, \frac{1}{4}, \dots, \dots, \dots\right\}$ , podemos indicar

o "termo geral" com a expressão  $a_n = \frac{1}{n}$ *n a n* = . Por exemplo, o quinto termo é obtido fazendo-se a substituição de "*n* por 5", o décimo sétimo termo é  $a_{17}$ 1  $a_{17} = \frac{1}{17}$  e assim por diante.

A partir do exposto, liste os cinco primeiros termos de cada uma das sequências, cujos termos gerais são dados a seguir.

a) 
$$
a_n = 3n + 1
$$

$$
b) \ \ a_n = \frac{n}{2n+1}
$$

$$
c) a_n = (-3)^n
$$

$$
a_n = \frac{2n-1}{5n+3}
$$

e) Qual o trigésimo oitavo termo da sequência dada pelo termo geral do item a? Como você o calculou?

f) Qual o septuagésimo sétimo termo da sequência dada pelo termo geral do item b? Como você o calculou?

g) Qual o centésimo quinquagésimo quinto termo da sequência dada pelo termo geral do item c? Como você o calculou?

h) Qual o trecentésimo quadragésimo oitavo termo da sequência dada pelo termo geral do item d? Como você o calculou?

#### **Instruções para o 2º bloco**

Esse bloco é composto pelas atividades 4, 5 e 6, e tem como objetivo construir o conceito de convergência de uma sequência numérica. As atividades exigem que se transite pelos registros de representações semióticas gráficas, língua natural e simbólicas com o auxílio do *software* GeoGebra.

## **Atividade 4 Tempo para aplicação:** 80 min

Esta atividade tem por objetivo transitar por duas diferentes representações de uma sequência numérica. Iniciamos apresentando a representação algébrica e solicitamos que o aluno produza uma representação gráfica no plano cartesiano. Espera-se que o aluno observe as representações gráficas e conclua que algumas sequências apresentam termos que se aproximam de um valor específico, enquanto outras não apresentam esse comportamento. Também é esperado que o aluno associe o valor do *n*-ésimo termo da sequência ao valor da ordenada de  $(x, y)$ , enquanto que a abscissa x indica a posição desse número na sequência.

Faça com os alunos o exemplo dado no enunciado da atividade, explore as ferramentas do *software*, o uso adequado de parênteses, a fim de minimizar as dificuldades em relação ao *software*. Não diga nada sobre o comportamento dos pontos representados na *Janela de Visualização*, deixe-os investigar.

## **Atividade 5 Tempo para aplicação:** 80 min

Esta atividade tem por objetivo representar uma sequência através da representação gráfica de pontos ( *x y*, ) de pontos do plano e como pontos de uma reta. É esperado que o aluno ao aumentar a quantidade de termos tenha uma intuição quanto à convergência da sequência pelo fato de os valores da sequência estarem se aproximando ou se afastando uns dos outros.

Outro objetivo é verificar que para as sequências convergentes, o número real *L* será o limite da sequência  $(a_n)$  se, para cada  $\varepsilon > 0$ , for possível encontrar um número natural  $n_0$  tal que  $|a_n - L| < \varepsilon$  sempre que  $n > n_0$ .

Auxilie os alunos na configuração do comando *controle deslizante,* pois mesmo com as instruções no enunciado, alguns alunos poderão configurar errado, comprometendo a análise da convergência da sequência.

Sugerimos que os itens 5.17 a 5.23 sejam trabalhados com alunos que possuem uma maior afinidade com o *software*, pois acreditamos que alguns alunos apresentarão dificuldades na construção desses itens, o que demandaria mais tempo.

## **Atividade 6 Tempo para aplicação:** 20 min

Com essa atividade pretende-se que o aluno perceba que os valores numéricos de uma sequência podem não se aproximar de um valor fixo e por isso, a sequência pode não convergir, ou seja, pode "divergir". É esperado que a atividade 5 tenha sido compreendida e que tenha contribuído para a compreensão das representações gráficas de sequências, pois isso ajudará no desenvolvimento dessa atividade.

**Atividade 4)** Pode-se considerar que uma sequência numérica é definida como uma função de domínio natural,  $f : \mathbb{N} \to \mathbb{R}$ ;  $f(n) = a_n$ .

Com o *software* GeoGebra é possível mostrar no plano cartesiano os pares ordenados  $(x, y)$  que descrevem graficamente o comportamento dessa função, e consequentemente o comportamento da sequência.

Para cada item abaixo, no campo de entrada  $\overline{\phantom{a}}$   $\overline{\phantom{a}}$  digite o comando Sequência(<Expressão>, <Variável>, <Valor Inicial>, <Valor Final>), onde:

• Em  $\leq$ Expressão digite o par ordenado  $(n, a_n)$ ; por exemplo, para a sequência cujo

termo geral é  $a_n = n^2 + 1$ , digite  $(n, n \wedge 2 + 1)$ , para a sequência cujo termo geral é 1  $\frac{1}{\cdot}$   $\Big\}^n + 3$ 10 *n*  $a_n = \left(\frac{1}{10}\right)^{\frac{n}{n}} +$ 

, digite  $(n, (1/10) \wedge (1/n) + 3)$  , para a sequência dada por  $a_n = (-1)^n \frac{1}{n}$ *n*  $= (-1)^n \frac{1}{n}$ , digite  $(n, (-1)^n n * 1/n)$ 

- Em <Variável> digite *n*;
- Em <Valor Inicial> digite 1;
- Em <Valor Final> digite 50;

Você pode aumentar os valores finais para visualizar melhor o que acontece com os termos da sequência dando um duplo clique na sequência na *Janela de Álgebra* ou na *Janela de Visualização.*

Após representar a sequência, se necessário, clique no ícone  $\left[\bigoplus_{n=1}^{\infty} \mathbf{p}$  para mover a janela de visualização, ampliar ou reduzir.

a) 
$$
a_n = n
$$
  
\nb)  $a_n = \frac{1}{n}$   
\nc)  $a_n = n^2 + 1$   
\nd)  $a_n = \left(\frac{1}{10}\right)^{\frac{1}{n}} + 3$   
\ne)  $a_n = (-1)^n \frac{1}{n}$ 

4.1) Experimente alterar o <Valor Final> dos pontos do item a para 75 pontos, depois para 150 pontos e visualize. Diga com suas palavras o que acontece com as ordenadas (as "alturas") dos pontos mostrados na *Janela de Visualização?*

4.2) Altere o <Valor Final> dos pontos do item b, coloque valores maiores nesse campo e visualize. Diga com suas palavras o que acontece com as ordenadas dos pontos mostrados?

4.3) Altere o <Valor Final> dos pontos do item c, coloque valores maiores nesse campo e visualize. Diga com suas palavras o que acontece com as ordenadas dos pontos mostrados?

4.4) Altere o <Valor Final> dos pontos do item d, coloque valores maiores nesse campo e visualize. Diga com suas palavras o que acontece com as ordenadas dos pontos mostrados?

4.5) Altere o <Valor Final> dos pontos do item e, coloque valores maiores nesse campo e visualize. Diga com suas palavras o que acontece com as ordenadas dos pontos mostrados na *Janela de Visualização*?

4.6) Diga com suas palavras o que acontece com as ordenadas dos pontos mostrados na *Janela de Álgebra*?

4.7) É possível prever o que acontecerá com o valor de  $a<sub>n</sub>$  da sequência do item a quando o *n* for muito grande? Explique com suas palavras.

4.8) É possível prever o que acontecerá com o valor de  $a_n$  da sequência do item b quando o *n* for muito grande? Explique com suas palavras.

4.9) É possível prever o que acontecerá com o valor de  $a_n$  da sequência do item c quando o *n* for muito grande? Explique com suas palavras.

4.10) É possível prever o que acontecerá com o valor de  $a_n$  da sequência do item d quando o *n* for muito grande? Explique com suas palavras.

4.11) É possível prever o que acontecerá com o valor de  $a_n$  da sequência do item e quando o *n* for muito grande? Explique com suas palavras.

**Atividade 5)** Considerando que uma sequência pode ser definida como uma função de domínio natural, vamos representar no plano os pontos  $P = (n, a_n)$ , onde a abscissa do ponto *P* representa a posição *n* do termo da sequência e o valor da ordenada representa o valor numérico do termo de posição *n* da sequência, dado por *<sup>n</sup>*. *<sup>a</sup>*

Com o ícone *controle deslizante*  $\left[\begin{array}{c} a=2 \\ +a \end{array}\right]$ , crie um controle deslizante e ajuste suas configurações para que tenha o nome *n* e esteja definido no intervalo 1 até 10 com incremento 1.

No campo de entrada Entrada: *<sup>P</sup> <sup>n</sup> <sup>a</sup>* <sup>=</sup> ( , *n* ) e peça para *habilitar Rastro* clicando com o botão direito do *mouse* em *P* na *Janela de Álgebra*.

Para observar os valores assumidos por  $a_n$ , vamos variar n. Na *Janela de Álgebra*, clique no valor de *n* de modo que ele fique selecionado  $\bullet$   $n=1$ , varie o valor de *n* utilizando as setas do teclado e observe a distribuição do rastro do ponto *P* no plano.

Com o ícone *mover janela de visualização*  $\bigoplus$  habilitado, clique sobre o eixo das abscissas, arrastando-o no sentido de se aproximar ou afastar da origem, alterando a escala do plano para melhor visualização dos pontos da sequência. O mesmo poderá ser feito com o eixo das ordenadas.

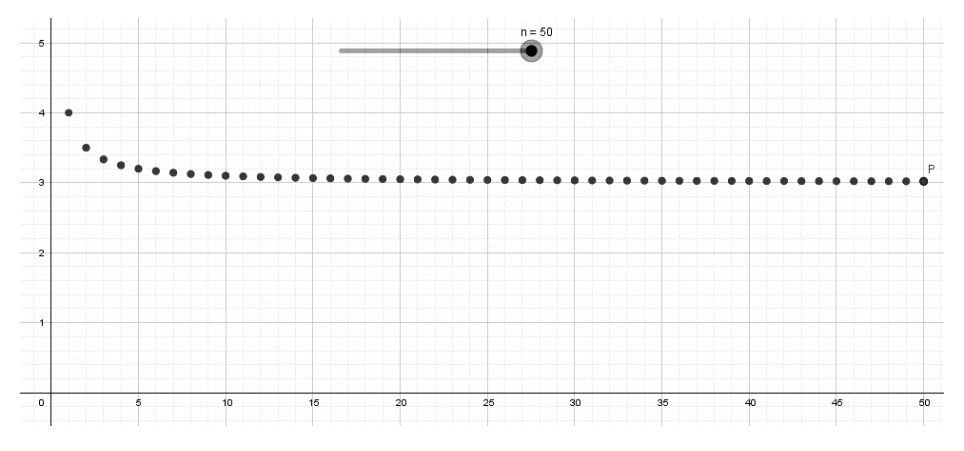

Outra forma de visualização é a representação dos valores dos termos da sequência em uma reta. No campo de entrada **Entrada**  $S = (a_n, 0)$ , e peça para *habilitar Rastro* clicando com o botão direito do *mouse* em *S* na *Janela de Álgebra*.

Clique no valor de *n* de modo que ele fique selecionado  $\bullet$   $n=1$ , varie o valor de *n* utilizando as setas do teclado e observe a distribuição do rastro do ponto *S* no eixo horizontal.

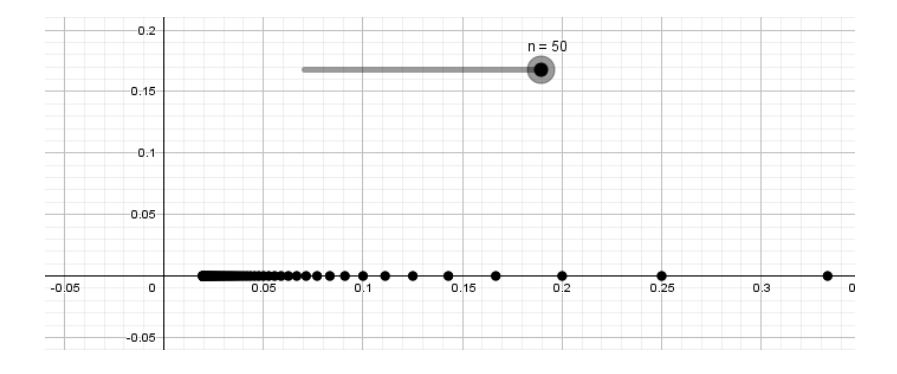

5.1) Crie o ponto 
$$
S = \left(\frac{n+1}{n}, 0\right)
$$
, digite no campo de entrada  $S = \left(\frac{n+1}{n}, 0\right)$  e na

*Janela de Álgebra* habilite o seu rastro. Clique no valor de *n* de modo que ele fique selecionado , varie o valor de *n* utilizando as setas do teclado e observe a distribuição do rastro do ponto *S* no eixo horizontal.

5.2) O que está acontecendo com a posição do ponto *S* no eixo horizontal?

5.3) Na *Janela de visualização*, de um duplo clique no *controle deslizante* e em intervalo máximo altere para 50.  $\frac{max 50}{2}$ . Feche a janela de configuração e explore os valores até 50. E agora, com suas palavras, o que está acontecendo com a posição do ponto *S* no eixo horizontal?

5.4) Com a ferramenta habilitado, clique sobre o eixo horizontal arrastando-o no

sentido de se afastar da origem e altere a escala para 0.1. Habilite a ferramenta *mover* na *Janela de Álgebra* clique no valor de *n* de modo que ele fique selecionado **e** n=1, varie o valor de *n* utilizando as setas do teclado. E agora, com suas palavras o que está acontecendo com a posição do ponto *S* no eixo horizontal?

5.5) Intuitivamente, dizer que um número real  $L$  é limite da sequência  $(a_n)$  significa afirmar que à medida que o índice *n* cresce, os termos *<sup>n</sup> <sup>a</sup>* tornam-se e se mantém tão próximos de L quanto quisermos. Dizer isso, significa que  $|a_n - L|$  torna-se inferior a qualquer número positivo épsilon  $(\varepsilon)$  por menor que ele seja, desde que façamos o índice *n* suficientemente grande.

• Para a sequência  $a_n = \left(\frac{n+1}{n}\right)$ *n*  $a_n = \left(\frac{n}{n}\right)$ *n*  $=\left(\frac{n+1}{n}\right)$  do item anterior o número real L será o valor para onde

a sequência está se aproximando.

• No campo de entrada  $\frac{Entrada}{\sqrt{B}}$  digite o ponto  $A = (L, 0)$  substituindo o valor de *L* pelo encontrado no item 5.4.

• Na *Janela de visualização*, de um duplo clique no *controle deslizante* • e em intervalo máximo altere para 2000.

• Com o ícone *controle deslizante*  $\left( \frac{a-2}{b} \right)$ , crie um controle deslizante e ajuste suas configurações para que tenha o nome "epsilon" e esteja definido no intervalo "min=0.0001", "máx=0.1" com incremento 0.0001.

• No campo de entrada  $\frac{Enta}{\text{data}}$  digite I=Segmento((L-epsilon,0),(L+epsilon,0)), substituindo o valor de *L* pelo encontrado no item 5.4.

• Clique com o botão direito do mouse sobre I na *Janela de Álgebra* e escolha Propriedades. Vá em "estilo" e altere para espessura 9 e em "cor" altere para vermelha.

• Clique com o botão direito do mouse sobre S na *Janela de Álgebra* e desabilite o seu rastro.

• Agora, vamos começar um "Teste de Gato e Rato". Eu professor, contra você aluno.

5.6) Eu **QUERO** que o valor de épsilon seja 0.1. Faça ele assumir esse valor em seu *controle deslizante*. Investigue a partir de que valor  $N_0$  o ponto  $S = (a_n, 0)$  pertence ao intervalo *I* =  $(L - \varepsilon, L + \varepsilon)$ . Para fazer essa investigação use a ferramenta ampliar  $\Box$  e o *controle deslizante* para aumentar o valor de *n*.

• Quando você desconfiar que para  $n \geq N_0$  o ponto *S* pertence ao intervalo *I* use a ferramenta *Relação.*

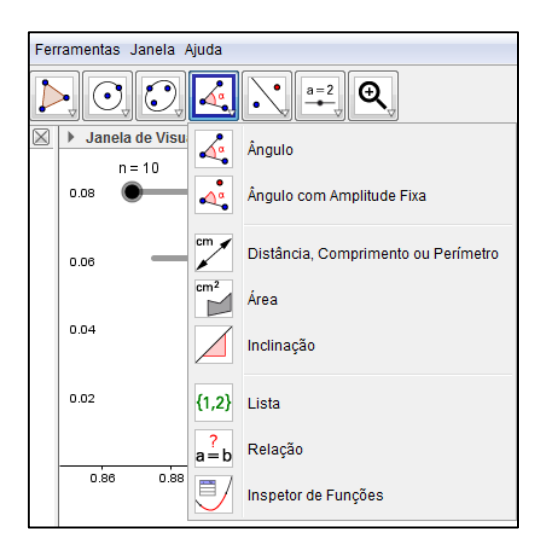

• Com essa ferramenta ativada, clique no ponto *S* e no segmento *I* na *Janela de Álgebra.* O Geogebra mostrará uma janela de resposta.

• Esta resposta poderá ser afirmativa como mostrada na seguinte ilustração.

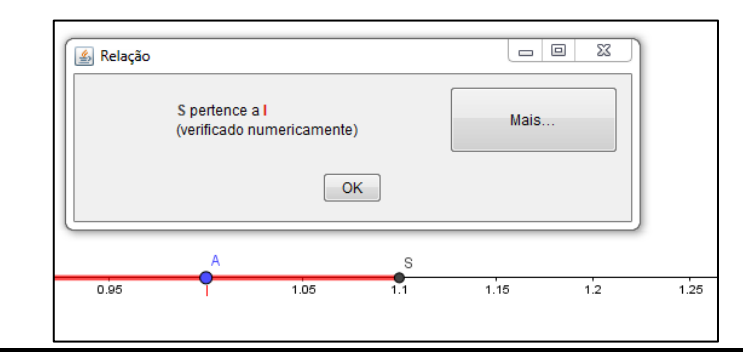

[fernando\\_philippi@hotmail.com](mailto:fernando_philippi@hotmail.com) 17

• Ou negativa, como mostrada a seguir

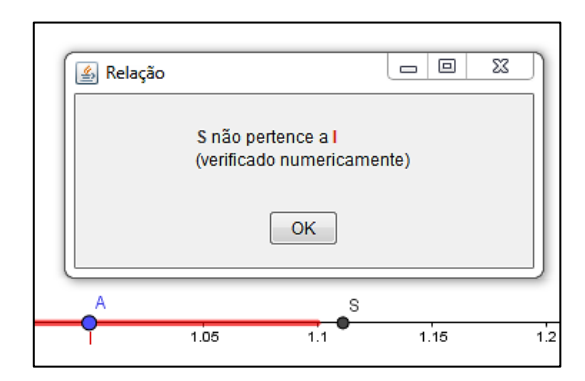

• Depois que obtiver a resposta feche a janela da ferramenta *Relação*.

5.7) Qual é o  $N_0$  que você encontrou?

5.8) Agora eu **QUERO** que  $\varepsilon = 0.01$ . Descubra  $N_0$  tal que para  $n \ge N_0$  o ponto  $S = (a_n, 0)$  pertença a  $I = (L - \varepsilon, L + \varepsilon)$ .

5.9) Qual é o  $N_0$  que você encontrou?

5.10) Agora eu **QUERO** que  $\varepsilon = 0.001$ . Descubra  $N_0$  tal que para  $n \ge N_0$  o ponto  $S = (a_n, 0)$  pertença a  $I = (L - \varepsilon, L + \varepsilon)$ .

5.11) Qual é o  $N_0$  que você encontrou?

5.12) Você conseguiria tornar os pontos  $S = (a_n, 0)$  tão pertos do número L quanto **EU QUEIRA**?

[fernando\\_philippi@hotmail.com](mailto:fernando_philippi@hotmail.com) 18

5.13) Se eu fixar arbitrariamente um  $\varepsilon$  extremamente pequeno, você conseguirá determinar um índice  $N_0$  a partir do qual os pontos  $S = (a_n, 0)$  ficam próximos de L distando no máximo a medida  $\varepsilon$ ?

5.14) Crie o ponto 
$$
P = \left( n, \frac{n+1}{n} \right)
$$
, digite no campo de entrada  $P = \left( n, (n+1)/n \right)$ .

5.15) Diga com suas palavras o que está acontecendo com os valores dos termos da sequência? Estão se aproximando de algum valor?

5.16) Na *Janela de visualização,* de um duplo clique no *controle deslizante* e em intervalo máximo altere para 50.  $\frac{max 50}{2}$ . Feche a janela de configuração e explore os valores até 50. E agora, com suas palavras, o que está acontecendo com o valores dos termos da sequência?

5.17) Para a sequência representada pelos pontos  $P = \left( n, \frac{n+1}{n} \right)$ ,  $P = \left[ n \right]$ *n*  $=\left(n, \frac{n+1}{n}\right)$ , clique com o botão direto do mouse em *P* e desabilite o rastro.

• Com o ícone *mover janela de visualização* **+** habilitado, clique sobre o eixo das abscissas, arrastando-o no sentido de se aproximar da origem, alterando a escala do plano para melhor visualização dos objetos que serão construídos. O mesmo poderá ser feito com o eixo das ordenadas.

• No campo de entrada  $\frac{Entrada}{Entrada}$  digite J=Segmento((0, L-epsilon),(0, L+epsilon)), substituindo o valor de *L* pelo encontrado no item 5.16.

• Clique com o botão direito do mouse sobre J na *Janela de Álgebra* e escolha Propriedades. Vá em "estilo" e altere para espessura 9 e em "cor" altere para verde.

• No campo de entrada **Entrada:**  $y = L$  substituindo o valor de *L* pelo encontrado no item 5.16.

• No campo de entrada  $\frac{Fntrada}{g}$   $\frac{d}{dx}$  digite  $y = L - epsilon$  *i* substituindo o valor de *L* pelo encontrado no item 5.16.

• Na *Janela de visualização* clique com o botão direito do mouse sobre a reta *y* = *L* − *epsilon* e escolha Propriedades. Vá em "estilo" e altere o estilo da linha para "pontilhado".

• No campo de entrada  $\frac{f_{\text{intrada}}}{f}$  digite  $y = L + epsilon$  substituindo o valor de L pelo encontrado no item 5.16.

• Na *Janela de visualização* clique com o botão direito do mouse sobre a reta *y* = *L* + *epsilon* e escolha Propriedades. Vá em "estilo" e altere o estilo da linha para "pontilhado".

• No campo de entrada **Entrada** digite  $y = y(P)$ . Note que a reta  $y = y(P)$ é a projeção o ponto *P* sobre o eixo *y*.

• Na *Janela de visualização* clique com o botão direito do mouse sobre a reta  $y = y(P)$ e escolha Propriedades. Vá em "estilo" e altere o estilo da linha para "pontilhado".

• No campo de entrada  $\frac{Fntrada}{g}$  digite o ponto  $B = (0, y(P))$  determinando o ponto de interseção entre a reta  $y = y(P)$  e o eixo y.

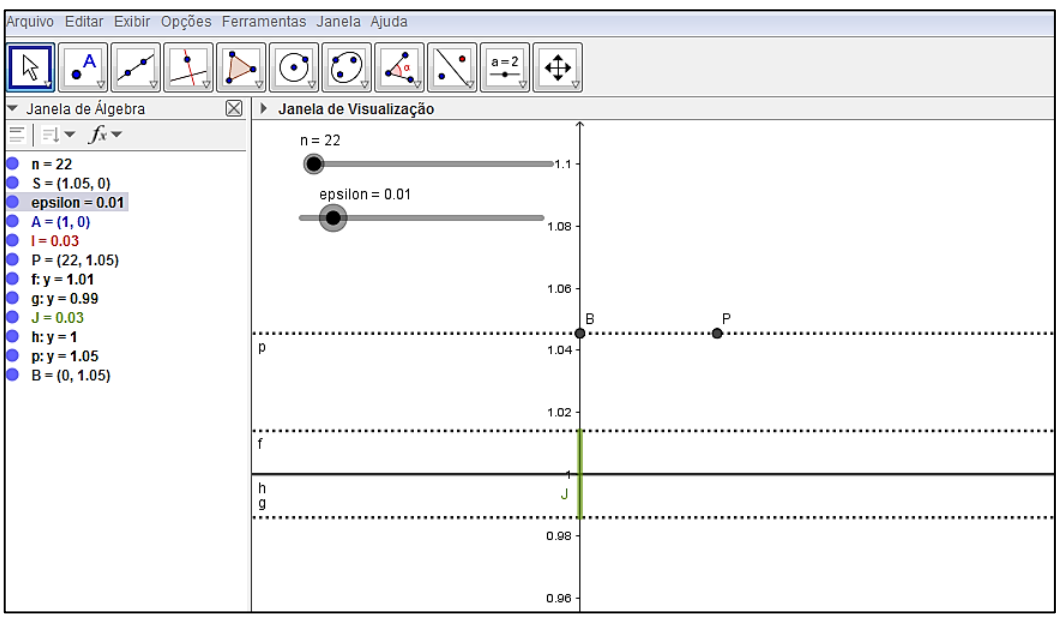

5.18) Eu **QUERO** que o valor de épsilon seja 0.1. Faça ele assumir esse valor em seu *controle deslizante*. Investigue a partir de que valor  $N_0$  o ponto  $P = (n, a_n)$  pertence ao  $\text{intervalo } J = (L - \varepsilon, L + \varepsilon).$ 

• Observe ao aumentar o valor de *n* no *controle deslizante* o ponto  $P = (n, a_n)$  se desloca para direita. Com a ferramenta  $\bigoplus$  habilitada arraste a tela para esquerda até localizar o ponto *P* e verifique se ele está dentro da faixa  $(L - \varepsilon, L + \varepsilon)$ .

• Quando você desconfiar que para  $n \geq N_0$  o ponto P pertence ao intervalo J use a ferramenta *Relação* selecionando o ponto *B* e o segmento *J* na *janela de Álgebra.*

5.19) Qual é o  $N_0$  que você encontrou?

5.20) Agora eu **QUERO** que  $\varepsilon = 0.01$ . Descubra  $N_0$  tal que para  $n \ge N_0$  o ponto  $P = (n, a_n)$  pertença a  $J = (L - \varepsilon, L + \varepsilon)$ .

5.21) Qual é o  $N_0$  que você encontrou?

5.22) Você conseguiria tornar os pontos  $P = (n, a_n)$  tão pertos do número L quanto **EU QUEIRA**?

5.23) Se eu fixar arbitrariamente um  $\varepsilon$  extremamente pequeno, você conseguirá determinar um índice  $N_0$  a partir do qual os pontos  $P = (n, a_n)$  ficam próximos de L distando no máximo a medida  $\varepsilon$ ?
5.24) Vamos criar o ponto  $Q = \left(0, \frac{n+1}{n}\right)$  $=\left(0, \frac{n+1}{n}\right)$ , digite no campo de entrada  $Q = (0, (n+1)/n)$  e na *Janela de Álgebra* habilite o seu rastro. Clique no valor de *n* de modo que ele fique selecionado  $\bullet$  n=1, varie o valor de *n* utilizando as setas do teclado e observe a distribuição do rastro do ponto *Q* no eixo vertical.

5.25) O que está acontecendo com a posição do ponto *Q* no eixo vertical?

5.26) Com a ferramenta habilitado, clique sobre o eixo horizontal arrastando-o

 $\mathbb{Z}$ no sentido de se afastar da origem e altere a escala para 0.1. Habilite a ferramenta *mover*  e na *Janela de Álgebra* clique no valor de *n* de modo que ele fique selecionado **·** · · · · · · · varie o valor de *n* utilizando as setas do teclado. E agora, com suas palavras, o que está acontecendo com a posição do ponto *Q* no eixo vertical?

5.27) Na *Janela de visualização,* dê um duplo clique no *controle deslizante* e em intervalo máximo altere o valor para 100. Analise a sequência. Depois altere o valor máximo para 250 e analise a sequência. Depois altere o valor máximo para 500 e analise a sequência. E agora o que você observou sobre os valores da sequência?

5.28) O que você percebeu em relação aos pontos P, Q e S, quando varia os valores de *n* ? Explique com suas palavras.

5.29) Com base em suas observações, o que você pode dizer sobre os valores numéricos de  $a_n$  quando *n* assume valores cada vez maiores?

**Atividade 6**) Considere a sequência de termo geral  $a_n = (n-1)^2$ , explore o comportamento dessa sequência utilizando os recursos indicados na atividade 5, crie o *controle deslizante* com intervalo de 1 até 50 e incremento 1 e no campo de entrada digite o ponto  $P = (n,(n-1) \wedge 2)$  e  $Q = (0,(n-1) \wedge 2)$ .

6.1) Com a ferramenta  $\bigoplus$  habilitada, clique sobre os eixos arrastando-os no sentido de se aproximar da origem e alterando a escala do plano. Habilite a ferramenta *mover* na *Janela de Álgebra* clique no valor de *n*, de modo que ele fique selecionado **e** n=1, varie o valor de *n* utilizando as setas do teclado.

6.2) Com duplo clique no *controle deslizante* altere o intervalo máximo para 100. e explore o que acontece. Depois altere o máximo para 250 explore o que acontece. De depois altere o máximo para 500 e explore o que acontece.

6.3) Altere o valor máximo de *n* conforme o item 6.2 e observe as ordenadas dos pontos *P* e *Q* representados na *Janela de Álgebra.* Com base em suas observações, o que você pode dizer sobre os valores numéricos das ordenadas dos pontos *P* e *Q* representados na *Janela de Álgebra?* Esses valores se aproximam de algum valor fixo?

6.4) Com duplo clique no *controle deslizante* altere o intervalo máximo para 1000, e explore o que acontece. Depois altere o máximo para 2000 explore o que acontece. E agora o que está acontecendo com os valores numéricos das ordenadas dos pontos *P* e *Q* representados na *Janela de Álgebra?*

6.5) Escreva com suas palavras o que você acredita que aconteça com os pontos da sequência quando se considera *n* assumindo valores cada vez maiores?

## **Instruções para o 3º bloco**

Esse bloco é composto pela atividade 1 e tem como objetivo, conhecer, reconhecer e aplicar a notação de somatória.

## **Atividade 1**

## **Tempo para aplicação:** 180 min

O objetivo dessa atividade é estimular o uso de diferentes registros para que os alunos percebam a distinção entre o objeto matemático (significado ou conceito) e os registros utilizados para representá-lo (significantes). Esperamos que esses tratamentos permitam a construção do conceito de somatória.

Inicialmente, propomos itens sem a compreensão do significado dos registros utilizados, isso é proposital. Trata-se de uma transformação meramente "sintática" nos registros. Esperamos que isso auxilie os alunos na manipulação meramente formal dos registros e que, quando os registros estiverem associados a operações matemáticas, elas sejam efetuadas com maior comodidade. Alguns alunos poderão solicitar a verificação (conferência) dessas atividades, se isso ocorrer, releia as instruções e auxilie o aluno no início do "desenvolvimento" da notação. Acreditamos que isso não causará interferência no desenvolvimento da sequência didática.

Nas atividades de 1.3 até 1.6 fornecemos o registro em língua natural para que o aluno o converta para o registro numérico e forneça o valor numérico. Acreditamos que alguns alunos poderão, por sua própria iniciativa, converter o registro em língua natural para o registro algébrico (conciso) antes de escrever o registro numérico. Caso isso ocorra, veremos que a sequência está atingindo alguns de seus objetivos iniciais.

É provável que nos itens 1.1 e 1.7 alguns alunos tenham um pouco de dificuldade para determinar a forma concisa, pois se trata de uma conversão do registro numérico para o registro algébrico, o que é uma operação cognitiva mais difícil para o aluno.

**Atividade 1)** Vamos lhe explicar como transformar a notação concisa  $\bigwedge^5 (k+1)$  para 1 *k* <sup>=</sup> uma notação "aberta". Não se preocupe com o significado matemático, apenas siga as instruções para a manipulação dos registros. Para "abrir" a expressão 5  $\Delta(k+1)$  você deve fazer o seguinte. Escreva a expressão (k+1) substituindo k pelo primeiro número que aparece na parte inferior da notação, neste caso 1. Escreva o símbolo  $\Delta$  que aparece na notação. Escreva novamente a expressão substituindo o valor de *k* pelo próximo natural, neste caso 2. Escreva o símbolo . Escreva novamente a expressão substituindo o valor de *k* pelo próximo natural. Escreva o símbolo  $\Delta$ . Continue o processo até atingir o valor  $k = 5$  descrito na parte superior da notação. Assim teremos:

$$
\sum_{k=1}^{5} (k+1) = (1+1)\Delta(2+1)\Delta(3+1)\Delta(4+1)\Delta(5+1).
$$

Não se preocupe em obter um resultado a partir do que está escrito. O que está à esquerda do sinal de igual é a escrita da expressão na sua forma concisa, e o que está escrito à direita da expressão é o seu desenvolvimento (ou sua forma "aberta").

Vejamos outro exemplo.

O desenvolvimento da expressão 4  $\bigodot_{i=2} (3i-2)$ *i* = −2) é:

$$
\bigcirc_{i=2}^{4} (3i-2) = (3 \cdot 2 - 2) \bigcirc (3 \cdot 3 - 2) \bigcirc (3 \cdot 4 - 2)
$$

**Com base nas orientações, desenvolva as expressões seguintes:**

a) 
$$
\underset{k=1}{\infty} (k+1)
$$

b) 
$$
\bigotimes_{k=2}^{7} (-3k+2)
$$

[fernando\\_philippi@hotmail.com](mailto:fernando_philippi@hotmail.com) 26

c) 
$$
\sum_{i=3}^{8} (2i+3)
$$

d) 
$$
\sum_{m=1}^{5} m^2
$$

e) 
$$
\bigotimes_{k=1}^{10} (k)^{k-1}
$$

1.1) Para cada um dos desenvolvimentos, escreva-o na sua forma concisa.

a)  $(2.3-5) \Delta (2.4-5) \Delta (2.5-5) \Delta (2.6-5)$ 

b) 
$$
(1+1)
$$
  $\bullet$   $\left(1+\frac{1}{2}\right)$   $\bullet$   $\left(1+\frac{1}{3}\right)$   $\bullet$   $\left(1+\frac{1}{4}\right)$   $\bullet$   $\left(1+\frac{1}{5}\right)$ 

c) 
$$
\left(\frac{5}{4}\right) \square \left(\frac{5}{8}\right) \square \left(\frac{5}{16}\right) \square \left(\frac{5}{32}\right)
$$

1.2) Alguns símbolos matemáticos são usados para representar algumas operações entre termos de uma sequência, por exemplo, os mais comuns são:

- O símbolo  $\prod$  têm como significado uma multiplicação (Produtória);
- O símbolo  $\left\{\right. \right\}$  têm como significado a união;
- $\bullet$  O símbolo  $\sum$  têm como significado uma adição (Somatória).

Considere a notação  $\sum_{n=1}^{n} f(k)$  $k = i$  $\sum f(k)$ . Os números *i* e *n* são chamados respectivamente limite inferior (valor inicial) e limite superior (valor final) do somatório e a letra *k* é chamada índice do somatório. Por exemplo, para a somatória 5 1  $(2k+3)$ *k* emplo, para a somatória  $\sum_{k=1}^{n} (2k+3)$  temos o seguinte desenvolvimento:<br>  $(2k+3) = (2 \cdot 1 + 3) + (2 \cdot 2 + 3) + (2 \cdot 3 + 3) + (2 \cdot 4 + 3) + (2 \cdot 5 + 3)$ 

$$
\sum_{k=1}^{5} (2k+3) = (2 \cdot 1 + 3) + (2 \cdot 2 + 3) + (2 \cdot 3 + 3) + (2 \cdot 4 + 3) + (2 \cdot 5 + 3)
$$
  
= (2+3) + (4+3) + (6+3) + (8+3) + (10+3)  
= 5+7+9+11+13  
= 45

**Usando essa notação, desenvolva (ou "abra") as expressões, e calcule o seu valor numérico.**

a) 
$$
\sum_{k=2}^{5} k^2
$$

b) 
$$
\sum_{m=1}^{10} (2m+1)
$$

[fernando\\_philippi@hotmail.com](mailto:fernando_philippi@hotmail.com) 28

c) 
$$
\sum_{j=0}^{7} (2j+1)
$$

d) 
$$
\sum_{s=1}^{4} (-1)^s \cdot (3^s)
$$

$$
e) \quad \sum_{k=0}^{4} \left( \frac{1}{k+1} \right)
$$

1.3) Considerando a sequência dos números naturais, determine a soma dos dez primeiros termos. Explique como você fez para calcular essa soma.

1.4) Considerando a sequência dos números naturais pares, determine a soma dos dez primeiros termos. Explique como você fez para calcular essa soma.

1.5) Considerando a sequência dos números naturais ímpares, determine a soma dos dez primeiros termos. Explique como você fez para calcular essa soma.

1.6) O inverso multiplicativo de um número inteiro positivo  $n \notin \frac{1}{n}$  $\frac{1}{n}$ , sendo assim considerando a sequência dos números inteiros positivos, determine a soma dos dez primeiros inversos multiplicativos. Explique como você fez para calcular essa soma.

1.7) Use a notação de somatório (notação concisa) para representar as somas.

- a)  $1+2+3+4+5+6+7+8+9+10$
- b)  $2+4+8+16+32+64+128$
- c)  $(2)^3 + (3)^3 + (4)^3 + (5)^3$
- d)  $(1) + (-1) + (1) + (-1) + (1) + (-1) + (1) + (-1) + (1) + (-1) + (1) + (-1) + (1) + (-1)$
- e)  $(-1)+(1)+(-1)+(1)+(-1)+(1)+(-1)+$
- f)  $\left(\frac{1}{2}\right) \left(\frac{1}{4}\right) + \left(\frac{1}{2}\right) \left(\frac{1}{16}\right) + \left(\frac{1}{22}\right) \left(\frac{1}{6}\right)$  $\left(\frac{1}{2}\right) - \left(\frac{1}{4}\right) + \left(\frac{1}{8}\right) - \left(\frac{1}{16}\right) + \left(\frac{1}{32}\right) - \left(\frac{1}{64}\right)$
- g)  $\left(\frac{1}{10}\right) + \left(\frac{1}{100}\right) + \left(\frac{1}{1000}\right) + \left(\frac{1}{100}\right)$  $\left(\frac{1}{10}\right) + \left(\frac{1}{100}\right) + \left(\frac{1}{1000}\right) + \left(\frac{1}{10000}\right)$
- h)  $(0,3)+(0,03)+(0,003)+(0,0003)+$

## **Instruções para o 4º bloco**

Esse bloco é composto pelas atividades 2 e 3 e tem como objetivo explorar a convergência ou divergência de séries infinitas a partir da sequência das somas parciais.

Para a atividade 3, devido às limitações do *software* Geogebra, sugerimos a utilização do *software* gratuito wxMaxima<sup>3</sup> que oferece uma maior eficiência de cálculo, pois permite trabalharmos com um número maior de casas decimais que o Geogebra, sendo assim elaboramos a atividade 4 e deixaremos como material opcional, disponível no final das atividades da sequência didática.

# **Atividade 2 Tempo para aplicação:** 100 min

O objetivo dessa atividade é investigar a convergência e divergência de séries numéricas, com base na convergência da sequência das somas parciais dos termos da série. Outro objetivo é verificar que uma série só será convergente se a sequência do termo geral convergir para zero, mas que isso não é suficiente e não garante a convergência da série.

Construa junto com os alunos o Modelo1.ggb, descrito nas instruções da atividade, pois alguns alunos poderão ter dificuldades com as ferramentas do *software* ou com o uso adequado dos parênteses.

# **Atividade 3 Tempo para aplicação:** 80 min

Essa atividade tem por objetivo, investigar a convergência de séries numéricas, transitando pelas representações numérica, gráfica e algébrica. Inicialmente apresentamos uma série numérica em sua forma desenvolvida e solicitamos que os alunos façam a conversão para sua forma concisa (somatória). É esperado que os alunos tenham dificuldades em realizar a conversão, pois requer uma postura investigativa do aluno, sendo assim, colocarmos a forma

<sup>3</sup> Disponível em disponível em

<https://wxmaxima-developers.github.io/wxmaxima/download.html>

[fernando\\_philippi@hotmail.com](mailto:fernando_philippi@hotmail.com) 31

concisa das somas da atividade 3, nas atividades (3.1), (3.7), (3.12) e (3.16) para não comprometer a sequência didática.

Utilizamos séries que possam levar a uma conclusão aparentemente rápida de possível convergência ou divergência, pois é possível que as limitações do *software* provoquem confusões acerca dos valores de aproximação da sequência do termo geral e da sequência das somas parciais. Se isso ocorrer sugerimos a aplicação da atividade 4, utilizando o *software* wxMaxima que possui uma melhor eficiência de cálculo.

## **Atividade 4 Tempo para aplicação:** 60 min

Essa atividade tem como objetivo investigar a convergência ou divergência das séries apresentadas na atividade 3 através do *software* wxMaxima, confrontando as respostas dadas pelos alunos na atividade 3. Ficará a seu critério a utilização dessa atividade na sequência didática, se utilizar, construa junto com os alunos o exemplo apresentado nas instruções da atividade, isso minimizará as dificuldades nos demais itens da atividade.

**Atividade 2**) Uma soma de todos os termos de uma sequência infinita  $a_n$ , tal como  $a_1 + a_2 + a_3 + \cdots + a_n + \cdots$ , é chamada de série infinita, ou simplesmente série. Usando a notação de somatório, podemos escrever, sua forma concisa, como  $\sum a_k$ 1 *k*  $\sum_{k=1}^{\infty} a_k$ . Os números  $a_1, a_2, a_3$  e assim por diante são chamados de termos da série e  $a_k^{\phantom{\dag}}$  o termo geral da série.

A soma *n s* dos primeiros *n* termos de uma série 1 *k k a*  $\sum_{k=1}^{\infty} a_k$  é chamada de *n*-ésima soma parcial da série assim  $s_1 = a_1, s_2 = a_1 + a_2, s_3 = a_1 + a_2 + a_3$  e assim por diante.

Se a sequência  $s_n = a_1 + a_2 + \cdots + a_{n-1} + a_n$  das somas parciais da série infinita converge para o número real *S*, dizemos que a série infinita converge e sua soma é *S*.

Assim, na impossibilidade de adicionarmos "infinitos" números  $a_i$ , analisamos as somas parciais e investigamos se essas somas parciais se aproximam de algum número real *S*. Caso haja esse comportamento, diremos que a série converge para o número *S*.

Com o software Geogebra é possível investigar o comportamento das sequências  $a_k$ , dos termos da série, e *n s* das somas parciais. Vejamos como.

Vamos construir um arquivo com um procedimento padrão que será feito para a série  $_{1}^{2}k^{2}$ 3  $\sum_{k=1}^{2} k^2 + 2$ *k k*  $\infty$  $\sum_{k=1}^{\infty} \frac{3k}{k^2+2}$ , mas que você fará posteriormente para analisar outras séries.

## *Procedimento padrão 1:*

Abra um arquivo novo no GeoGebra.

Salve esse arquivo com o nome "**Modelo1.ggb**"

Com a ferramenta *controle deslizante*, crie um controle deslizante e ajuste suas configurações pra que tenha o nome *n* e esteja definido no intervalo de 1 até 50 com incremento 1.

Arquivo Editar Exibir Opcões Ferramentas Janela Aiuda Na barra de ferramentas  $\boxed{\mathbb{R} \cdot \mathbb{R} \cdot \mathbb{R} \cdot \mathbb{R} \cdot \mathbb{R} \cdot \mathbb{R} \cdot \mathbb{R} \cdot \mathbb{R} \cdot \mathbb{R} \cdot \mathbb{R} \cdot \mathbb{R} \cdot \mathbb{R} \cdot \mathbb{R} \cdot \mathbb{R} \cdot \mathbb{R}}$  vá em opções,

arredondamento e altere o valor para 15 casas decimais.

Para criar esse arquivo vamos analisar a série  $\sum_{k=1}^{\infty} \frac{1}{k^2}$ 3  $\sum_{k=1} k^2 + 2$ *k k*  $\overline{\mathbf{v}}$  $\sum_{k=1}^{\infty} \frac{3k}{k^2+2}$ .

No campo de entrada digite:  $a(k) = (3*k)/(k^2+2)$  e aperte Enter.

Você verá essa definição na Janela de Álgebra e verá o gráfico dessa função na Janela de Visualização. Na Janela de Algebra, clique na "bolinha" ao lado do registro de  $a(k)$  para esconder o gráfico.  $\circ$   $a(k) = \frac{3 k}{k^2 + 2}$ .

Vamos criar um comando para representar os termos da série no plano cartesiano, para isso digite o seguinte comando:

Lista = Sequência(  $(k, a(k))$ , k, 1, n).

Ao apertar Enter você verá, na Janela de Álgebra, o registro  $\bullet$  Lista = {(1, 1)}.

Essa construção lhe permite visualizar os termos  $a_k$  da série, seus valores são ilustrados pelas ordenadas dos pontos mostrados na tela.

Vamos calcular o valor das somas parciais, para isso digite no campo de entrada o comando:

 $s_n = \text{Soma}(a(k), k, 1, n).$ 

Observe que na *Janela de Álgebra* a soma está representada por *n s* .

Habilite a ferramenta *mover* **end** e na *Janela de Álgebra* clique no valor de *n* de modo que ele fique selecionado  $\bullet$   $n=1$ , varie o valor de *n* utilizando as setas do teclado. Se necessário, use a ferramenta  $\left|\downarrow \right|$  para mover a janela de visualização, ou ampliar ou reduzir a escala do eixo das abscissas.

Você verá na tela do GeoGebra ilustrações parecidas com a seguinte.

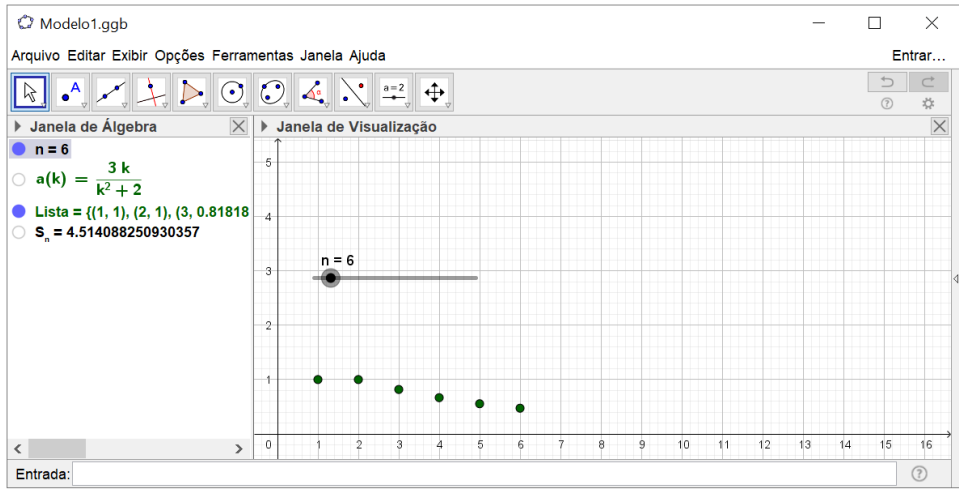

À medida que você aumenta os valores de *n*, pode-se observar o comportamento numérico (com 15 casas decimais) das somas parciais  $s_n$ .

Pode-se também ilustrar o valor numérico das somas parciais no plano cartesiano. Para fazer isso digite, no campo de entrada o comando:

SomaParcial\_n =  $(n, s \_ n)$ .

Explorando a variação de *n* com o controle deslizante ou com as setas do teclado você verá em sua tela ilustração semelhante à mostrada a seguir.

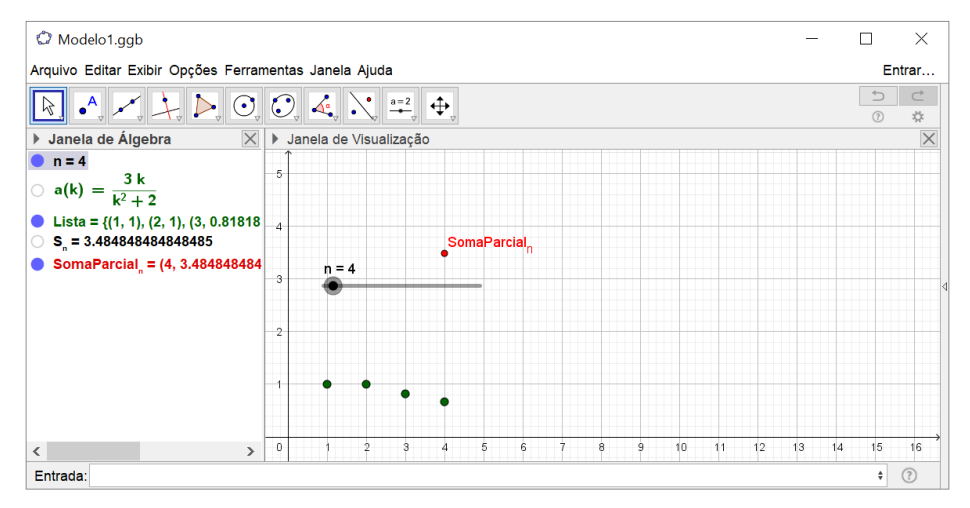

Nessa ilustração podemos perceber o valor numérico da quarta soma parcial na *Janela de Álgebra* e sua representação geométrica como a ordenada do ponto SomaParcial *n* mostrado na *Janela de Visualização*.

Essa é a construção ou procedimento padrão para analisar o comportamento das somas parciais de uma série.

Salve esse arquivo **Modelo1.ggb** para posterior utilização.

Vamos considerar algumas séries para realizar atividades de exploração. Você deverá utilizar o arquivo Modelo1.ggb e fazer algumas modificações nele à medida que for realizando as atividades 2.1, 2.2, 2.3, etc.

a) 
$$
\sum_{k=1}^{\infty} \left( \frac{1}{2^{k-1}} \right)
$$
  
b) 
$$
\sum_{k=1}^{\infty} \frac{1}{k(k+1)}
$$

c) 
$$
\sum_{k=1}^{\infty} \frac{15}{k^2 + 9k + 20}
$$
  
d) 
$$
\sum_{k=1}^{\infty} \left(\frac{7}{6}\right)^k
$$
  
e) 
$$
\sum_{k=1}^{\infty} \left(\frac{k+1}{k}\right)
$$
  
f) 
$$
\sum_{k=1}^{\infty} \frac{1}{k}
$$
  
g) 
$$
\sum_{k=1}^{\infty} \frac{1}{k^{0.5}}
$$

2.1) Abra o arquivo Modelo1.ggb e o salve com o nome Item\_a.ggb.

Dê um duplo-clique sobre a definição de *a*(*k*) na *Janela de Álgebra* e altere a definição do termo geral para que expresse o termo geral da série  $\sum_{k=1}^{\infty} \left( \frac{1}{2^{k-1}} \right)$ 1  $\sum_{k=1}^{k}$   $\left(2^k\right)$  $\infty$  $\sum_{k=1}^{\infty} \left( \frac{1}{2^{k-1}} \right)$ . Após a correção aperte Enter. Você deve observar na *Janela de Álgebra* a definição  $a(k) = \frac{1}{2^{k-l}}$  $(k) = \frac{1}{2^{k}}$  $a(k) = \frac{1}{2^{k-1}}$ .

Com a ferramenta habilitada, clique sobre o eixo das abscissas arrastando-o no sentido de se aproximar da origem e alterando a escala do plano. Habilite a ferramenta *mover* 

 $\mathbb{R}$ e na *Janela de Álgebra* clique no valor de *n* de modo que ele fique selecionado **···**· explore o valor de *n* utilizando as setas do teclado.

2.2) Diga com suas palavras o que está acontecendo com os valores dos termos da sequência do termo geral  $a_k$ ? E com os termos da sequência das somas parciais  $s_n$ ?

2.3) Diga com suas palavras o que acontece com as ordenadas dos pontos das somas parciais na *Janela de Álgebra?*

[fernando\\_philippi@hotmail.com](mailto:fernando_philippi@hotmail.com) 36

2.4) Diga com suas palavras o que acontece com as ordenadas dos pontos do termo geral *k a* representados no registro "lista" na *Janela de Álgebra.*

2.5) Com duplo clique no *controle deslizante* altere o máximo para 100, e explore o que acontece. Depois altere o máximo para 250 explore o que acontece. Depois altere o máximo para 500 explore o que acontece E agora, com suas palavras, o que está acontecendo com o valores dos termos da sequência do termo geral *k a* ? E com os termos da sequência das somas parciais  $s_n$ ? Salve o arquivo.

2.6) Abra o arquivo Modelo1.ggb e o salve com o nome Item\_b.ggb.

do termo geral para que expresse o termo geral da série  $\frac{1}{1} k (k+1)$ 1  $\sum_{k=1}^{k} k(k+1)$  $^{\infty}$  $\sum_{k=1}^{\infty} \frac{1}{k(k+1)}$ . Após a correção aperte

Dê um duplo-clique sobre a definição de *a*(*k*) na *Janela de Álgebra* e altere a definição

Enter. Você deve observar na *Janela de Álgebra* a definição  $a(k) = \frac{1}{\sqrt{2}}$  $(k+1)$ *<sup>a</sup> k*  $=\frac{1}{k(k+1)}$ .

Com a ferramenta habilitada, clique sobre o eixo das abscissas arrastando-o no sentido de se aproximar da origem e alterando a escala do plano. Habilite a ferramenta *mover* 

 $\mathbb{R}$ e na *Janela de Álgebra* clique no valor de *n* de modo que ele fique selecionado **···**· explore o valor de *n* utilizando as setas do teclado.

2.7) Diga com suas palavras o que está acontecendo com os valores dos termos da sequência do termo geral  $a_k$ ? E com os termos da sequência das somas parciais  $s_n$ ?

2.8) Diga com suas palavras o que acontece com as ordenadas dos pontos das somas parciais na *Janela de Álgebra?*

2.9) Diga com suas palavras o que acontece com as ordenadas dos pontos do termo geral *k a* representados no registro "lista" na *Janela de Álgebra.*

2.10) Com duplo clique no *controle deslizante* altere o intervalo máximo altere para 100, e explore o que acontece. Depois altere o máximo para 250 explore o que acontece. Depois altere o máximo para 500 explore o que acontece. Depois altere o máximo para 1000 explore o que acontece. E agora, com suas palavras, o que está acontecendo com o valores dos termos da sequência do termo geral  $a_k$ ? E com os termos da sequência das somas parciais  $s_n$ ? Salve o arquivo.

2.11) Abra o arquivo Modelo1.ggb e o salve com o nome Item\_c.ggb.

do termo geral para que expresse o termo geral da série  $\sum_{k=1}^{\infty}\frac{1}{k^2}$ 15  $\sum_{k=1}^{6} k^2 + 9k + 20$  $^{\infty}$  $\sum_{k=1}^{\infty} \frac{15}{k^2 + 9k + 20}$ . Após a correção aperte Enter. Você deve observar na *Janela de Álgebra* a definição  $a(k) = \frac{15}{k^2 + 9k + 20}$ *<sup>a</sup> k*  $=\frac{15}{k^2+9k+20}$ .

Dê um duplo-clique sobre a definição de *a*(*k*) na *Janela de Álgebra* e altere a definição

Com a ferramenta habilitada, clique sobre o eixo das abscissas arrastando-o no sentido de se aproximar da origem e alterando a escala do plano. Habilite a ferramenta *mover* 

e na *Janela de Álgebra* clique no valor de *n* de modo que ele fique selecionado **···**· explore o valor de *n* utilizando as setas do teclado.

2.12) Diga com suas palavras o que está acontecendo com os valores dos termos da sequência do termo geral  $a_k$  ? E com os termos da sequência das somas parciais  $s_n$ ?

2.13) Diga com suas palavras o que acontece com as ordenadas dos pontos das somas parciais na *Janela de Álgebra?*

2.14) Diga com suas palavras o que acontece com as ordenadas dos pontos do termo geral *k a* representados no registro "lista" na *Janela de Álgebra.*

2.15) Com duplo clique no *controle deslizante* altere o intervalo máximo altere para 100, e explore o que acontece. Depois altere o máximo para 500 explore o que acontece. Depois altere o máximo para 1000 explore o que acontece. Depois altere o máximo para 5000 explore o que acontece. E agora, com suas palavras, o que está acontecendo com o valores dos termos da sequência do termo geral  $a_k$ ? E com os termos da sequência das somas parciais  $s_n$ ? Salve o arquivo.

2.16) Abra o arquivo Modelo1.ggb e o salve com o nome Item\_d.ggb.

Dê um duplo-clique sobre a definição de  $a(k)$  na *Janela de Álgebra* e altere a definição do termo geral para que expresse o termo geral da série 1 7 6 *k k*  $\sum_{k=1}^{\infty} \left(\frac{7}{6}\right)^k$ . Após a correção aperte Enter. Observe na *Janela de Álgebra* a definição  $a(k) = \left(\frac{7}{6}\right)$  $a(k) = \left(\frac{7}{6}\right)^k$ .

[fernando\\_philippi@hotmail.com](mailto:fernando_philippi@hotmail.com) 39

Com a ferramenta habilitada, clique sobre os eixos arrastando-o no sentido de se

aproximar da origem e alterando a escala do plano. Habilite a ferramenta *mover*  $\boxed{\&}$  e na *Janela de Álgebra* clique no valor de *n* de modo que ele fique selecionado **e** n=1, explore o valor de *n* utilizando as setas do teclado.

2.17) Diga com suas palavras o que está acontecendo com os valores dos termos da sequência do termo geral  $a_k$ ? E com os termos da sequência das somas parciais  $s_n$ ?

2.18) Diga com suas palavras o que acontece com as ordenadas dos pontos das somas parciais na *Janela de Álgebra?*

2.19) Diga com suas palavras o que acontece com as ordenadas dos pontos do termo geral *k a* representados no registro "lista" na *Janela de Álgebra.*

2.20) Com duplo clique no *controle deslizante* altere o intervalo máximo altere para 100, e explore o que acontece. Depois altere o máximo para 500 explore o que acontece. Depois altere o máximo para 1000 explore o que acontece. Depois altere o máximo para 5000 explore o que acontece. E agora, com suas palavras, o que está acontecendo com o valores dos termos da sequência do termo geral  $a_k$ ? E com os termos da sequência das somas parciais  $s_n$ ? Salve o arquivo.

2.21) Abra o arquivo Modelo1.ggb e o salve com o nome Item\_e.ggb.

Dê um duplo-clique sobre a definição de *a*(*k*) na *Janela de Álgebra* e altere a definição do termo geral para que expresse o termo geral da série 1 1 *k k k*  $\sum_{k=1}^{\infty} \left( \frac{k+1}{k} \right)$ . Após a correção aperte Enter. Observe na *Janela de Álgebra* a definição  $a(k) = \frac{k+1}{k}$  $=\frac{k+1}{l}$ .

*k*

Com a ferramenta habilitada, clique sobre os eixos arrastando-o no sentido de se aproximar da origem e alterando a escala do plano. Habilite a ferramenta *mover*  $\mathbb{R}$  e na *Janela de Álgebra* clique no valor de *n* de modo que ele fique selecionado **e n=1**, explore o valor de *n* utilizando as setas do teclado.

2.22) Diga com suas palavras o que está acontecendo com os valores dos termos da sequência do termo geral  $a_k$  ? E com os termos da sequência das somas parciais  $s_n$ ?

2.23) Diga com suas palavras o que acontece com as ordenadas dos pontos das somas parciais na *Janela de Álgebra?*

2.24) Diga com suas palavras o que acontece com as ordenadas dos pontos do termo geral *k a* representados no registro "lista" na *Janela de Álgebra.*

2.25) Com duplo clique no *controle deslizante* altere o intervalo máximo altere para 100, e explore o que acontece. Depois altere o máximo para 500 explore o que acontece. Depois altere o máximo para 1000 explore o que acontece. Depois altere o máximo para 5000 explore o que acontece. E agora, com suas palavras, o que está acontecendo com o valores dos

[fernando\\_philippi@hotmail.com](mailto:fernando_philippi@hotmail.com) 41

termos da sequência do termo geral  $a_k$  ? E com os termos da sequência das somas parciais  $s_n$ ? Salve o arquivo.

2.26) Abra o arquivo Modelo1.ggb e o salve com o nome Item\_f.ggb.

Dê um duplo-clique sobre a definição de  $a(k)$  na *Janela de Álgebra* e altere a definição

do termo geral para que expresse o termo geral da série 1 1  $\sum_{k=1}$   $k$  $\sum_{i=1}^{\infty} \frac{1}{i}$ . Após a correção aperte Enter.

Observe na *Janela de Álgebra* a definição  $a(k) = \frac{1}{k}$ .

Com a ferramenta habilitada, clique sobre os eixos arrastando-o no sentido de se aproximar da origem e alterando a escala do plano. Habilite a ferramenta *mover*  $\boxed{\mathbb{R}}$  e na *Janela de Álgebra* clique no valor de *n* de modo que ele fique selecionado **e** n=1, explore o valor de *n* utilizando as setas do teclado.

2.27) Diga com suas palavras o que está acontecendo com os valores dos termos da sequência do termo geral  $a_k$ ? E com os termos da sequência das somas parciais  $s_n$ ?

2.28) Diga com suas palavras o que acontece com as ordenadas dos pontos das somas parciais na *Janela de Álgebra?*

2.29) Diga com suas palavras o que acontece com as ordenadas dos pontos do termo geral *k a* representados no registro "lista" na *Janela de Álgebra.*

2.30) Com duplo clique no *controle deslizante* altere o intervalo máximo altere para 100, e explore o que acontece. Depois altere o máximo para 500 explore o que acontece. Depois altere o máximo para 1000 explore o que acontece. Depois altere o máximo para 5000 explore o que acontece. E agora, com suas palavras, o que está acontecendo com o valores dos termos da sequência do termo geral  $a_k$ ? E com os termos da sequência das somas parciais  $s_n$ ? Salve o arquivo.

2.31) Abra o arquivo Modelo1.ggb e o salve com o nome Item\_g.ggb.

Dê um duplo-clique sobre a definição de *a*(*k*) na *Janela de Álgebra* e altere a definição do termo geral para que expresse o termo geral da série  $\sum_{k=1}^{\infty} \frac{1}{k^{0.5}}$ 1  $\sum_{k=1}$   $k$  $\sum_{\tau=0.5}^{\infty} \frac{1}{\tau^{0.5}}$ . Após a correção aperte Enter. Observe na *Janela de Álgebra* a definição  $a(k) = \frac{1}{L^{0.5}}$  $a(k) = \frac{1}{k^{0.5}}$ .

Com a ferramenta habilitada, clique sobre os eixos arrastando-o no sentido de se aproximar da origem e alterando a escala do plano. Habilite a ferramenta *mover*  $\boxed{\mathbb{R}}$  e na *Janela de Álgebra* clique no valor de *n* de modo que ele fique selecionado **e** n=1, explore o valor de *n* utilizando as setas do teclado.

2.32) Diga com suas palavras o que está acontecendo com os valores dos termos da sequência do termo geral  $a_k$ ? E com os termos da sequência das somas parciais  $s_n$ ?

2.33) Diga com suas palavras o que acontece com as ordenadas dos pontos das somas parciais na *Janela de Álgebra?*

2.34) Diga com suas palavras o que acontece com as ordenadas dos pontos do termo geral  $a_k$  representados no registro "lista" na *Janela de Álgebra*.

2.35) Com duplo clique no *controle deslizante* altere o intervalo máximo altere para 100, e explore o que acontece. Depois altere o máximo para 500 explore o que acontece. Depois altere o máximo para 1000 explore o que acontece. Depois altere o máximo para 5000 explore o que acontece. E agora, com suas palavras, o que está acontecendo com o valores dos termos da sequência do termo geral  $a_k$ ? E com os termos da sequência das somas parciais  $s_n$ ? Salve o arquivo.

2.36) É possível prever o que acontecerá com o valor de *n s* da série do item a quando o *n* for muito grande? Explique com suas palavras.

2.37) É possível prever o que acontecerá com o valor de *n s* da série do item b quando o *n* for muito grande? Explique com suas palavras.

2.38) É possível prever o que acontecerá com o valor de *n s* da série do item c quando o *n* for muito grande? Explique com suas palavras.

2.39) É possível prever o que acontecerá com o valor de *n s* da série do item d quando o *n* for muito grande? Explique com suas palavras.

2.40) É possível prever o que acontecerá com o valor de *n s* da série do item e quando o *n* for muito grande? Explique com suas palavras.

2.41) É possível prever o que acontecerá com o valor de  $s_n$  da série do item f quando o *n* for muito grande? Explique com suas palavras.

2.42) É possível prever o que acontecerá com o valor de *n s* da série do item g quando o *n* for muito grande? Explique com suas palavras.

2.43) Com base em suas observações, existe alguma relação entre a convergência da sequência das somas parciais  $s_n$  e a convergência da sequência dos termos  $a_k$  da série? Explique com suas palavras.

**Atividade 3)** Use a notação de somatório para representar a série numérica fornecida.

a) 
$$
1 + \frac{2}{7} + \frac{4}{49} + \frac{8}{343} + \cdots
$$
  
\nb)  $1 - 1 + 1 - 1 + 1 - 1 + 1 - 1 + 1 - 1 + \cdots$   
\nc)  $3 + 2 + \frac{4}{3} + \frac{8}{9} + \cdots$ 

d)  $0,9+0,09+0,009+0,0009+\cdots$ 

Com o *software* Geogebra aberto, na barra de ferramentas vá em opções, arredondamento, e altere para 15 casas decimais e depois vá em exibir - planilha. Feche a *Janela de álgebra.*

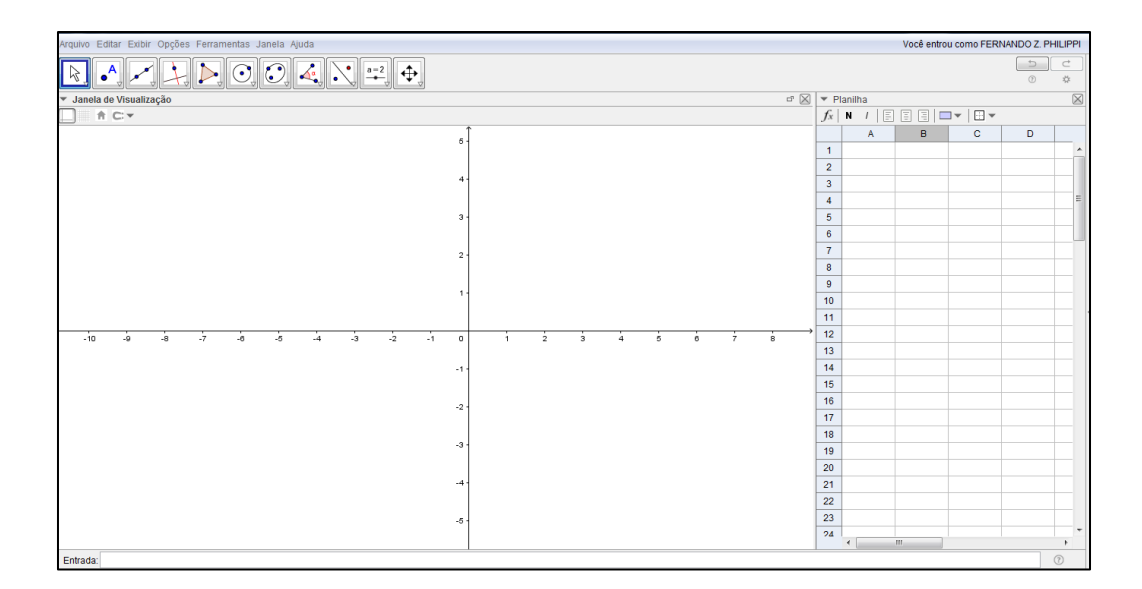

Na coluna A, vamos criar os valore de *k* de 1 até 30.

- Na célula A1, digite 1;
- Na célula A2, digite  $A1+1$ ;
- Selecione a célula A2 e aperte CTRL+C. Selecione as células de A3 até a célula A30

e aperte CTRL+V. Assim você obterá a variação de 1 até 30 na coluna A.

Na coluna B, vamos criar o termo geral  $a_k$  da série.

• Para a série 1 1 2 7 *k k*  $\sum_{k=1}^{\infty} \left(\frac{2}{7}\right)^{k-1}$ , temos  $2^{\lambda^{k-1}}$ 7 *k*  $a_{\scriptscriptstyle k}$  $=\left(\frac{2}{7}\right)^{k-1}$ , sendo assim na célula B1 digite

 $(2/7)^{\wedge}(\rm{Al-1})$  ;

• Selecione a célula B1 e aperte CTRL+C, selecione as células de B2 até B30 e aperte CTRL+V. Assim a coluna B conterá os 30 primeiros termos da série.

Na coluna C, criaremos as somas parciais.

- Em C1, teremos a primeira soma parcial, ou seja,  $s_1 = a_1$ , sendo assim digite C1=B1;
- Na célula C2, teremos a soma parcial dos dois primeiros termos, ou seja,  $s_2 = a_1 + a_2$ ,

para isso digite, C1+B2; Na célula C3 devemos ter C2+B3 e assim por diante.

• Selecione a célula C2 e aperte CTRL+C, selecione as células de C3 até C30 e aperte CTRL+V. Assim teremos os 30 primeiros termos da sequência das somas parciais.

3.1) Para a série do item a 
$$
\left(1 + \frac{2}{7} + \frac{4}{49} + \frac{8}{343} + \cdots \right)
$$
 podemos indicar a sua forma concisa

como  $2^{\lambda^{k-1}}$ 1 7  $\sum_{k=1}^{\infty} \left(\frac{2}{7}\right)^{k-1}$ . Analisando a planilha, explique com suas palavras, o que está acontecendo *k* com os valores do termo geral  $a_k$  representados na coluna B? E com os valores  $s_n$  das somas parciais representados na coluna C?

3.2) Vamos representar as sequências  $a_k$  do termo geral da série e  $s_n$  da soma parcial através da representação gráfica de pontos ( *<sup>x</sup> <sup>y</sup>*, ) do plano. Para isso, na célula D1, digite (A1,B1) e na célula E1, digite (A1,C1) . Selecione a célula D1 e aperte CTRL+C, selecione as células de D2 até D30 e aperte CTRL+V. Selecione a célula E1 e aperte CTRL+C, selecione as células de E2 até E30 e aperte CTRL+V. Observe a *Janela de Visualização.*

3.3) Clique na *Janela de visualização* e com a ferramenta habilitada, clique sobre os eixos arrastando-o no sentido de se aproximar ou afastar da origem e alterando a escala do plano.

3.4) Observando os gráficos, explique com suas palavras, o que acontece com o termo geral  $a_k$  e com os valores  $s_n$  das somas parciais?

3.5) Selecione simultaneamente as células A2, B2, C2, D2 e E2 e aperte CTRL+C. Selecione as células das colunas A, B, C, D e E da linha 31 até a linha 50 e aperte CTRL+V. E agora, explique com suas palavras o que acontece com o termo geral  $a_k$  representados na coluna B e com os valores *n s* das somas parciais representados na coluna C?

3.6) É possível prever o que acontecerá com o valor de  $a_k$  da série do item a quando o *k* for muito grande? E com os valore de  $s_n$  quando *n* for muito grande? Explique com suas palavras. Salve o arquivo do Geogebra com o nome Planilha\_3\_a.ggb.

3.7) Para a série do item b  $(1-1+1-1+1-1+1-1+1-1+\cdots)$  podemos indicar a sua forma concisa como  $\sum (-1)^{k-1}$ 1  $(-1)^{k}$ *k*  $\sum_{k=1}^{\infty}$  (1) $k \sum_{k=1}^{\infty} (-1)^{k-1}$ . Abra o arquivo Planilha\_3\_a.ggb e o salve com o nome Planilha\_3\_b.ggb. Altere a definição da célula B1 para que o termo geral da atual série esteja registrado nessa célula, ou seja, B1 deve conter a definição (-1)^(A1-1).

Selecione a célula B1, aperte CTRL+C. Depois selecione as células dessa coluna da linha 2 até a linha 50 e aperte CTRL+V.

Analisando a planilha, explique com suas palavras, o que está acontecendo com os valores do termo geral  $a_k$  representados na coluna B? E com os valores  $s_n$  das somas parciais representados na coluna C?

3.8) Clique na Janela de visualização e com a ferramenta habilitada, clique sobre os eixos arrastando-o no sentido de se aproximar ou afastar da origem e alterando a escala do plano.

3.9) Selecione a coluna E, e com o botão direito do *mouse* e habilite exibir rótulo.

3.10) Observando os gráficos, explique com suas palavras, o que acontece com o termo geral  $a_k$  e com os valores  $s_n$  das somas parciais?

3.11) É possível prever o que acontecerá com o valor de  $a_k$  da série do item b quando o k for muito grande? E com os valore de  $s_n$  quando n for muito grande? Explique com suas palavras. Salve o arquivo Planilha\_3\_b.ggb.

3.12) Para a série do item c  $\left(3+2+\frac{4}{3}+\frac{8}{6}\right)$ 3 9  $\binom{1}{2}$   $\binom{4}{8}$  $\left(3+2+\frac{1}{3}+\frac{1}{9}+\cdots\right)$  podemos indicar a sua forma concisa

como 1 1  $3\left(\frac{2}{2}\right)$ 3 *k k*  $\sum_{k=1}^{\infty} 3\left(\frac{2}{3}\right)^{k-1}$ . Abra o arquivo Planilha\_3\_a.ggb e o salve com o nome Planilha\_3\_c.ggb.

Altere a definição da célula B1 para que o termo geral da atual série esteja registrado nessa célula, ou seja, B1 deve conter a definição 3(2/3)^(A1-1).

Selecione a célula B1, aperte CTRL+C. Depois selecione as células dessa coluna da linha 2 até a linha 50 e aperte CTRL+V.

Analisando a planilha, explique com suas palavras, o que está acontecendo com os valores do termo geral  $a_k$  representados na coluna B? E com os valores  $s_n$  das somas parciais representados na coluna C?

3.13) Clique na *Janela de visualização* e com a ferramenta habilitada, clique sobre os eixos arrastando-o no sentido de se aproximar ou afastar da origem e alterando a escala do plano.

3.14) Observando os gráficos, explique com suas palavras, o que acontece com o termo geral  $a_k$  e com os valores  $s_n$  das somas parciais?

3.15) É possível prever o que acontecerá com o valor de  $a_k$  da série do item c quando o k for muito grande? E com os valore de  $s_n$  quando n for muito grande? Explique com suas palavras. Salve o arquivo Planilha\_3\_c.ggb.

3.16) Para a série do item d  $(0,9+0,09+0,009+0,0009+\cdots)$  podemos indicar a sua forma concisa como 1  $9\left(\frac{1}{1}\right)$ 10 *k k*  $\sum_{k=1}^{\infty} 9 \left( \frac{1}{10} \right)^k$ . Abra o arquivo Planilha\_3\_a.ggb e o salve com o nome Planilha\_3\_d.ggb. Altere a definição da célula B1 para que o termo geral da atual série esteja registrado nessa célula, ou seja, B1 deve conter a definição 9(1/10)^(A1).

Selecione a célula B1, aperte CTRL+C. Depois selecione as células dessa coluna da linha 2 até a linha 50 e aperte CTRL+V.

Analisando a planilha, explique com suas palavras, o que está acontecendo com os valores do termo geral  $a_k$  representados na coluna B? E com os valores  $s_n$  das somas parciais representados na coluna C?

3.17) Clique na *Janela de visualização* e com a ferramenta habilitada, clique sobre os eixos arrastando-o no sentido de se aproximar ou afastar da origem e alterando a escala do plano.

3.18) Observando os gráficos, explique com suas palavras, o que acontece com o termo geral  $a_k$  e com os valores  $s_n$  das somas parciais?

3.19) É possível prever o que acontecerá com o valor de  $a_k$  da série do item d quando o k for muito grande? E com os valore de  $s_n$  quando n for muito grande? Explique com suas palavras.

## **Instruções para o uso do** *software* **wxMaxima.**

Vamos lhe explicar como configurar um número maior de casas decimais no wxMaxima.

• Abra um arquivo no wxMaxima;

• Por exemplo, para ajustar com 30 casas, digite o comando fpprec:30; e tecle SHIFT+ENTER.

• Outra maneira de ajustar a quantidade de casas decimais é mediante o caminho no menu: Numérico – Set bigfloat Precision... Aparecerá a janela Precisão e o usuário poderá escolher a quantidade de casas, para 30 casas digite 30:

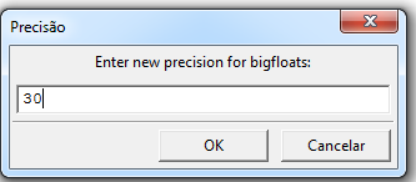

• A notação de saída informa que o número mostrado está multiplicado por  $10^{-1}$ .

**Atividade 4)** Vamos criar no wxMaxima a sequência do termo geral *k a* e a função que

calcula a n-ésima soma parcial *n s* dos termos de uma série. Para a série  $(2)^{k-1}$ 1 7  $\sum_{k=1}^{\infty} \left(\frac{2}{7}\right)^{k-1}$  temos *k*

 $2^{\lambda^{k-1}}$ 7 *k*  $a_{\scriptscriptstyle k}$  $=\left(\frac{2}{7}\right)^{k-1}$ sendo assim na barra de ferramentas vá em Álgebra - Criar lista... Aparecerá a janela

Criar lista.

- Em Expressão: digite  $(2/7)^{k} (k-1)$ ;
- Em variável: digite *k* ;
- Em De: digite 1;
- Em Para: digite 30.

O wxMaxima retornará a seguinte saída com os 30 primeiros termos da sequência:

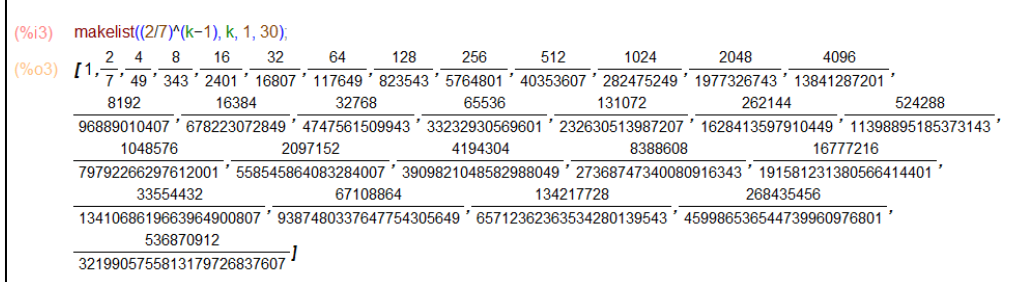

Para representar a sequência no sistema de ponto flutuante, com o mouse, selecione a variável de saída (%o3) , vá em Numérico – Para bigfloat e o wxMaxima retornará a saída:

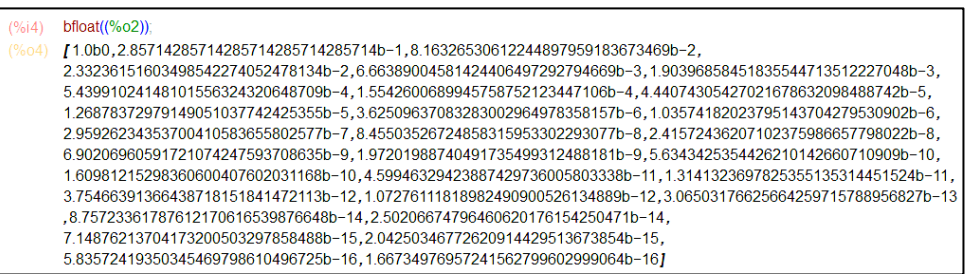

Agora, para determinar as somas parciais  $s_n$ , dos termos da série, digite  $S(n) := \text{sum}((2/7)^{n}(k-1), k, 1, n)$  e aperte SHIFT+ENTER.

Aparecerá na área de trabalho a saída:

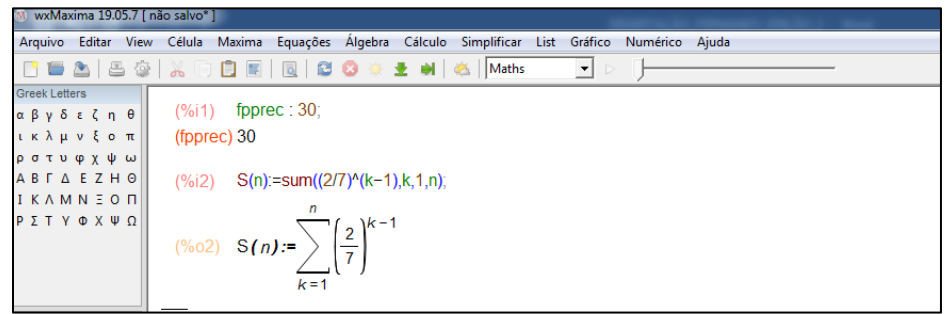

Para somarmos 30 termos da série digite *S*(30) ; e de Enter. O wxMaxima retornará a saída:

[fernando\\_philippi@hotmail.com](mailto:fernando_philippi@hotmail.com) 53

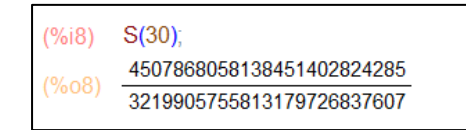

Com o mouse selecione a variável de saída vá em Numérico - Para bigfloat e o wxMaxima retornará a saída:

> $(96)$  $bfloat((%o8))$ 1.3999999999999999333060092171b0  $(90<sub>0</sub>)$

Agora é com você.

parciais representados em *S*(10), *S*(30) e *S*(50) ?

4.1) Para a série 1 1 2 7 *k k*  $\sum_{k=1}^{\infty} \left(\frac{2}{7}\right)^{k-1}$ altere o wxMaxima para 30 casas decimais, construa os 50 primeiros termos da sequência  $a_k$  em Álgebra - Criar lista..., construa a função para soma  $s_n$  e calcule *S*(10) e analise o resultado, depois calcule *S*(30) e analise o resultado, depois calcule *S*(50) e analise o resultado. Observando os valores representados em "makelist", o que está acontecendo com os valores do termo do termo geral  $a_k$ ? E com os valores  $s_n$  das somas

4.2) É possível prever o que acontecerá com o valor de  $a_k$  da série do item a quando o k for muito grande? E com os valore de  $s_n$  quando n for muito grande? Explique com suas palavras.

4.3) Observando os resultados do item 4.2), você mantém suas conclusões descritas no item 3.5) da atividade 3? Se não, o que você mudaria?

4.4) Para a série  $\sum (-1)^{k-1}$ 1 1 *k k*  $\sum_{k=1}^{\infty}$  ( 1)<sup>k-</sup>  $\sum_{k=1}^{\infty} (-1)^{k-1}$  altere o wxMaxima para 30 casas decimais, construa a 50

termos da sequência  $a_k$  em Álgebra - Criar lista..., construa a função para soma  $s_n$  e calcule *S*(10) e analise o resultado, depois calcule *S*(35) e analise o resultado, depois calcule *S*(50) e analise o resultado, depois calcule *S*(2020) e analise o resultado depois calcule *S*(2021) e analise o resultado. Observando os valores representados em "makelist", o que está acontecendo com os valores do termo do termo geral  $a_k$ ? E com os valores  $s_n$  das somas parciais?

4.5) É possível prever o que acontecerá com o valor de  $a_k$  da série do item a quando o k for muito grande? E com os valore de  $s_n$  quando n for muito grande? Explique com suas palavras.

4.6) Observando os resultados do item 4.5), você mantém suas conclusões descritas no item 3.11) da atividade 3? Se não, o que você mudaria?

4.7) Para a série  $3\left(\frac{2}{2}\right)^{k-1}$ 1 3  $\sum_{k=1}^{\infty} 3\left(\frac{2}{3}\right)^{k-1}$ altere o wxMaxima para 30 casas decimais, construa a 50 *k*

termos da sequência  $a_k$  em Álgebra - Criar lista..., construa a função para soma  $s_n$  e calcule *S*(10) e analise o resultado, depois calcule *S*(30) e analise o resultado, depois calcule *S*(50) e analise o resultado. Observando os valores representados em "makelist", o que está acontecendo com os valores do termo do termo geral  $a_k$ ? E com os valores  $s_n$  das somas parciais representados em *S*(10), *S*(30) e *S*(50) ?

4.8) É possível prever o que acontecerá com o valor de  $a_k$  da série do item a quando o *k* for muito grande? E com os valore de  $s_n$  quando *n* for muito grande? Explique com suas palavras.

4.9) Observando os resultados do item 4.8), você mantém suas conclusões descritas no item 3.15) da atividade 3? Se não, o que você mudaria?

4.10) Para a série 1  $9\left(\frac{1}{16}\right)$ 10 *k k*  $\infty$  $\sum_{k=1}^{\infty} 9 \left( \frac{1}{10} \right)^k$  altere o wxMaxima para 30 casas decimais, construa a 50

termos da sequência  $a_k$  em Álgebra - Criar lista..., construa a função para soma  $s_n$  e calcule *S*(10) e analise o resultado, depois calcule *S*(30) e analise o resultado, depois calcule *S*(50) e analise o resultado. Observando os valores representados em "makelist", o que está acontecendo com os valores do termo do termo geral  $a_k$ ? E com os valores  $s_n$  das somas parciais representados em *S*(10), *S*(30) e *S*(50) ?

4.11) É possível prever o que acontecerá com o valor de  $a_k$  da série do item a quando o k for muito grande? E com os valore de  $s_n$  quando n for muito grande? Explique com suas palavras.

4.12) Observando os resultados do item 4.11), você mantém suas conclusões descritas no item 3.19) da atividade 3? Se não, o que você mudaria?